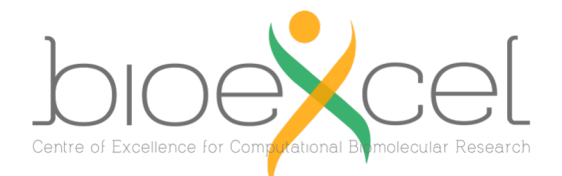

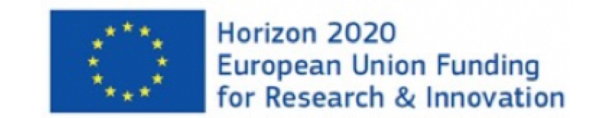

# **BioBB-Wfs** and **BioBB-API**, integrated webbased platform and programmatic interface for biomolecular simulations workflows using the **BioExcel Building Blocks** library

**BioExcel Webinar, 2023-05-23**

Adam Hospital

adam.hospital@irbbarcelona.org

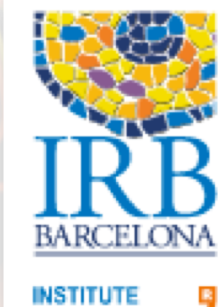

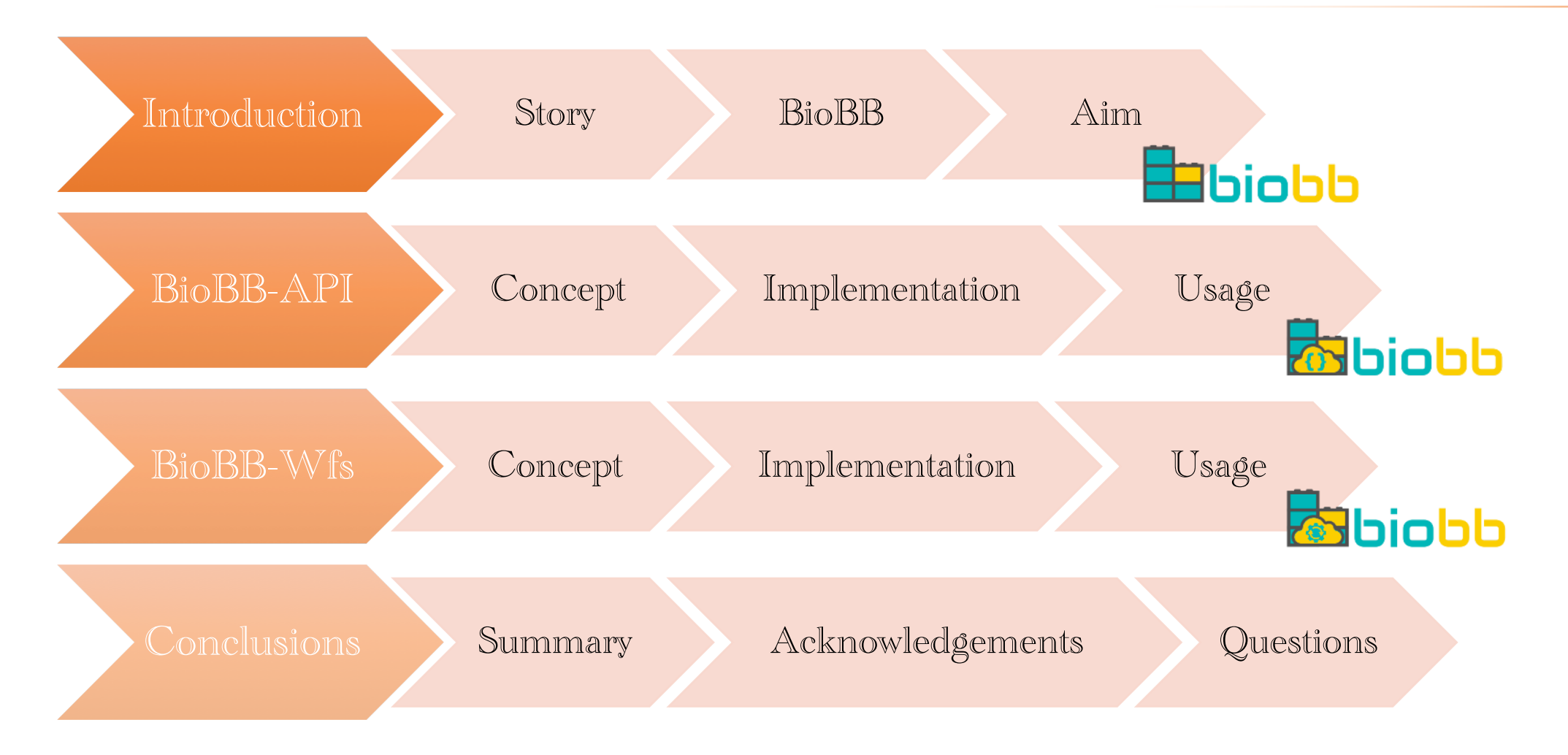

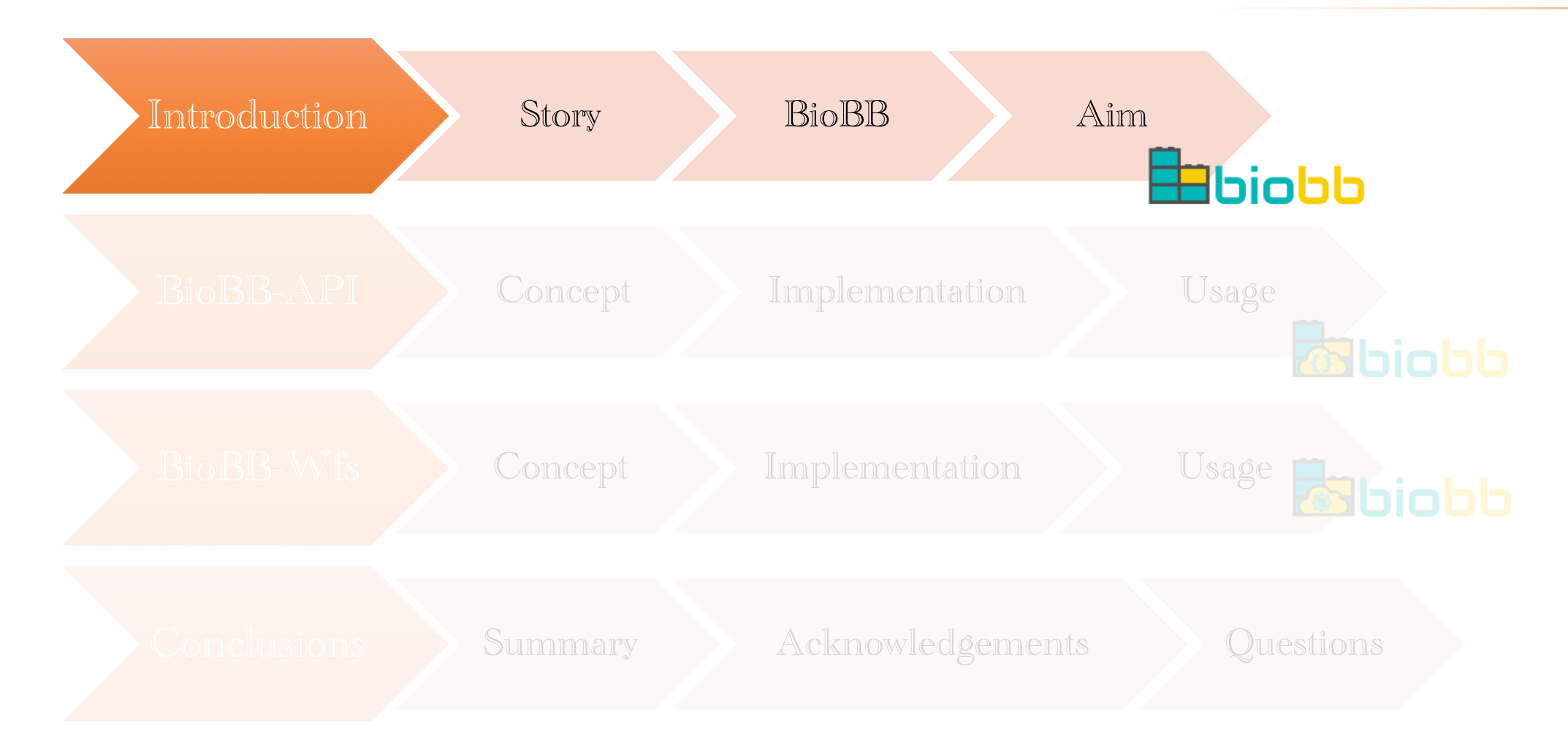

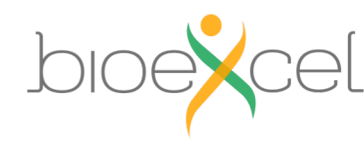

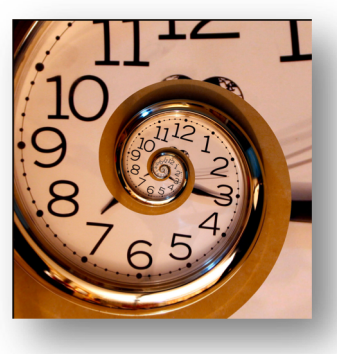

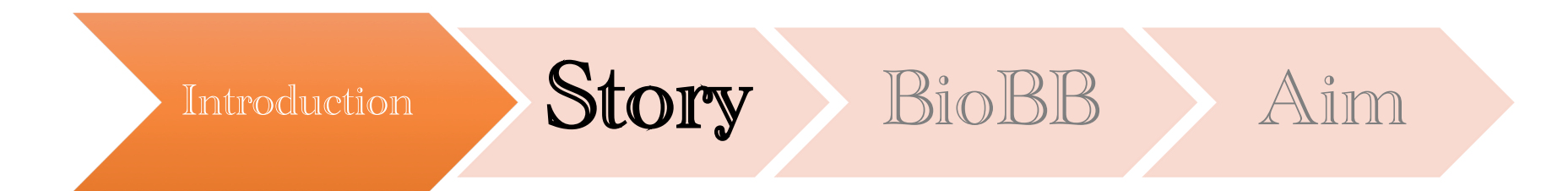

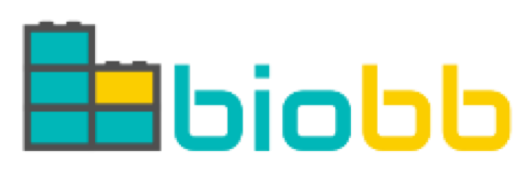

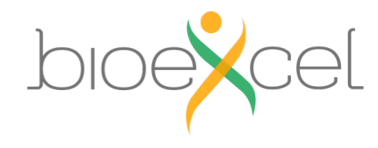

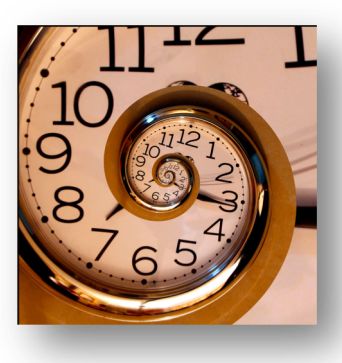

**INB:** A National Network for coordination, integration and development of Spanish Bioinformatics Resources in genomics and proteomics projects.

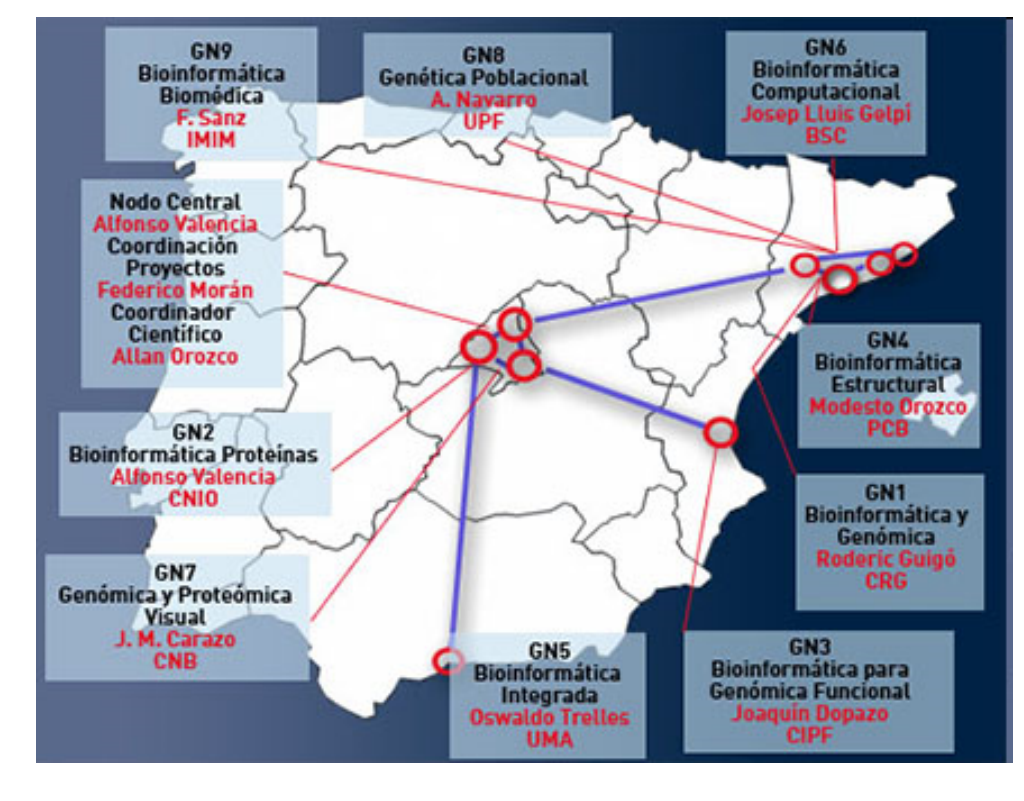

## **Service Oriented Architecture**

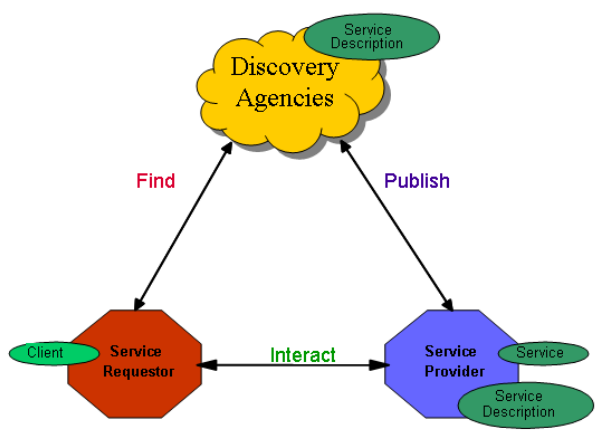

**Web – Services:** A **software system** designed to support interoperable **machine-tomachine interaction** over a network.

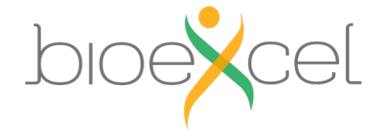

**Story – Web Services in Bioinformatics**

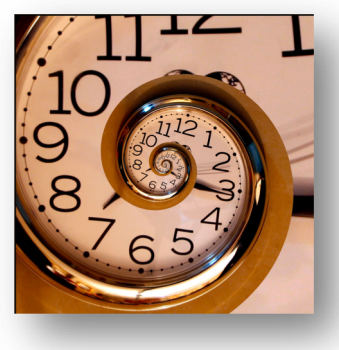

# *CEL file to candidate pathways.'*

- MicroArray Data.
- R statistics.
- Databases Connection.

[www.myexperiment.org](http://www.myexperiment.org/)

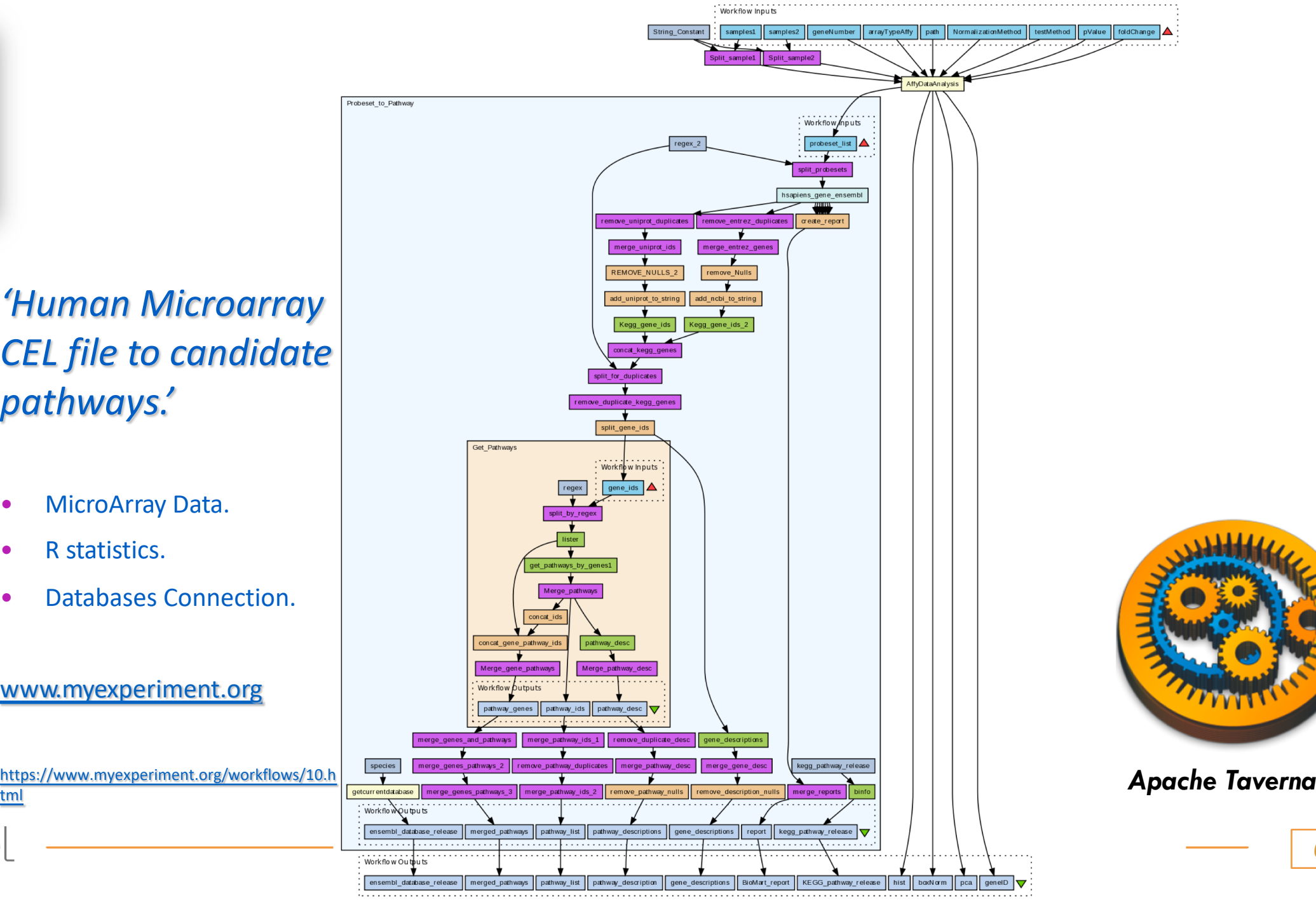

 $\sigma$ 

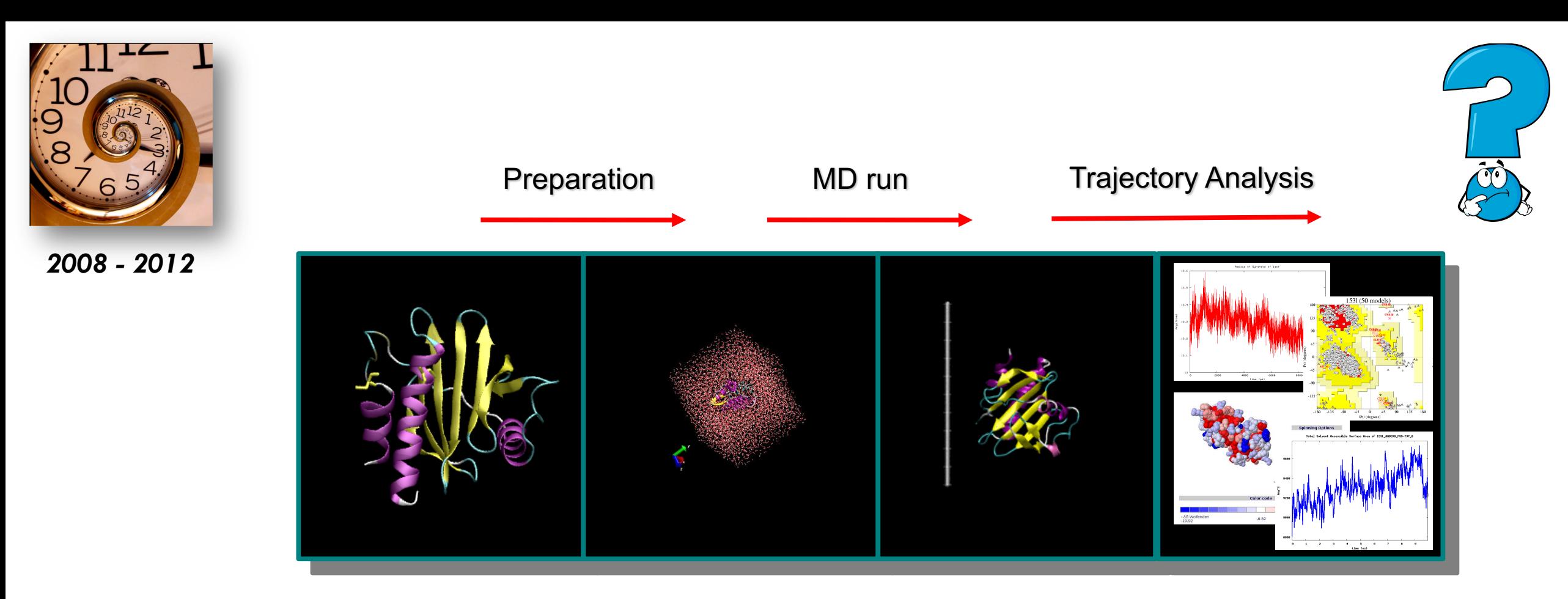

Protein Structure Protein-Solvent System Protein Dynamics

(Trajectory)

Trajectory Analysis

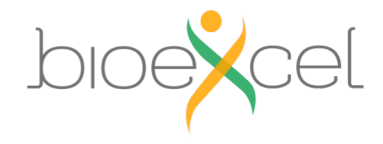

**Story – Integrating Structure / Dynamics**

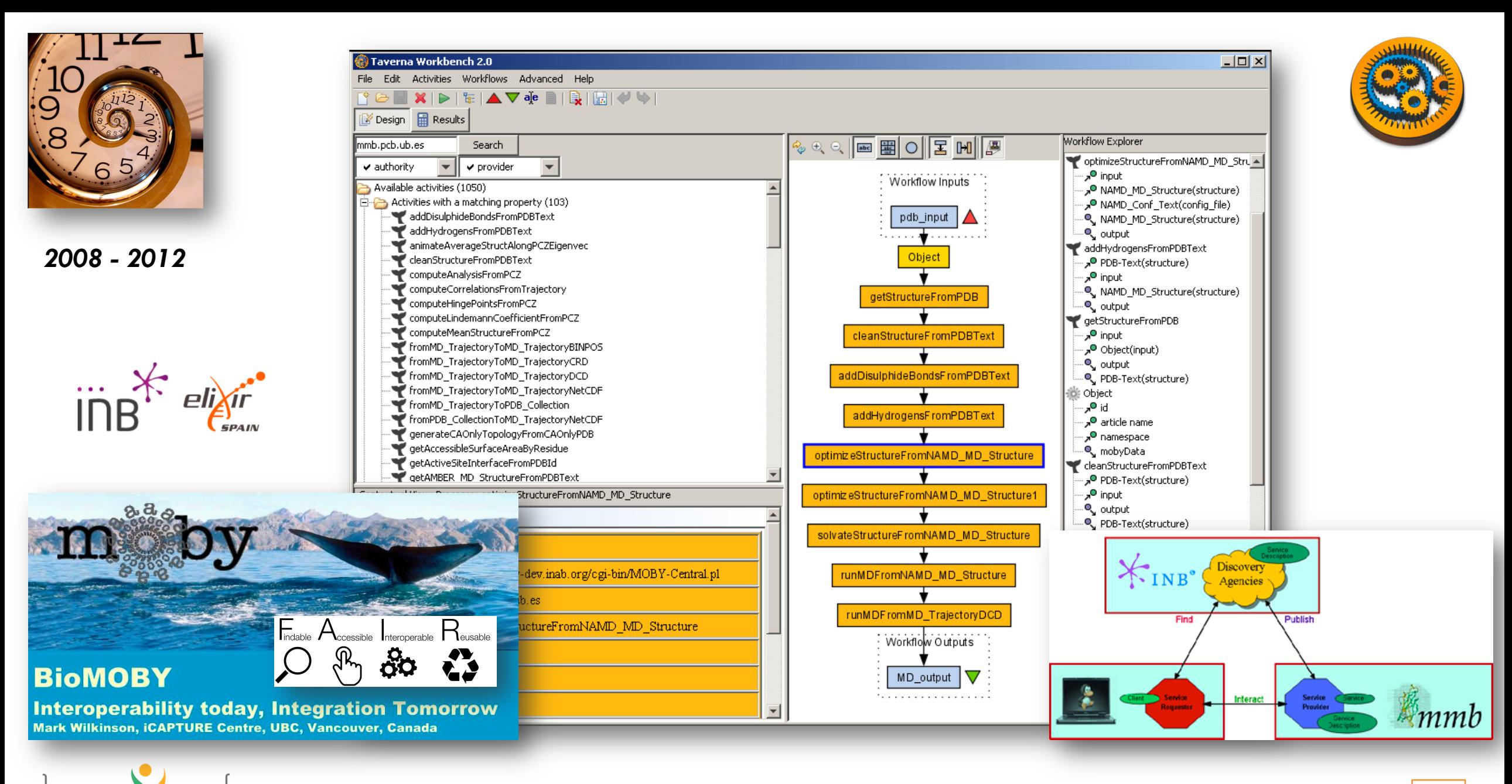

## **Story – MD Web Services!**

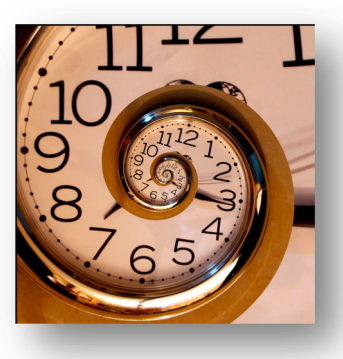

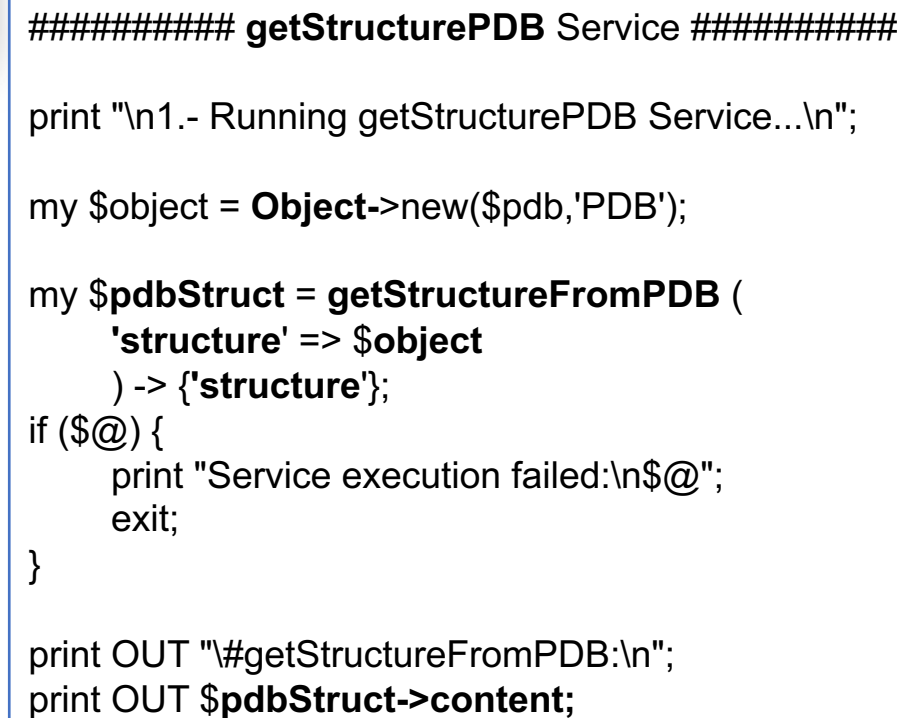

*MDMoby*

## *Scripting (Perl) MDWeb (GUI)*

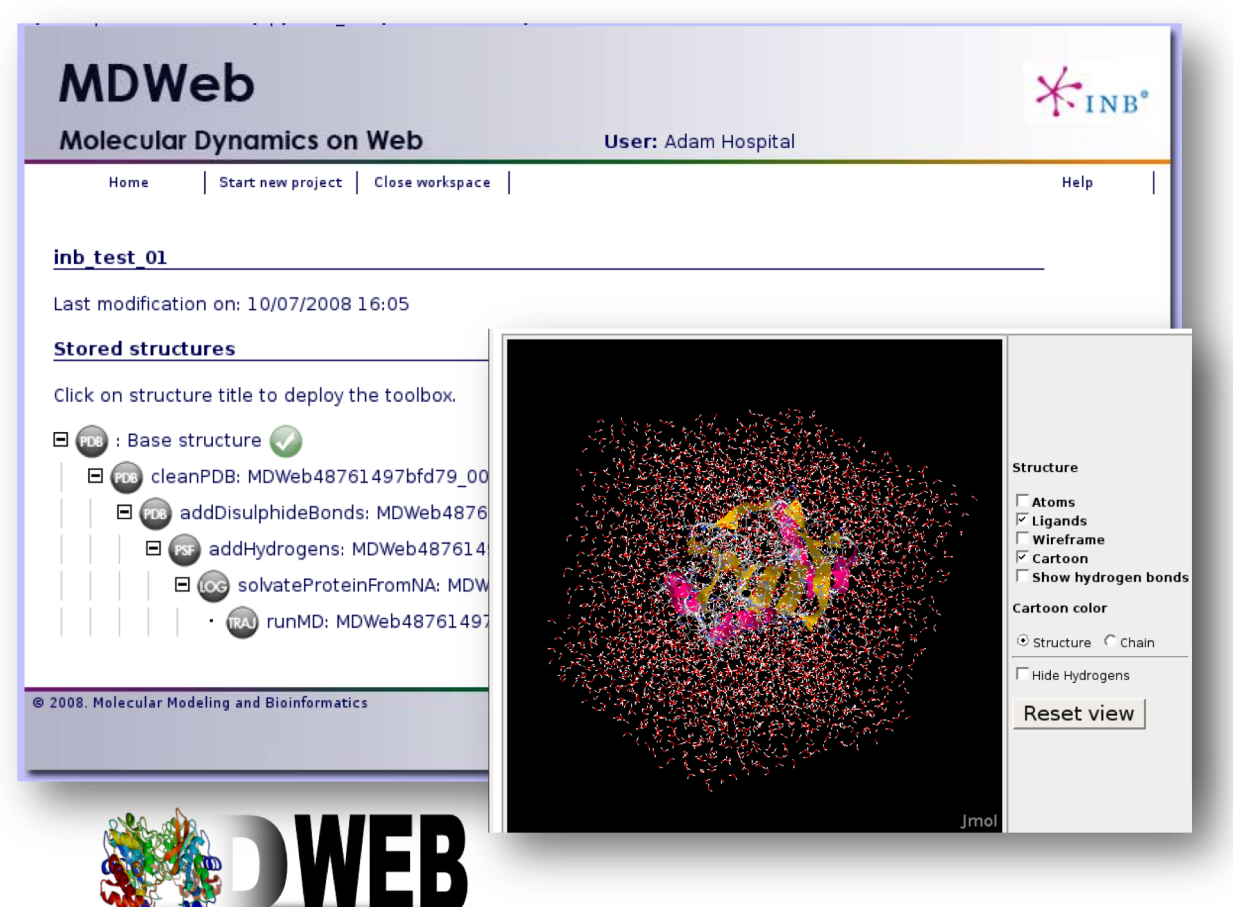

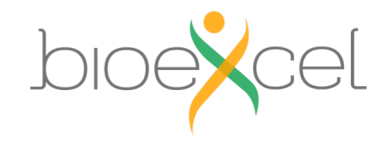

**Story – Using MD Web Services**

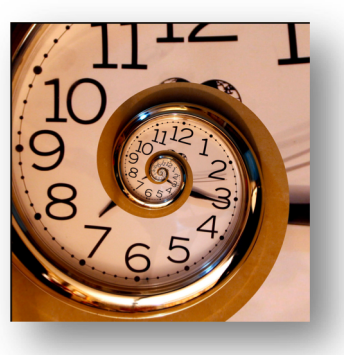

2008 - 2012

### **JOURNAL ARTICLE**

## MDWeb and MDMoby: an integrated web-based platform for molecular dynamics simulations a

Adam Hospital, Pau Andrio, Carles Fenollosa, Damjan Cicin-Sain, Modesto Orozco  $\blacksquare$ , Josep Lluís Gelpí **x Author Notes** 

Bioinformatics, Volume 28, Issue 9, May 2012, Pages 1278–1279, https://doi.org/10.1093/bioinformatics/bts139 **Published: 21 March 2012** Article history  $\blacktriangledown$ 

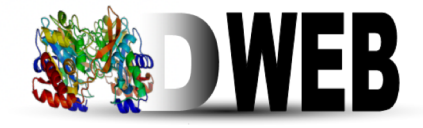

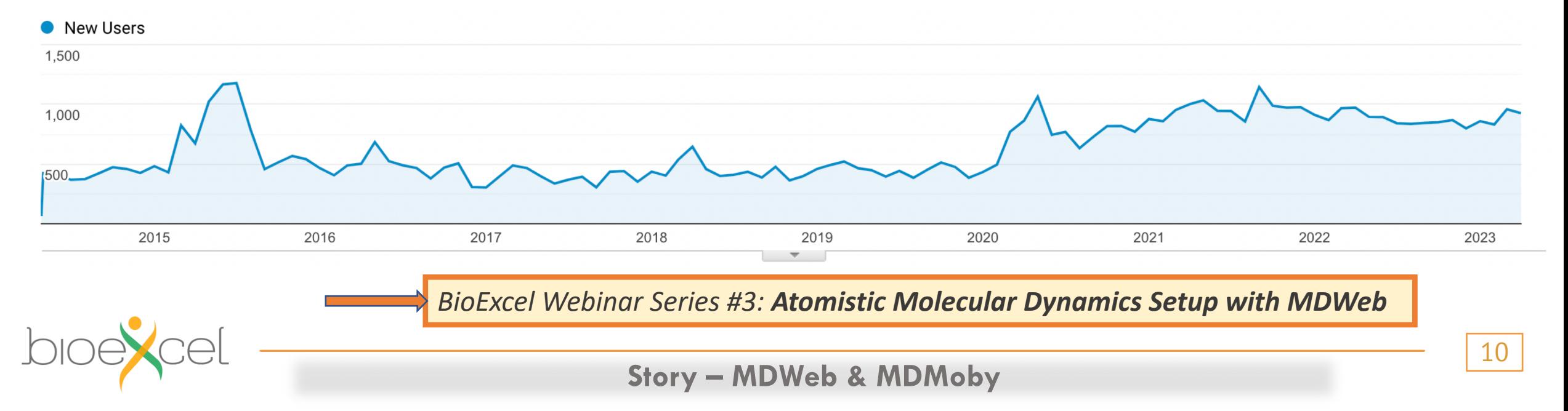

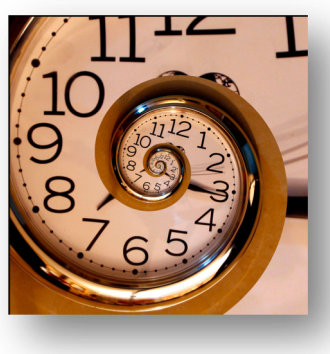

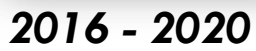

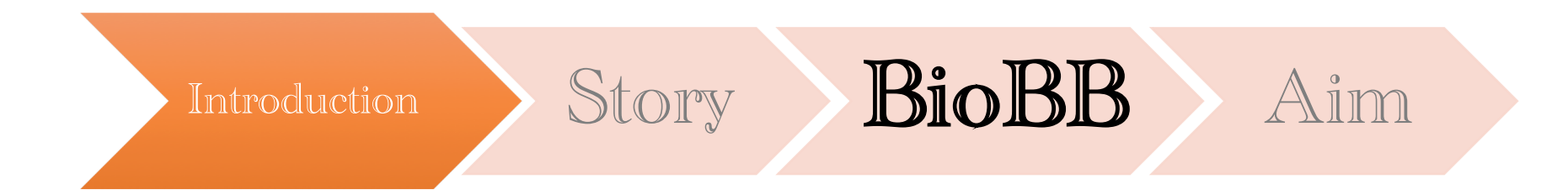

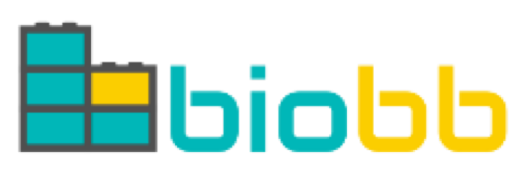

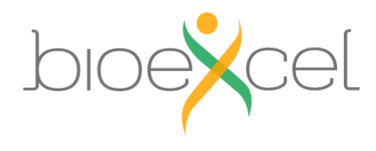

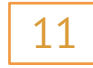

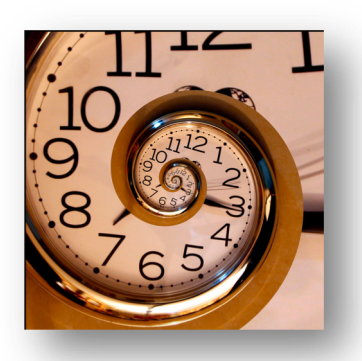

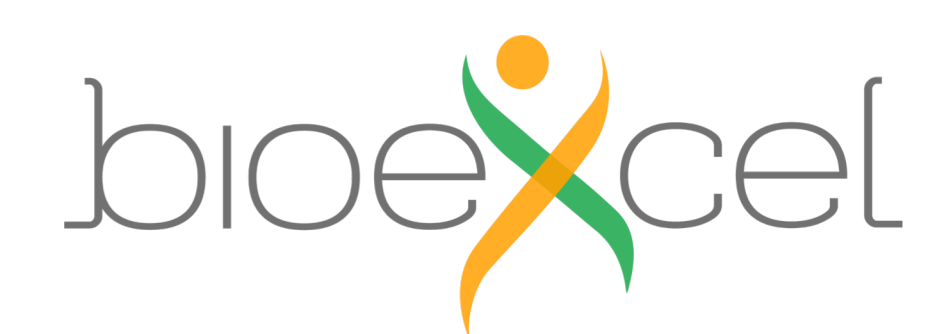

**A central hub for biomolecular modelling and simulations**

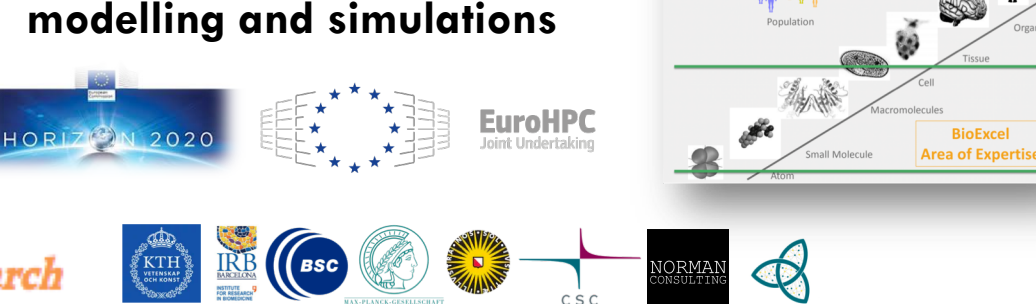

**Centre of Excellence for Computational Biomolecular Research** *2016 - 2020*

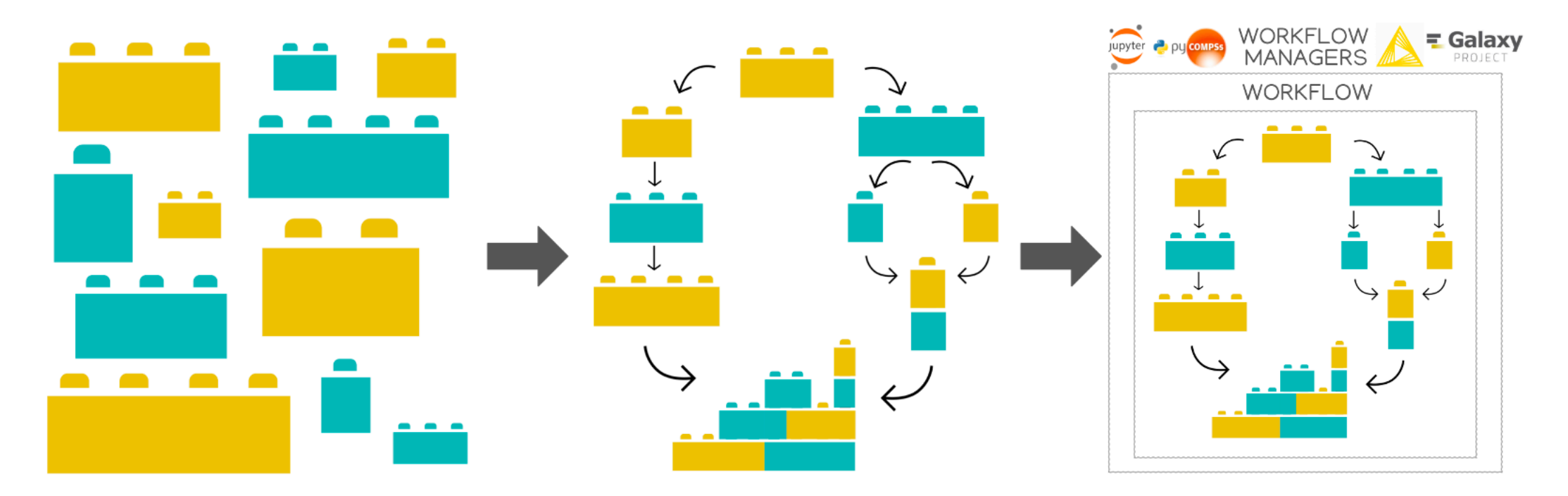

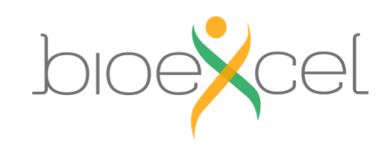

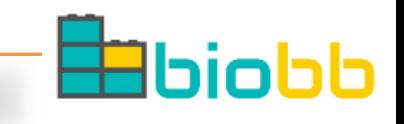

Life Science and HPC

**BioBB – BioExcel Building Blocks**

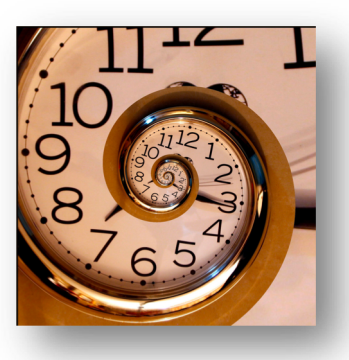

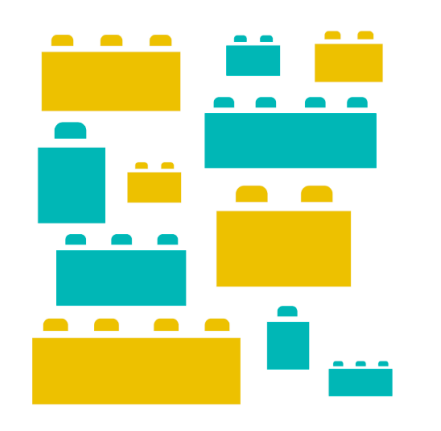

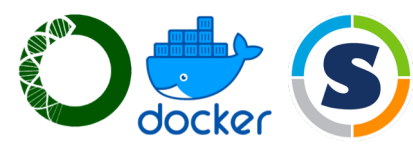

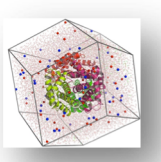

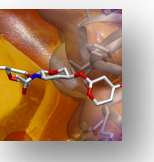

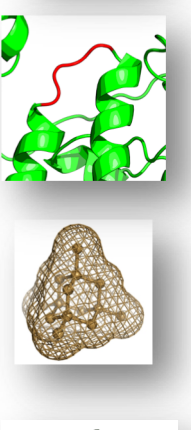

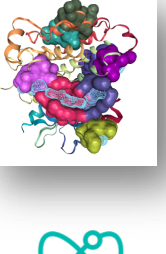

**Molecular Dynamics GROMACS**

*biobb\_amber* **Molecular Dynamics AMBER**

> *biobb\_model* **Molecular Modelling**

*biobb\_chemistry* **Chemoinformatics functionalities**

*biobb\_vs* **Virtual Screening**

**Quantum Mechanics**

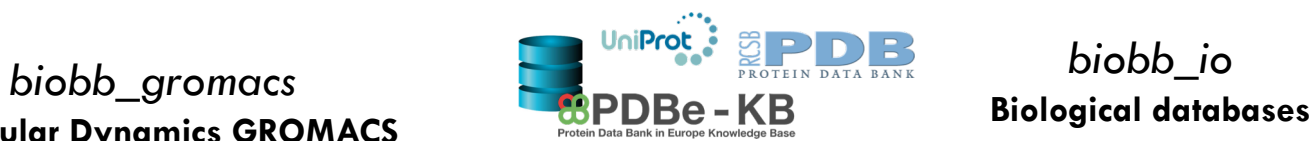

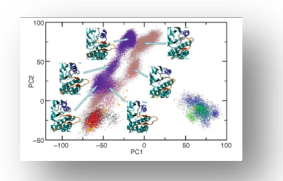

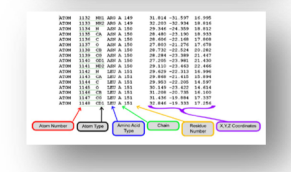

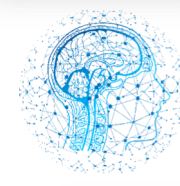

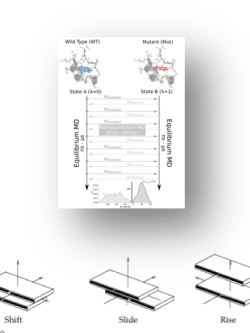

*biobb\_io*

*biobb\_analysis* **MD trajectories analysis** 

*biobb\_structure\_utils* **Modify or extract information from PDB**

> *biobb\_ml* **Machine learning**

*biobb\_pmx* **Free energy calculations**

*biobb\_dna* **Nucleic Acids MD Trajectory analyses** *biobb\_cp2k*

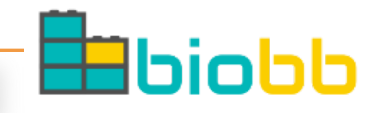

**BioBB – Modules / Packages**

# **EB**biobb

*biobb\_vs* **Virtual Screening**

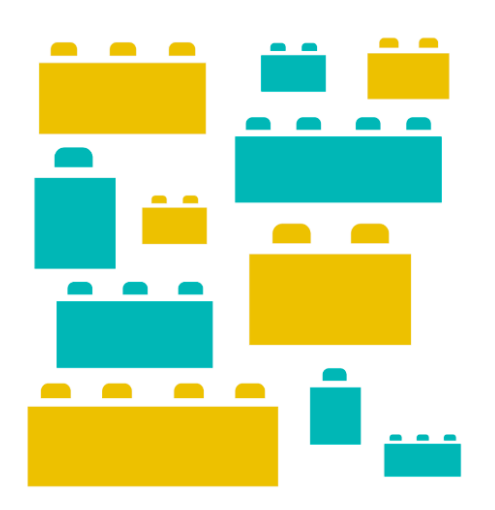

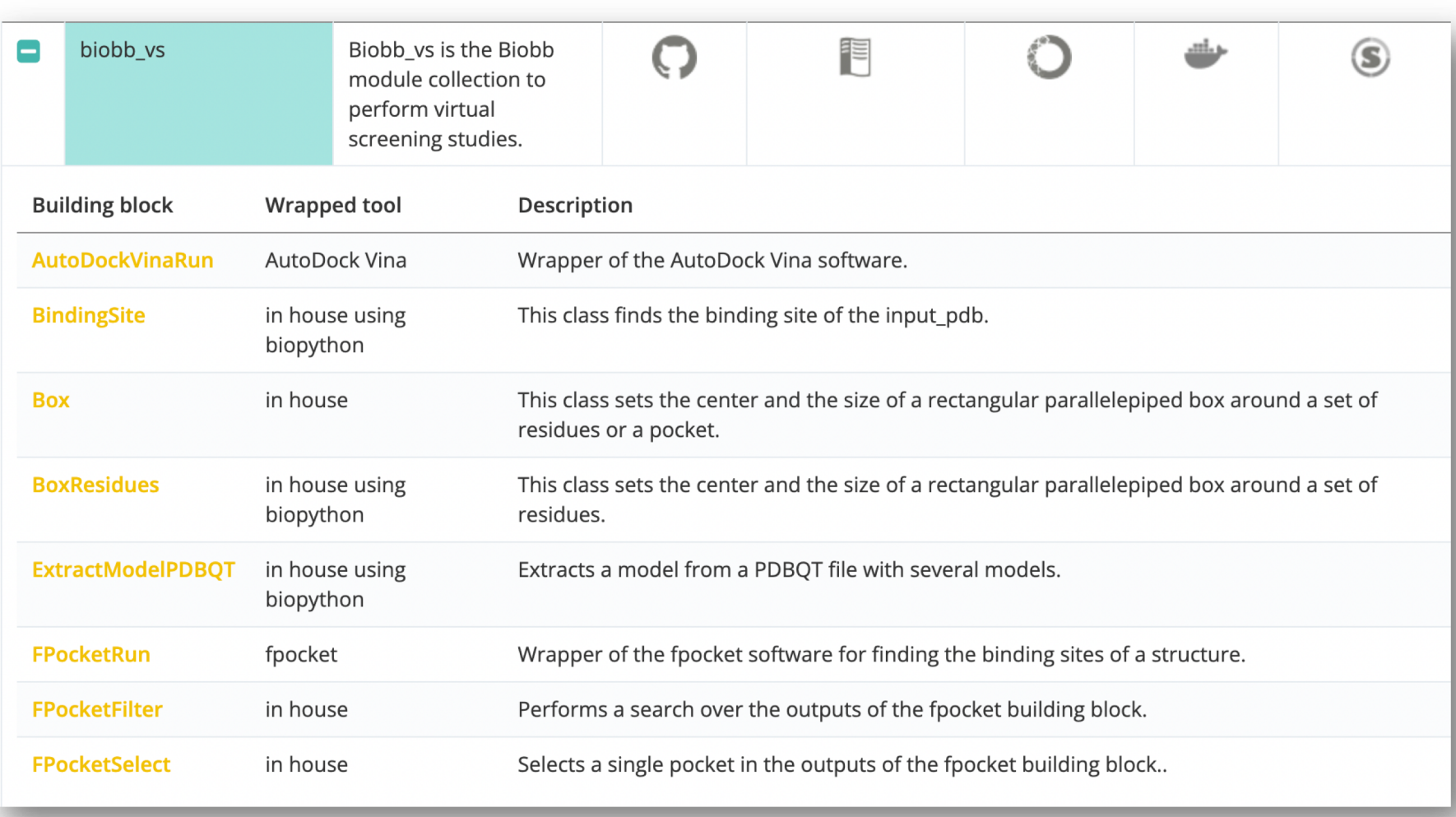

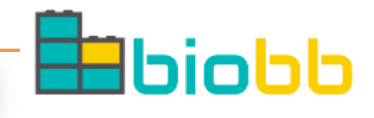

## *<https://mmb.irbbarcelona.org/biobb/documentation/source>*

**BioBB – Modules / Packages**

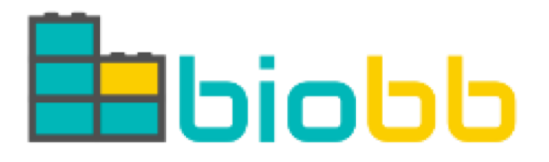

*biobb\_gromacs* **Molecular Dynamics GROMACS**

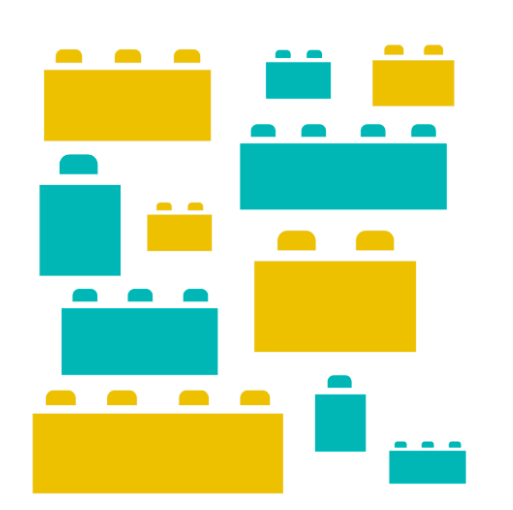

 $\sum$ 

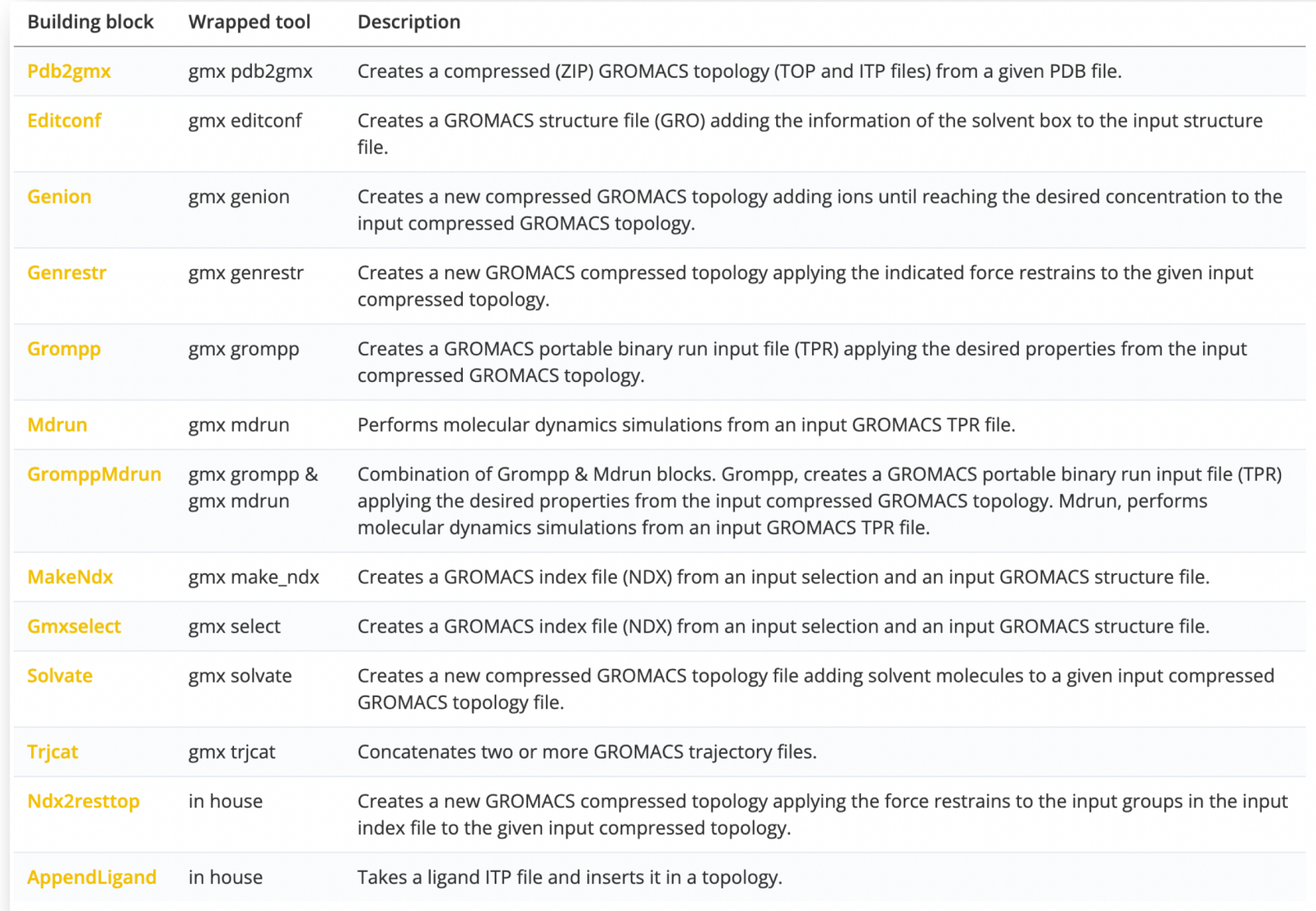

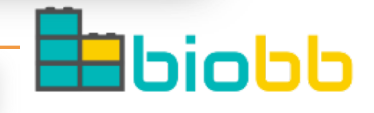

**BioBB – Modules / Packages**

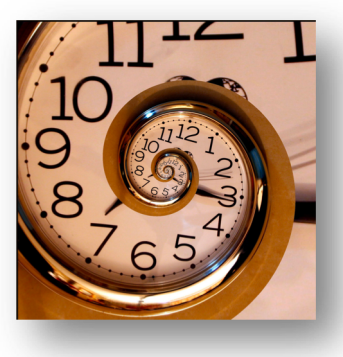

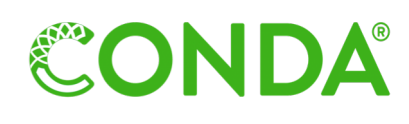

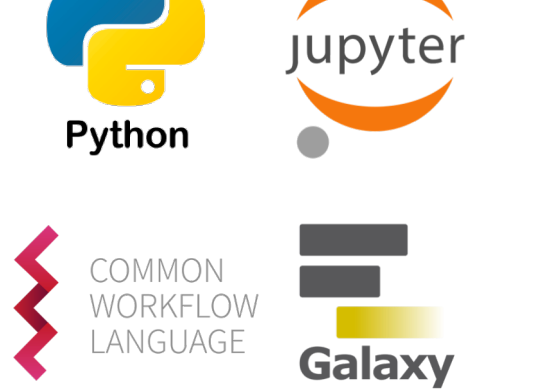

#### **A. GROMACS PROTEIN MD SETUP**

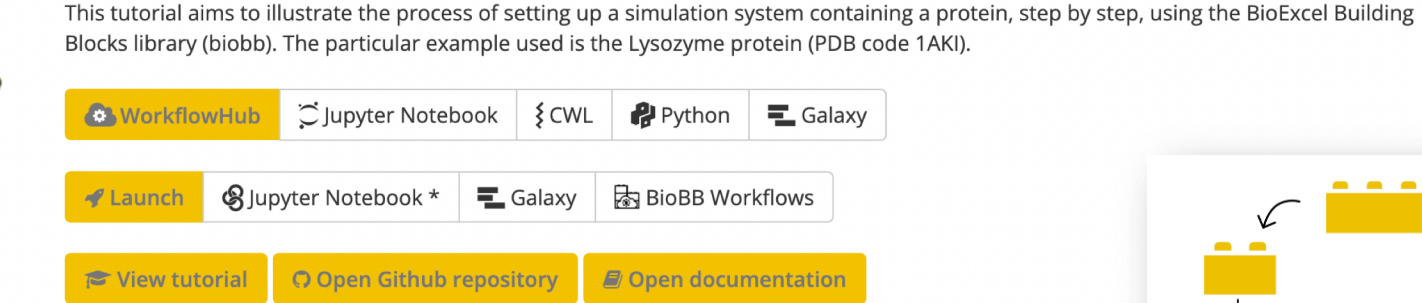

gmx md protein

gmx ligand

(\*) Binder for biobb is a small installation and to promote fair use of our resources, one user is allowed to run only one notebook server at a time. Launchi the previous one. Users cannot see the notebooks run by other users, but please avoid entering secret data to the notebooks.

#### **A AUTOMATIC LIGAND PARAMETERIZATION**

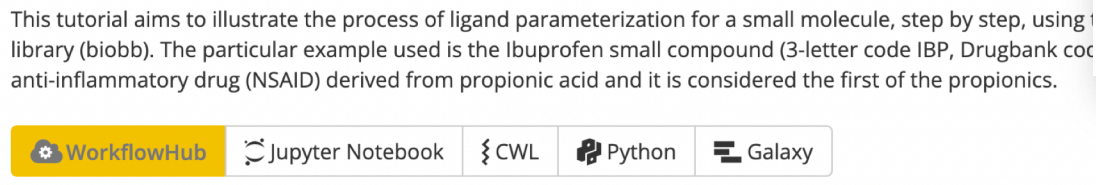

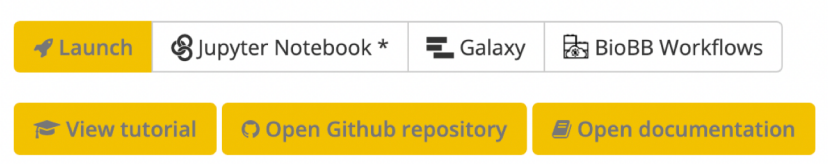

(\*) Binder for biobb is a small installation and to promote fair use of our resources, one user is allowed to run only one notebook server at a time. Launching a new notebook server should stop the previous one. Users cannot see the notebooks run by other users, but please avoid entering secret data to the notebooks.

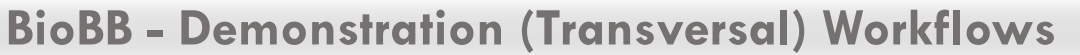

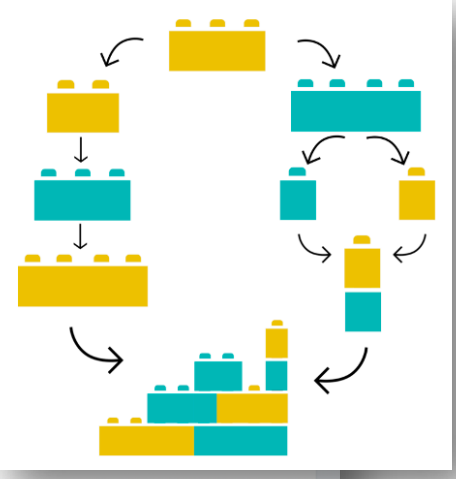

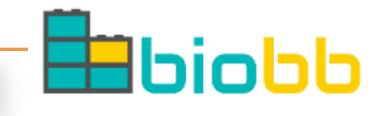

2023.1

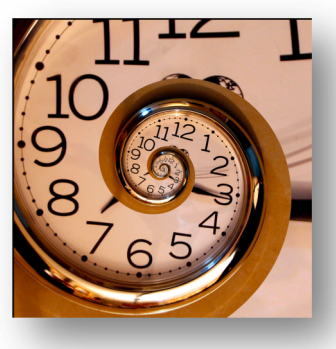

## scientific data

About the journal  $\sim$ Explore content  $\sim$ Publish with us  $\vee$ 

nature > scientific data > articles > article

Article | Open Access | Published: 10 September 2019

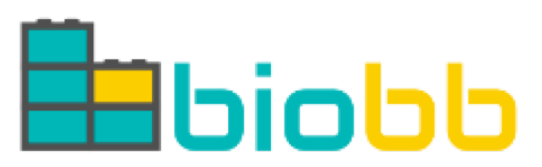

## **BioExcel Building Blocks, a software library for** interoperable biomolecular simulation workflows

Pau Andrio, Adam Hospital, Javier Conejero, Luis Jordá, Marc Del Pino, Laia Codo, Stian Soiland-Reyes,

Carole Goble, Daniele Lezzi, Rosa M. Badia, Modesto Orozco & Josep Ll. Gelpi  $\boxdot$ 

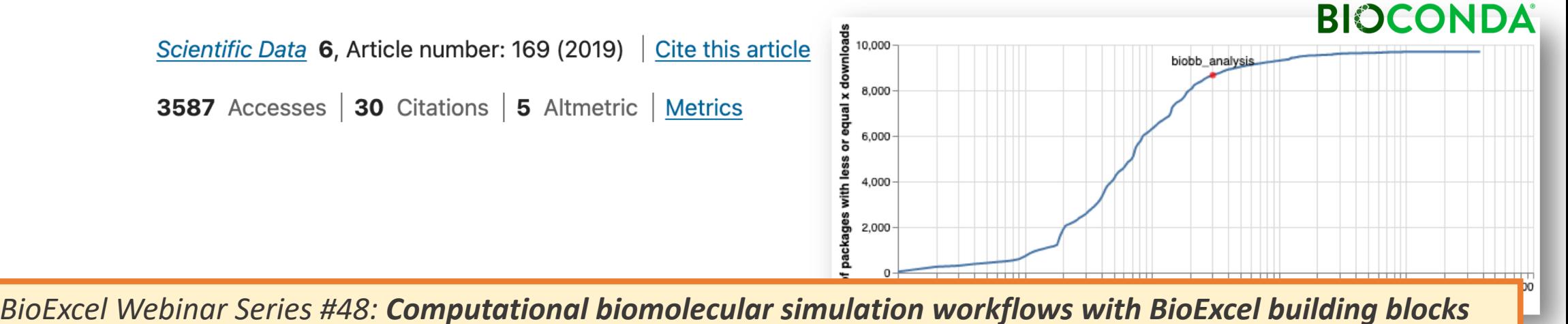

**Story - BioExcel Building Blocks (BioBB)** 

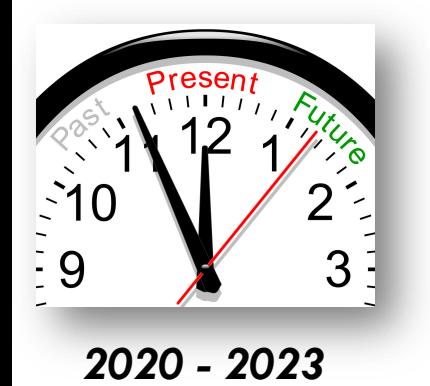

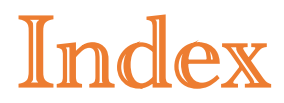

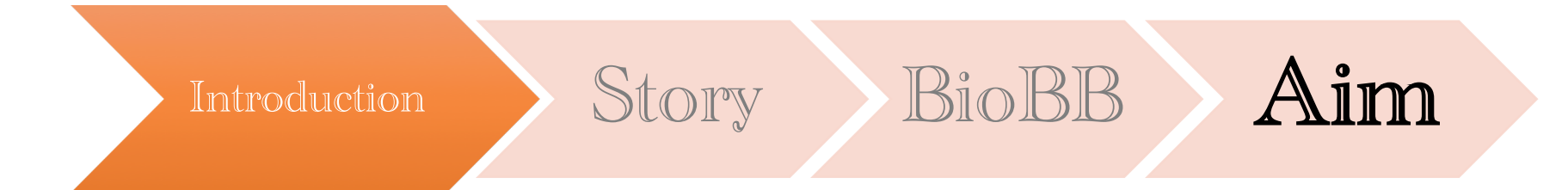

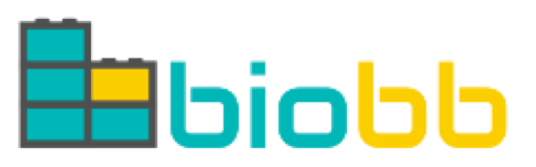

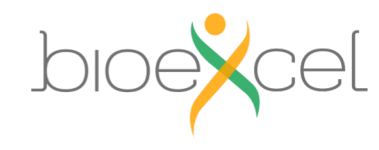

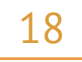

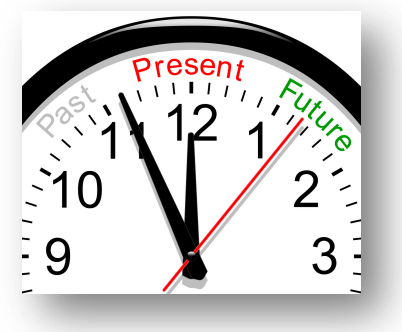

## **Main objectives:**

*2020 - 2023*

## • Use **BioBB** to update/replace old **MDMoby/MDWeb**

- New **program versions**
- Extended **functionalities**
- **REST-API** vs old SOAP Web Services
- New **web-based technology** (GUI)
- Offer **easy access** to **biomolecular simulation** processes

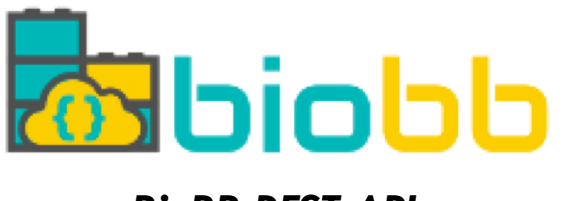

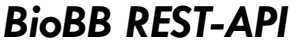

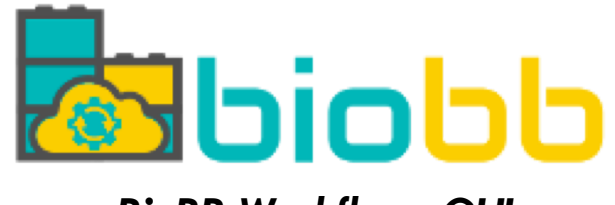

*BioBB REST-API BioBB Workflows GUI*

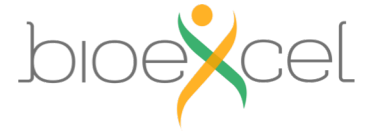

**Aim – Joining forces: MDWeb/MDMoby with BioBB**

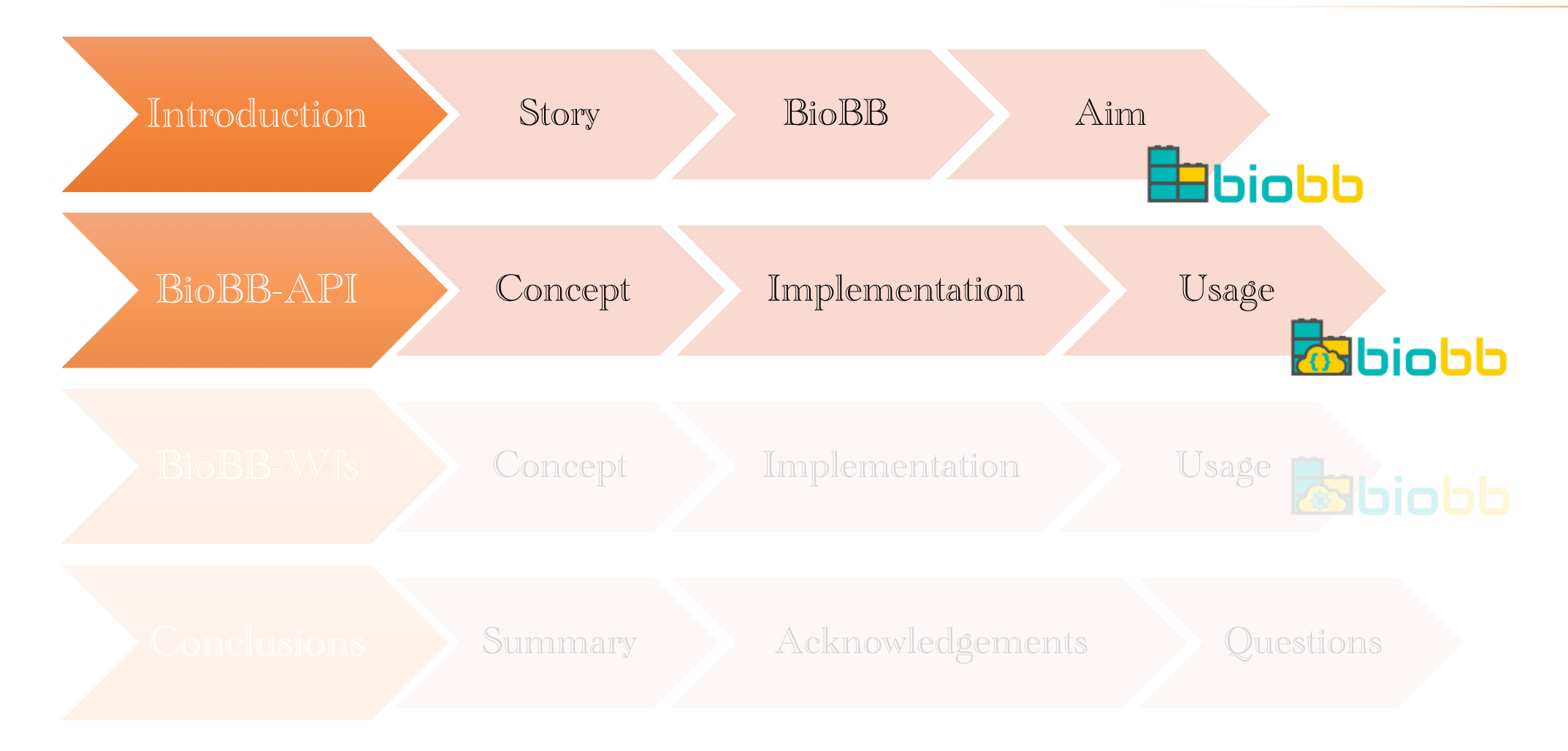

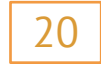

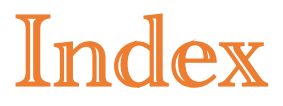

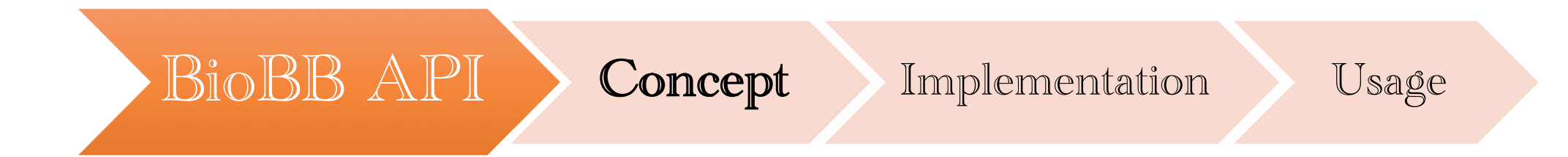

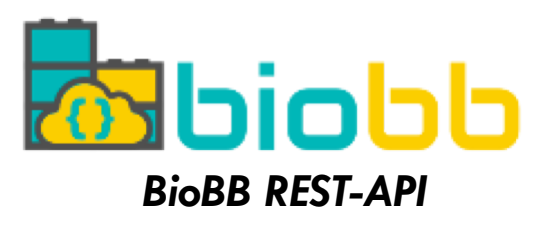

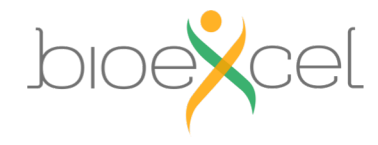

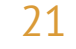

- § **Remote** and **programmatic access** to biomolecular simulation processes
- § Processes are run in the **provider's infrastructure** (with limitations)
- § **No needs** of any **installation** / **deployment**

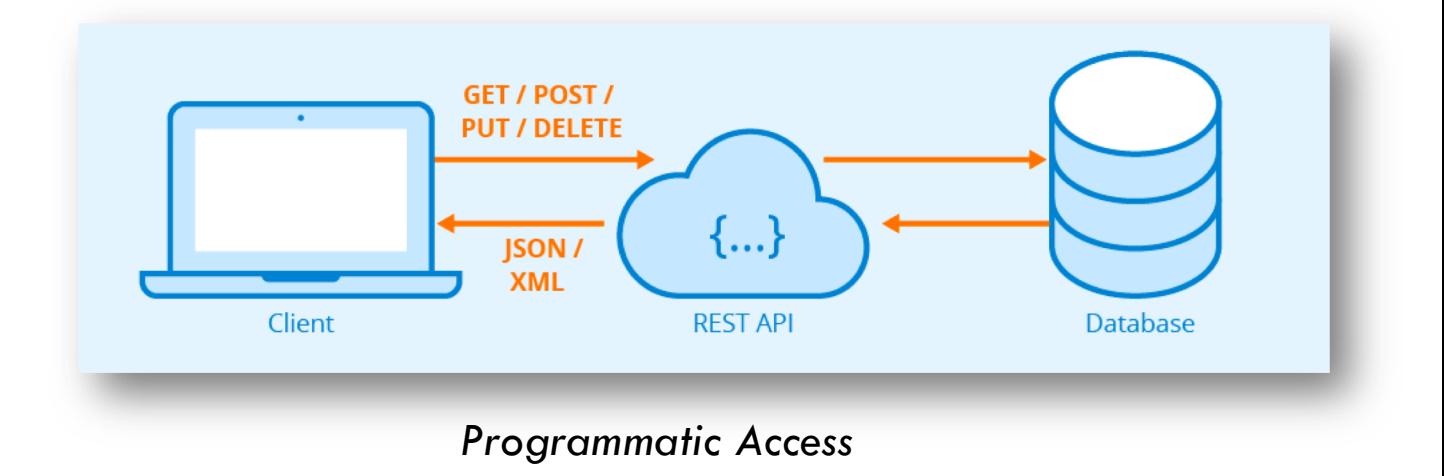

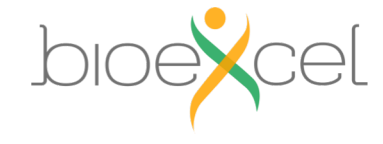

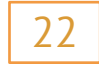

Service Oriented Architecture

### What is an API endpoint? O

An API endpoint is a digital location where an API receives requests about a specific resource on its server. In APIs, an endpoint is typically a uniform resource locator (URL) that provides the location of a resource on the server.

*https://blog.hubspot.com/*

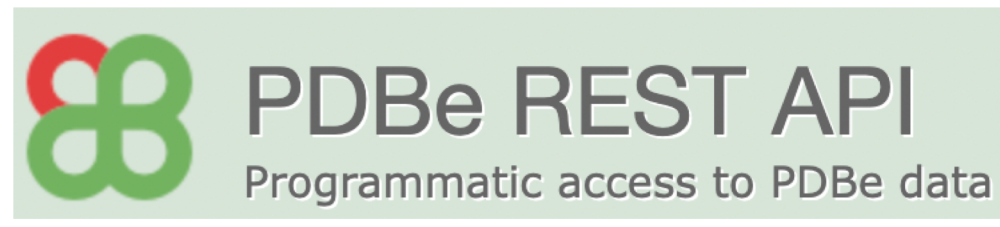

*<https://www.ebi.ac.uk/pdbe/api/pdb/entry/summary/2vgb>*

## *<https://mmb.irbbarcelona.org/biobb-api/rest/v1/>*

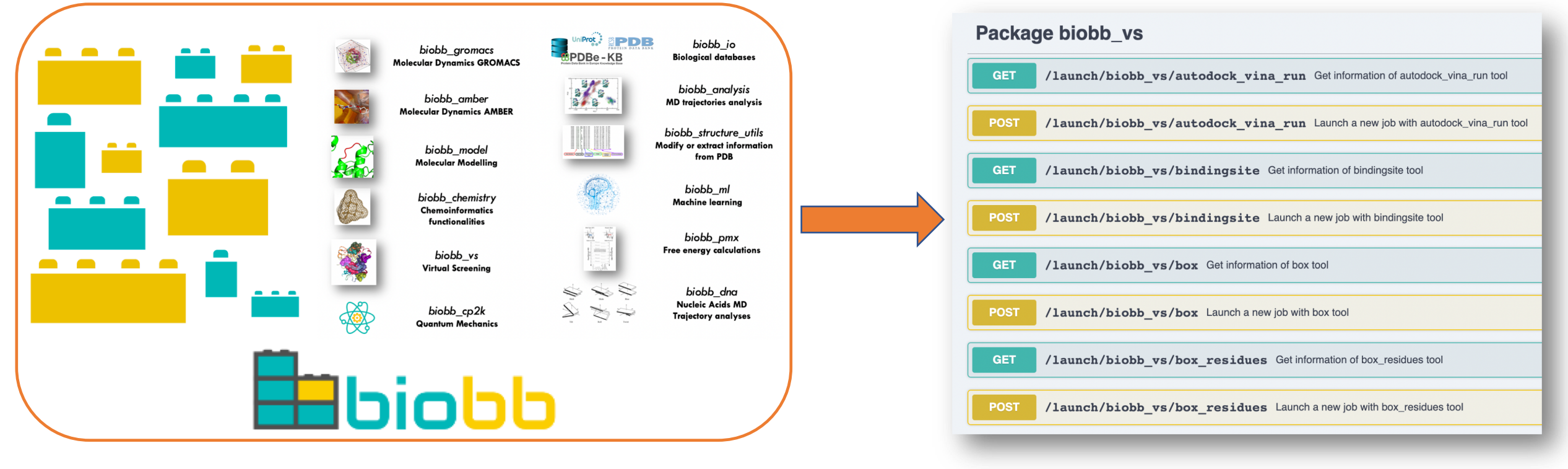

**BioBB REST-API – Endpoints**

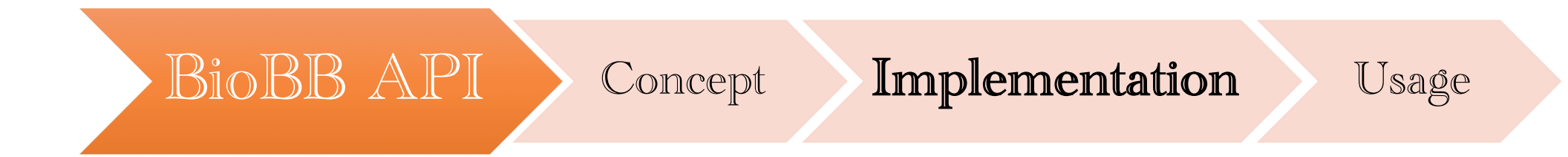

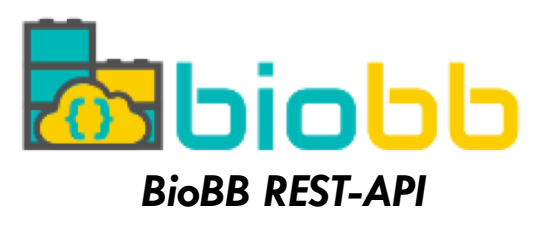

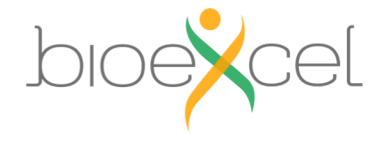

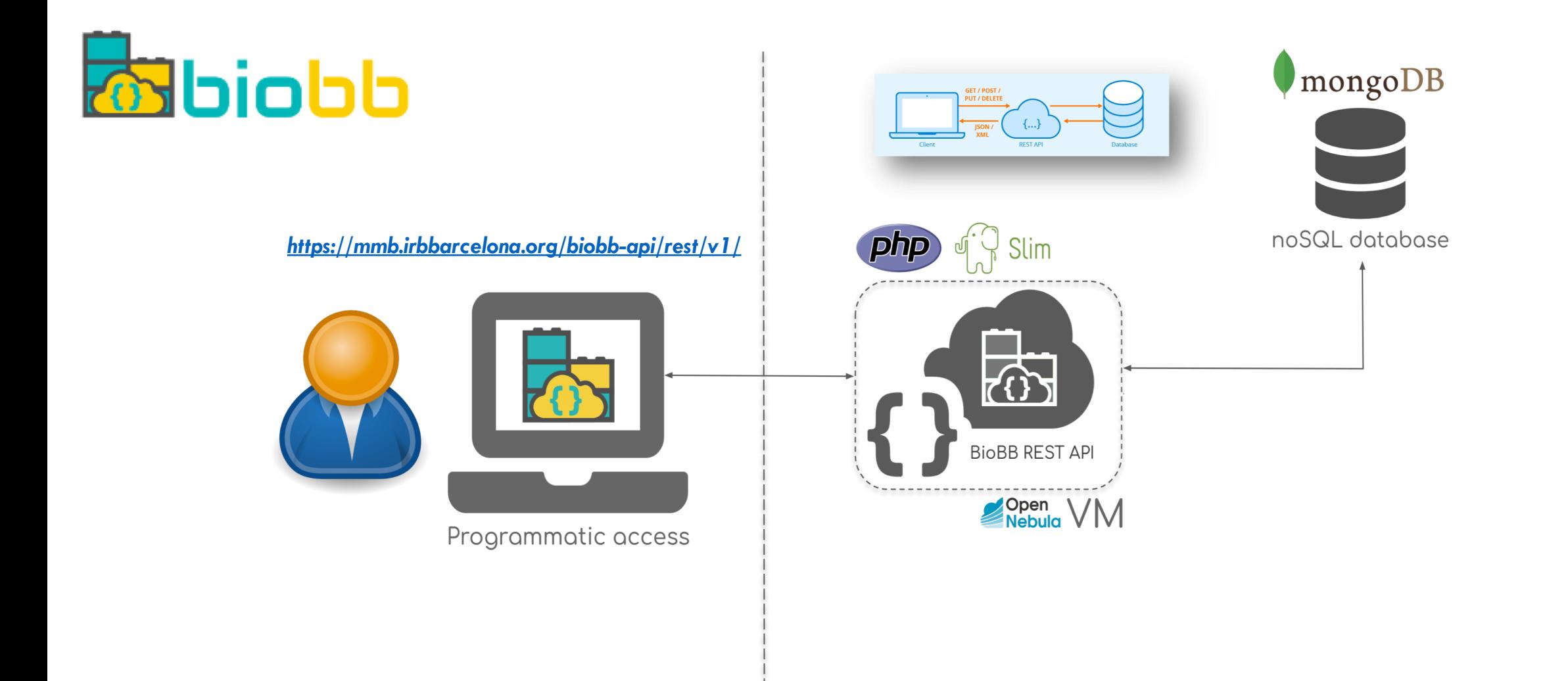

**Back-End** Front-End

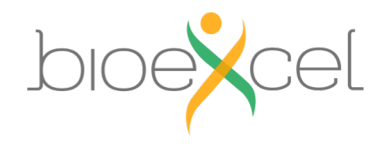

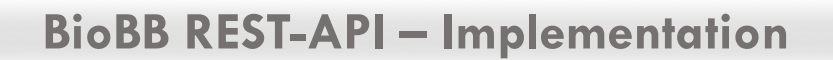

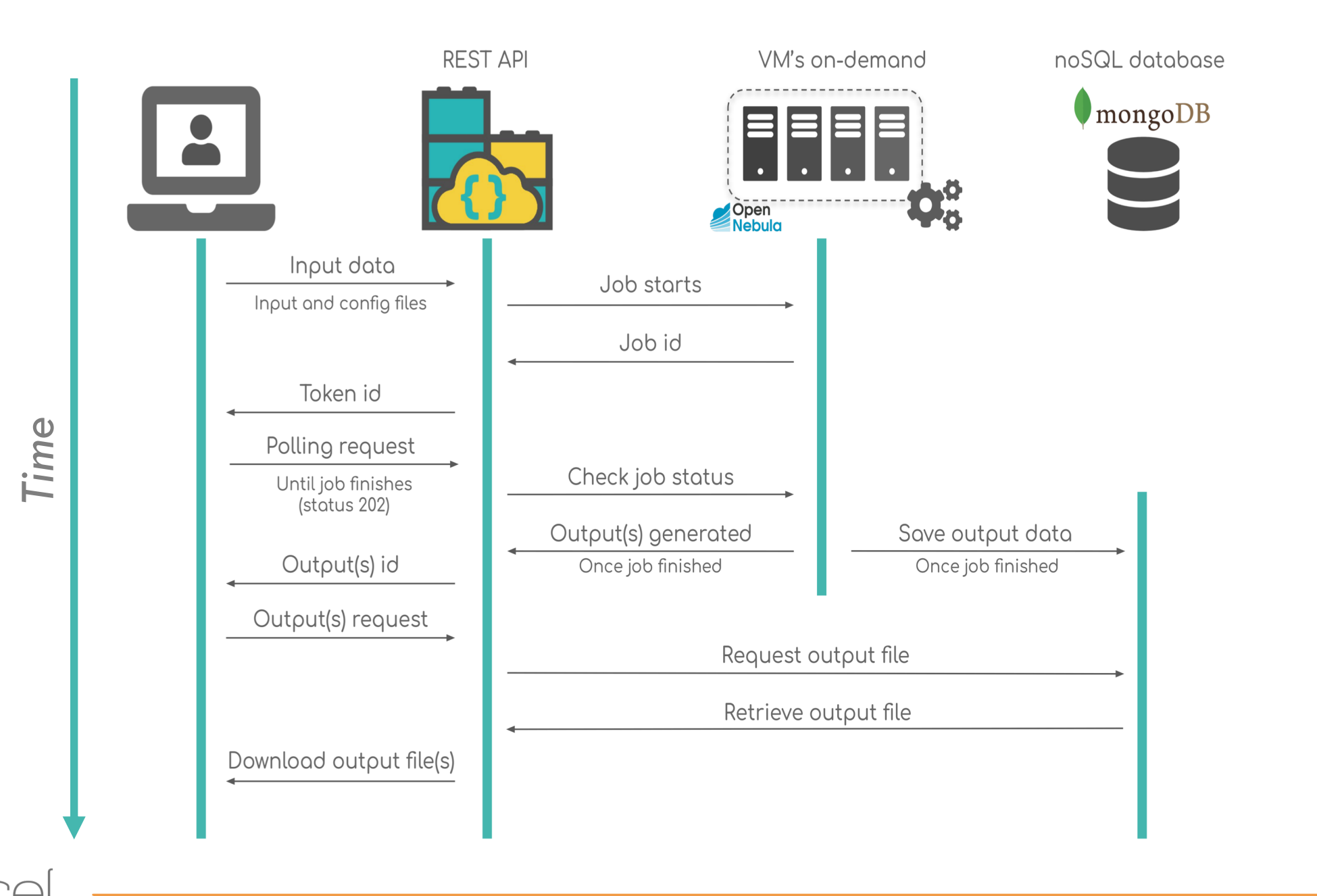

**BioBB REST-API - Implementation** 

26

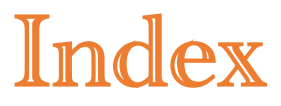

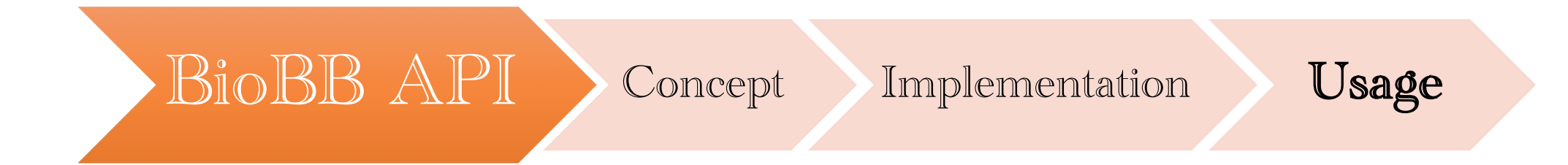

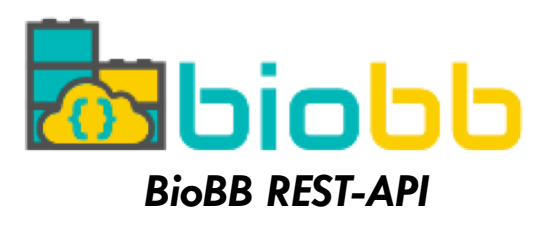

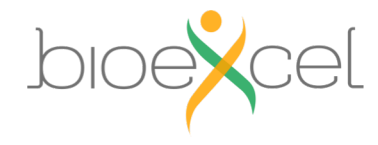

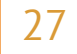

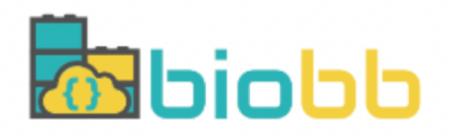

## https://mmb.irbbarcelona.org/biobb-api/

Home Availability  $\sim$  Contact

### **Welcome to BioBB REST API**

Home

### { ··· } BioBB REST API

**BioBB (BioExcel Building Blocks)** packages are Python building blocks that create new layer of compatibility and interoperability over popular bioinformatics tools. In this site we provide programmatic access to them via a REST API **interface**. Further information can be found in the Availability and Tutorials sections of this site.

For more information about BioExcel Building Blocks, please visit the official website or the official repository.

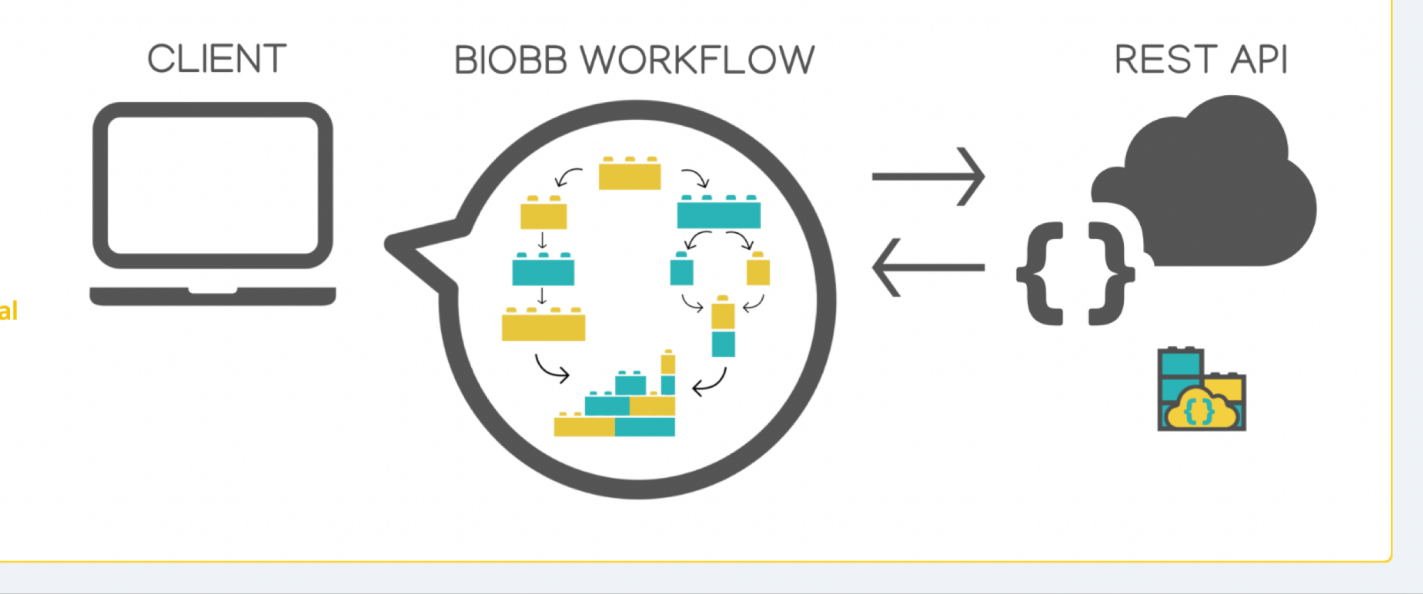

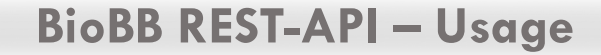

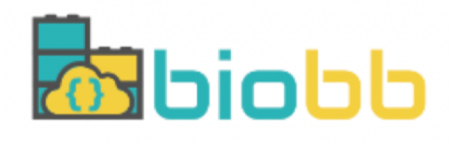

## https://mmb.irbbarcelona.org/biobb-api/

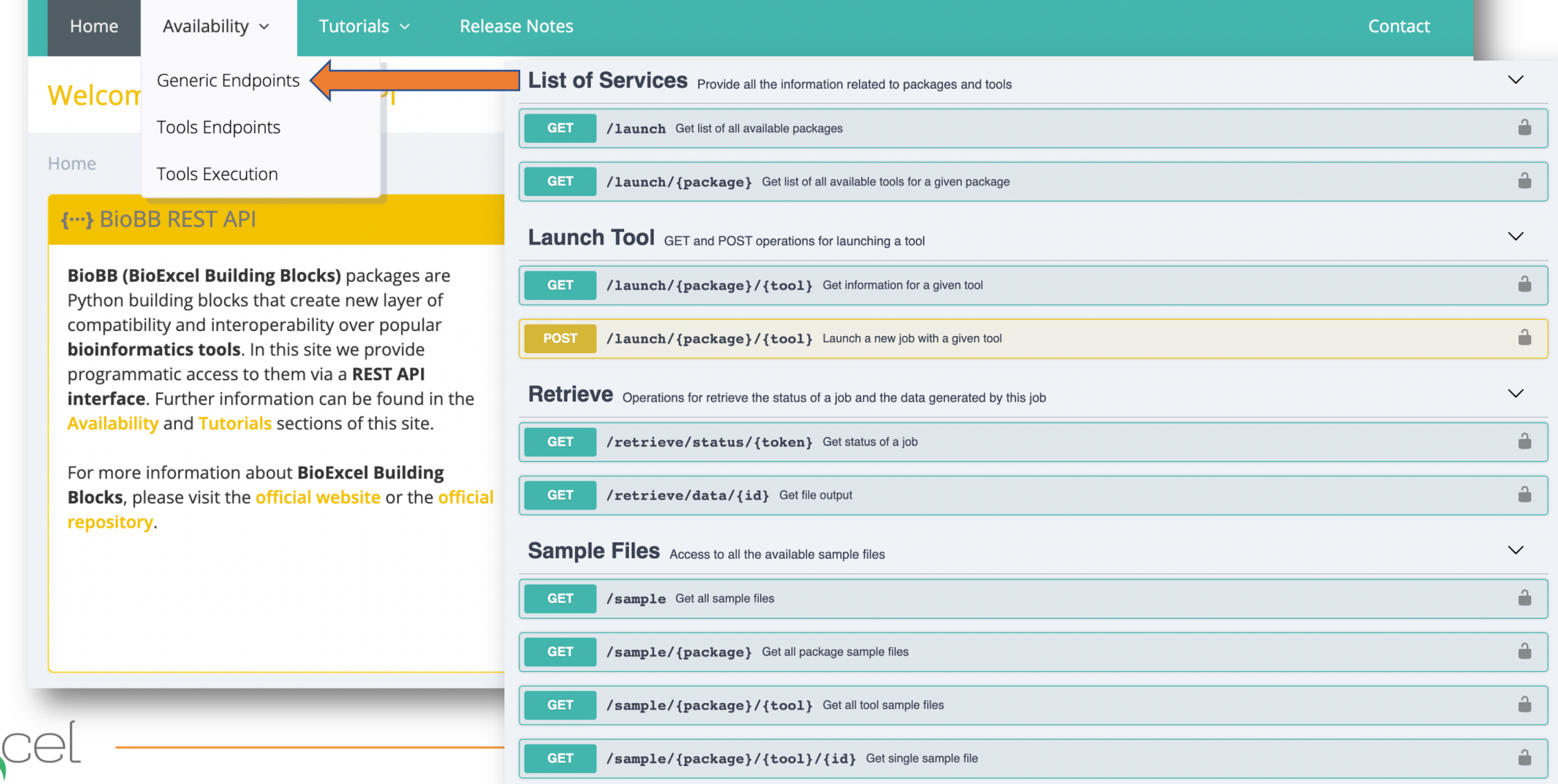

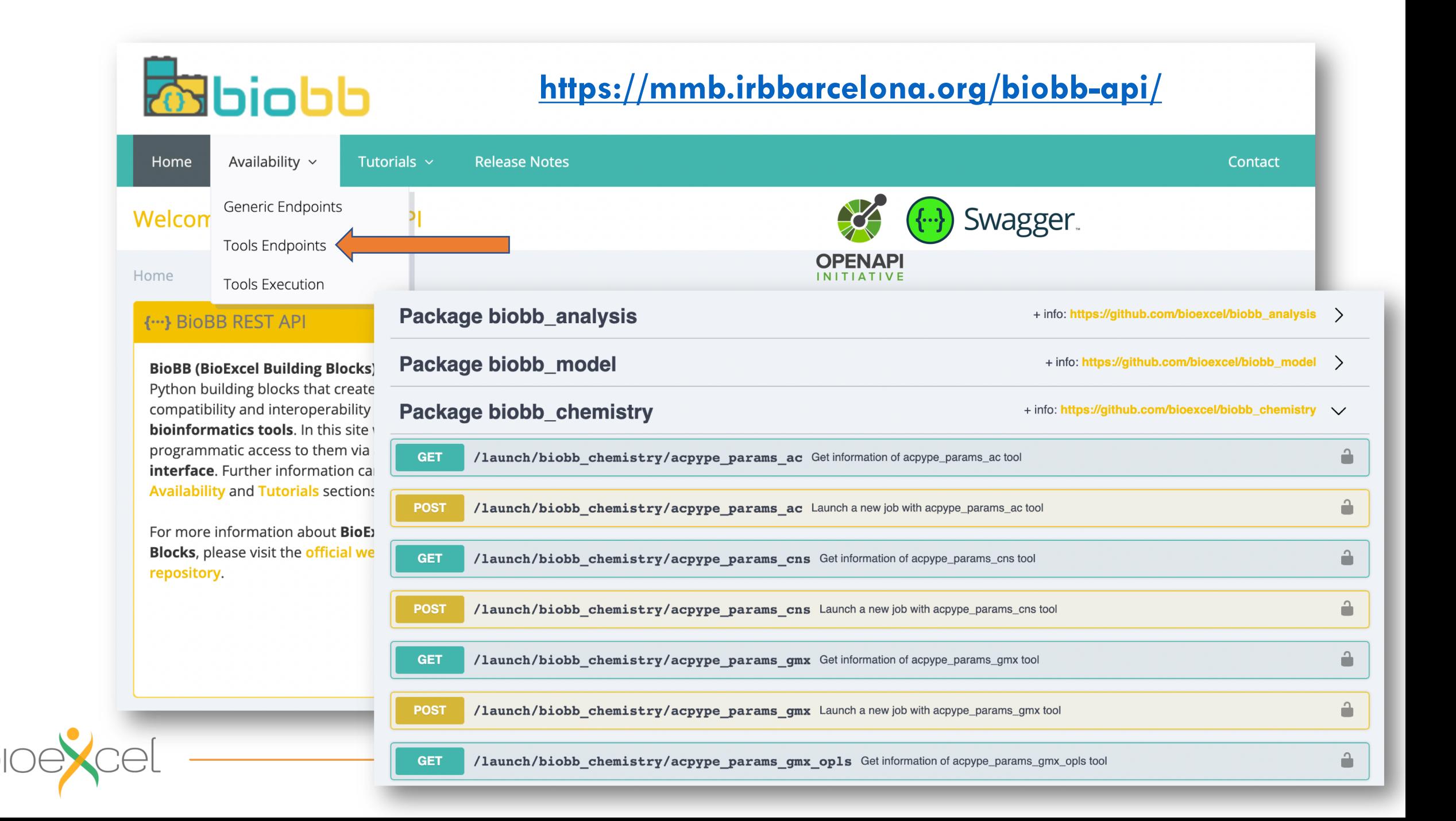

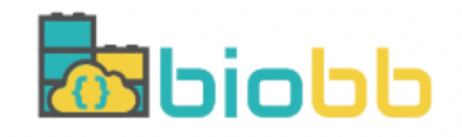

## https://mmb.irbbarcelona.org/biobb-api/

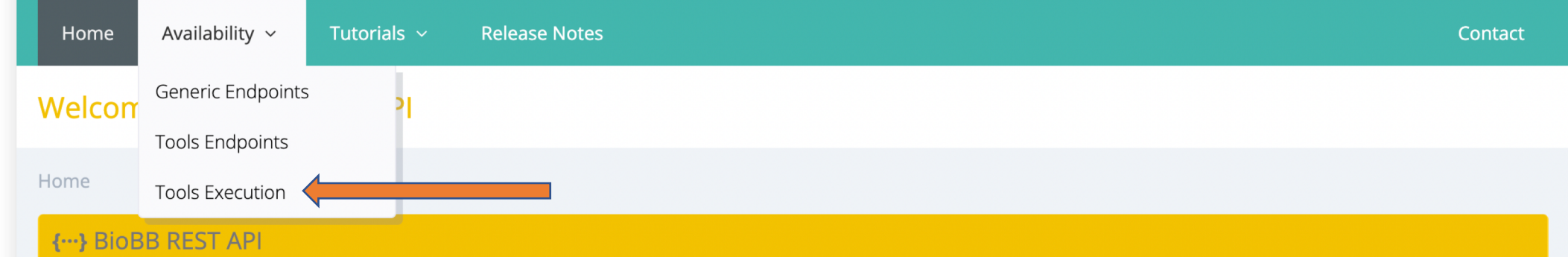

**BioBB (BioExcel Building Blocks)** packages are Python building blocks that create new layer of compatibility and interoperability over popular bioinformatics tools. In this site we provide programmatic access to them via a REST API interface. Further information can be found in the Availability and Tutorials sections of this site.

For more information about BioExcel Building Blocks, please visit the official website or the official repository.

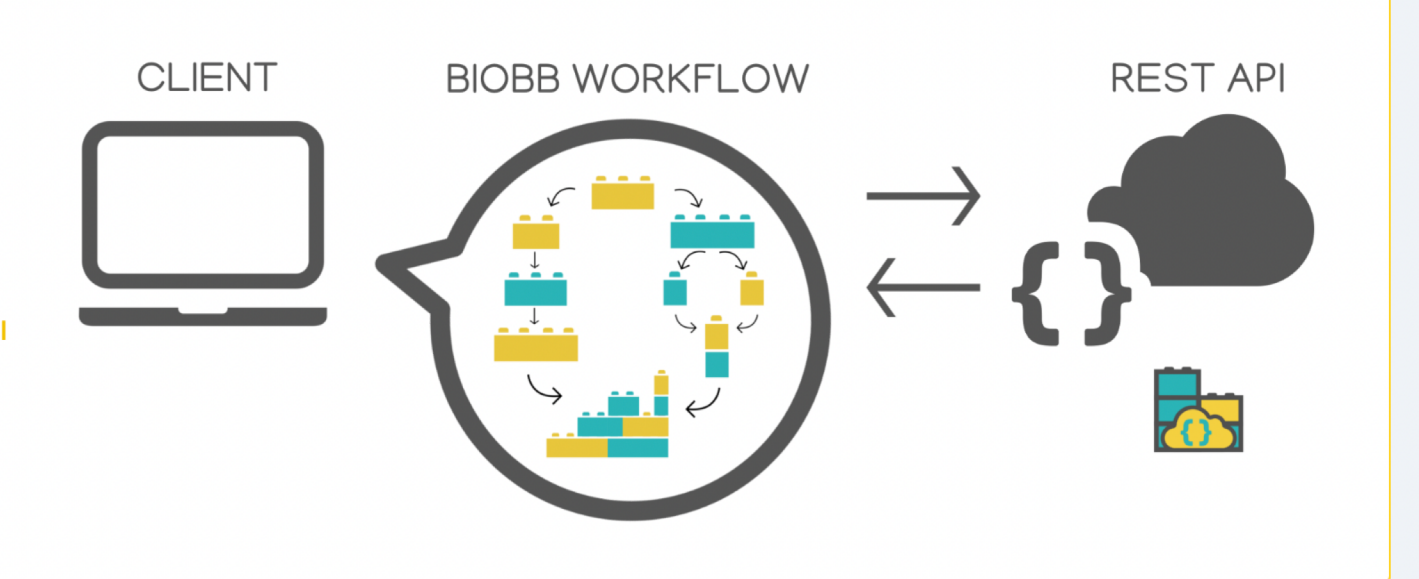

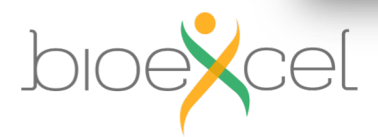

**BioBB REST-API - Usage** 

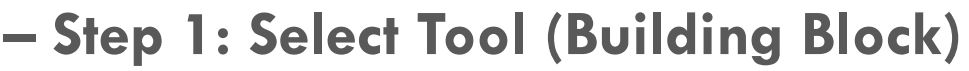

## *Run example: find pockets in a protein (with fpocket)*

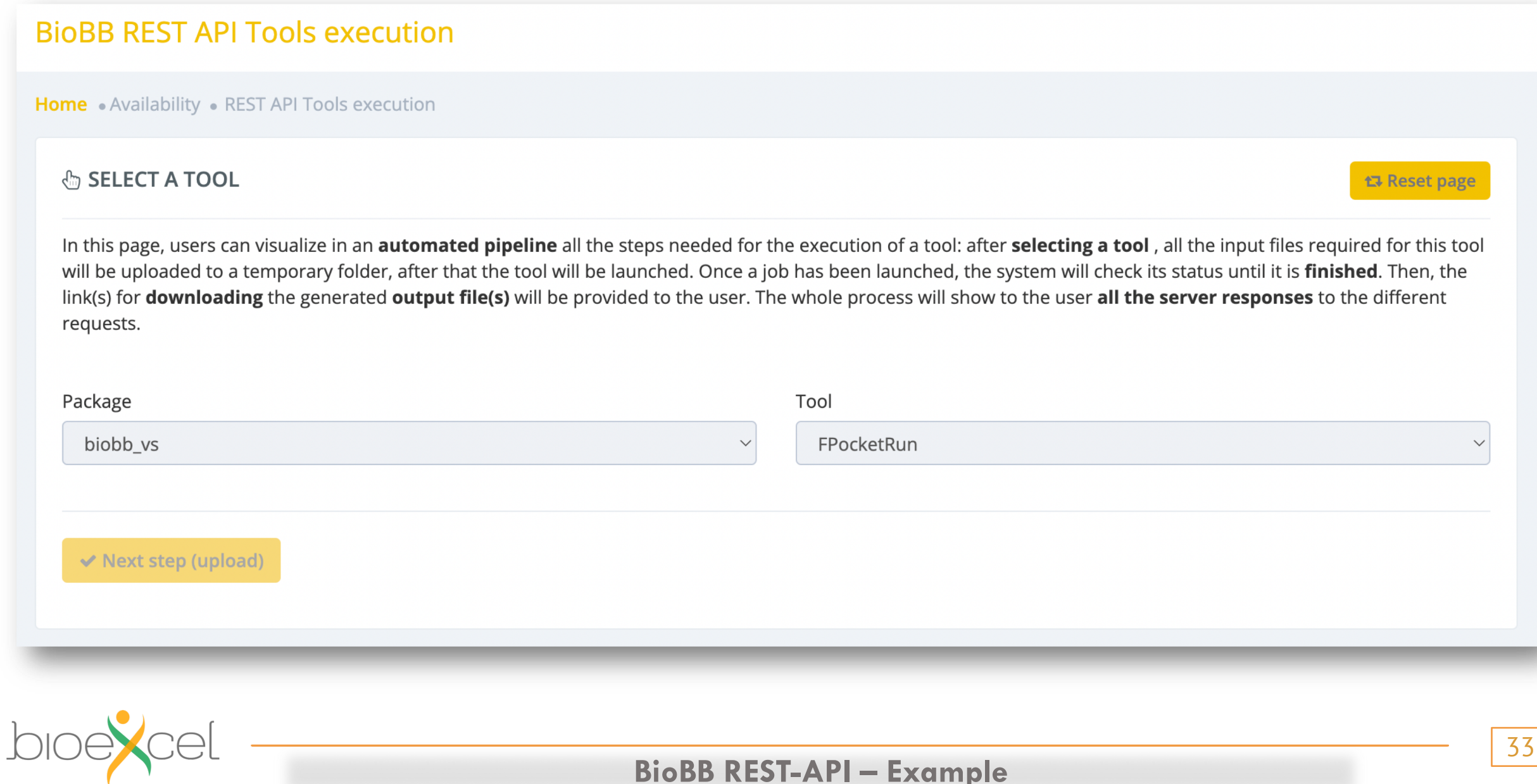

## **– Step 2: Upload Data (Files)** *Run example: find pockets in a protein (with fpocket)*

### **1. UPLOAD DATA**

First off, check the documentation for the selected **biobb vs.fpocket run** tool **clicking here.** 

Users must upload the data for executing biobb\_vs.fpocket\_run. If you have no data, all the sample files for biobb\_vs.fpocket\_run tool can be downloaded clicking here.

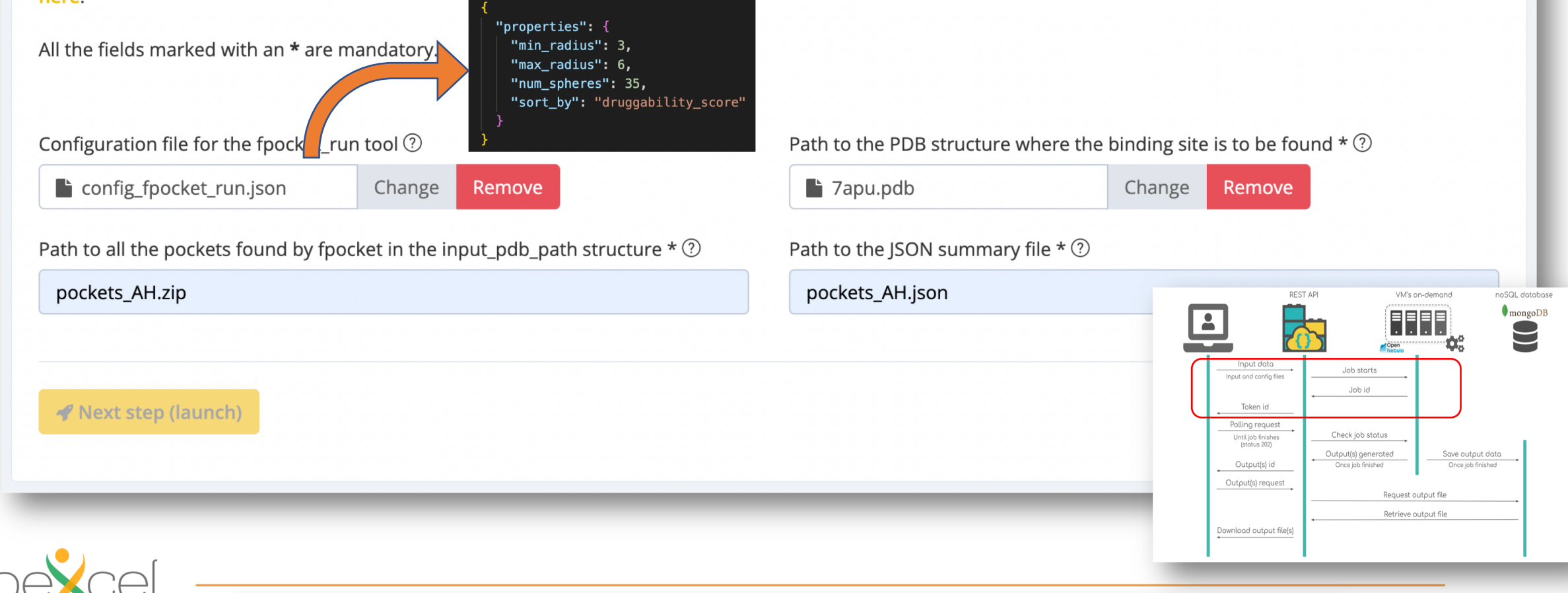

**BioBB REST-API – Example**

## **– Step 3: Check Status (polling)** *Run example: find pockets in a protein (with fpocket)*

#### **E CHECK STATUS**

Checking the status of the job with the token given in the previous step. This endpoint will be automatically called while the response status is 202. Once the response status is 200, the output files are ready for downloading.

#### Endpoint

https://mmb.irbbarcelona.org/biobb-api/rest/v1/retrieve/status/7f78b371243e53164591b1717fb056e9052d81e4aad98dc1cd1112f40436d8cd234

#### JSON response

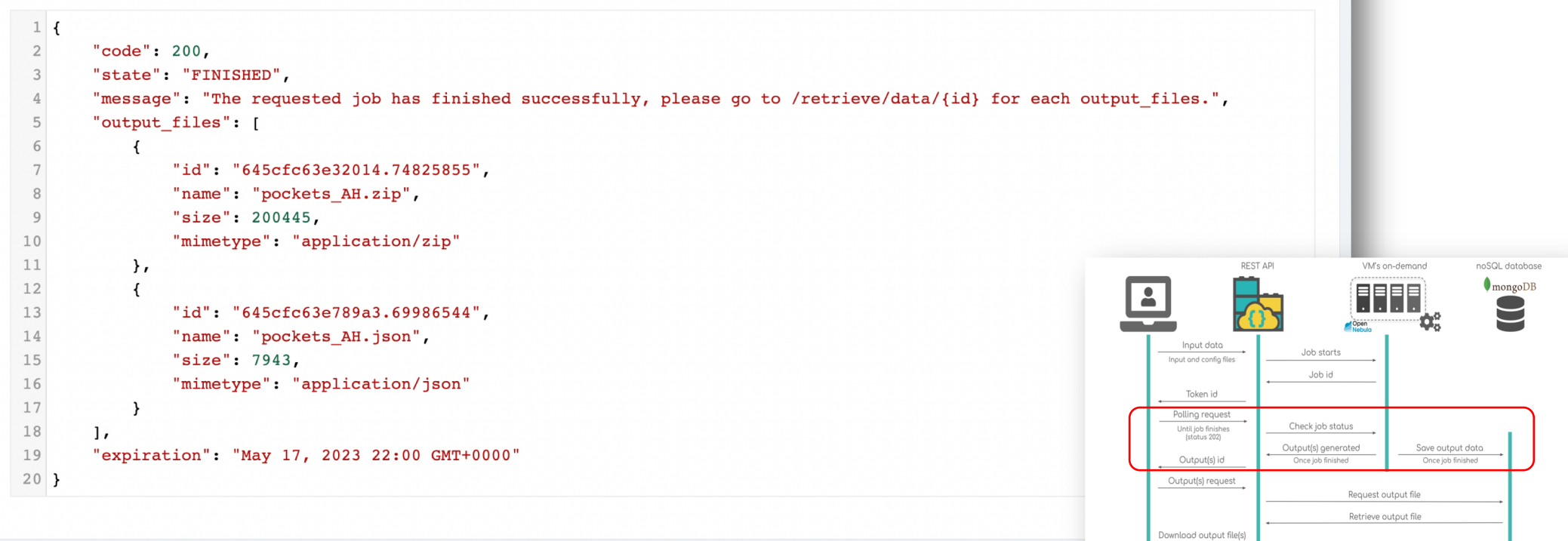

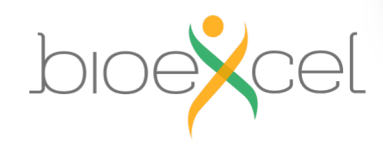

**BioBB REST-API – Example**

**– Step 4: Retrieve Data**

## *Run example: find pockets in a protein (with fpocket)*

### **LA RETRIEVE DATA**

Below there is a list with all the retrieve data endpoints and direct download link for each output file generated by the **biobb\_vs.fpocket\_run** tool.

Output(s)

https://mmb.irbbarcelona.org/biobb-api/rest/v1/retrieve/data/645cfc63e32014.74825855

Download pockets\_AH.zip (195.75 KB)

https://mmb.irbbarcelona.org/biobb-api/rest/v1/retrieve/data/645cfc63e789a3.69986544

Lownload pockets\_AH.json (7.76 KB)

**REST API** VM's on-deman noSQL database  $\bullet$  mongoDB Input data Job starts Input and config files Job id Token id Polling request Check job status Until job finishes<br>(status 202) Output(s) generated Save output data Once job finish Once job finishe Outout(s) id Output(s) request Request output file Retrieve output file Download output file(s)

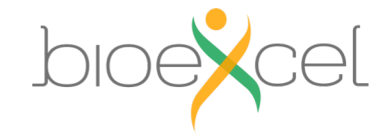

**BioBB REST-API – Example**

## Fetching PDB structure

Downloading PDB structure with the protein molecule from the RCSB PDB database. Alternatively, a PDB file can be used as starting structure.

### **BioBB REST API end points used:**

• PDB from biobb\_io.api.pdb

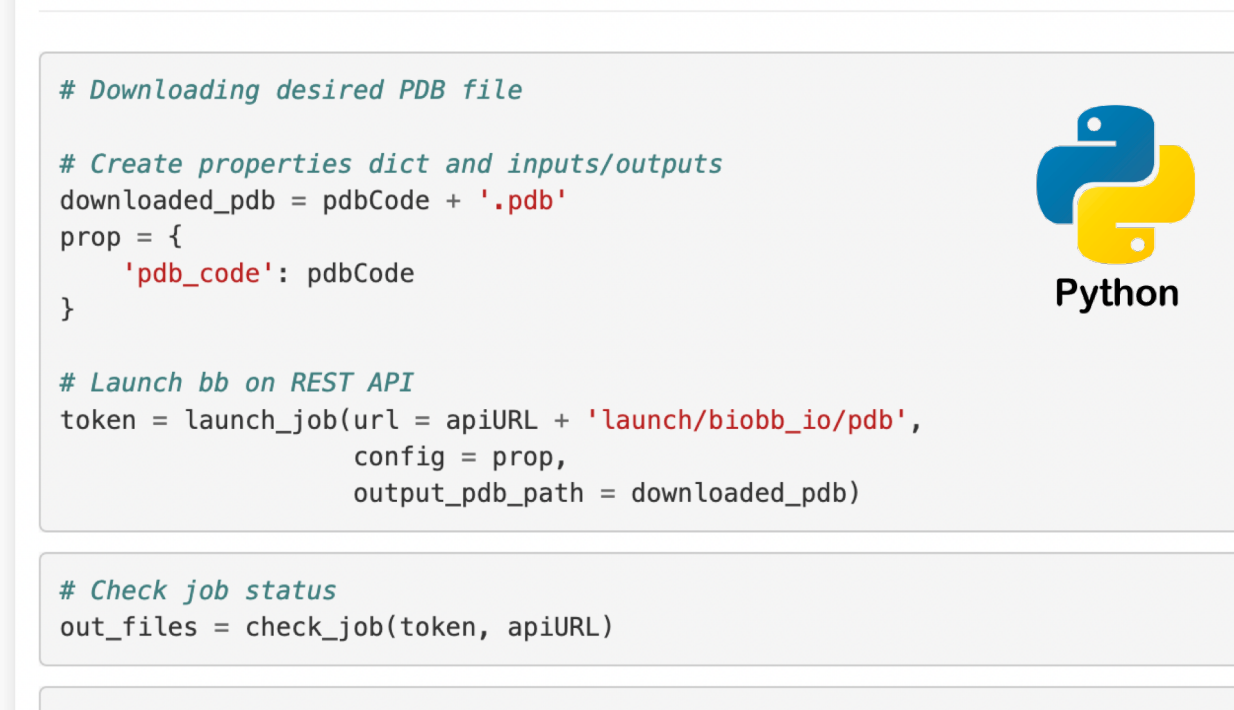

# Save generated file to disk retrieve\_data(out\_files, apiURL)

## Visualizing 3D structure

Visualizing the downloaded/given PDB structure using NGL:

#### # Show protein

view = nglview.show\_structure\_file(downloaded\_pdb) view.add\_representation(repr\_type='ball+stick', selection='all') view.\_remote\_call('setSize', target='Widget', args=['','600px']) view

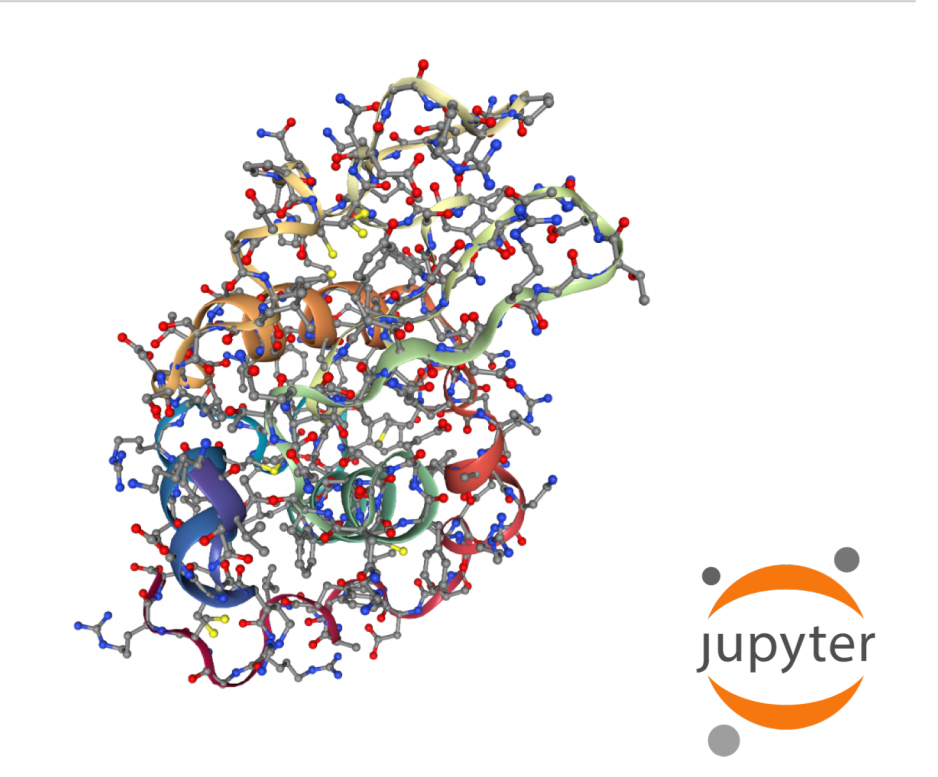

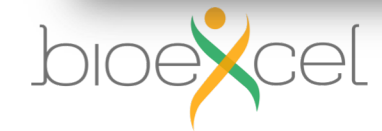

### **BioBB REST-API - Jupyter Notebooks**

### **Computing Protein Cavities (fpocket)**

Computing the protein cavities (pockets) using the well-known fpocket tool.

These cavities will be then used in the docking procedure to try to find the best region of the protein surface where the small molecule can bind.

Although in this particular example we already know the binding site region, as we started from a protein-ligand complex structure where the ligand was located in the same binding site as Imatinib is binding, this is not always the case. In the cases where we do not know these regions, fpocket will help us identifying the possible binding sites of our target protein.

fpocket input parameters, such as minimum and maximum radius (in Angstroms) the alpha spheres might have in a binding pocket can be adjusted (min\_radius, max\_radius). Parameters used in this particular example are 3Å for the minimum radius and 6Å for the maximum radius. The minimum number of alpha spheres a pocket must contain in order to figure in the results is also adjusted to 35. See the fpocket manual for more information.

#### **Building Blocks used:**

· fpocket\_run from biobb\_vs.fpocket.fpocket\_run

#### In  $\lceil$  1: # Finding protein pockets

# Create properties dict and inputs/outputs

out pockets = "pockets.zip" out summary = "pockets.summary.json"

 $prop = {$ 

"min radius": 3, "max radius":  $6,$ "num spheres": 35, "sort by": "druggability score"

#### # Launch bb on REST API token = launch job(url = apiURL + 'launch/biobb vs/fpocket run',

 $config = prop,$ input pdb path = downloaded pdb, output pockets  $zip = out$  pockets, output\_summary = out\_summary)

In [ ]:  $# Check job status$ 

out files = check job(token, apiURL)

In  $\lceil \cdot \rceil$ : # Save generated file to disk retrieve data(out files, apiURL)

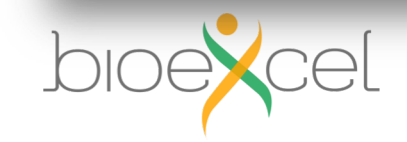

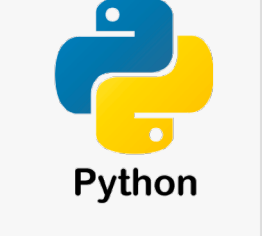

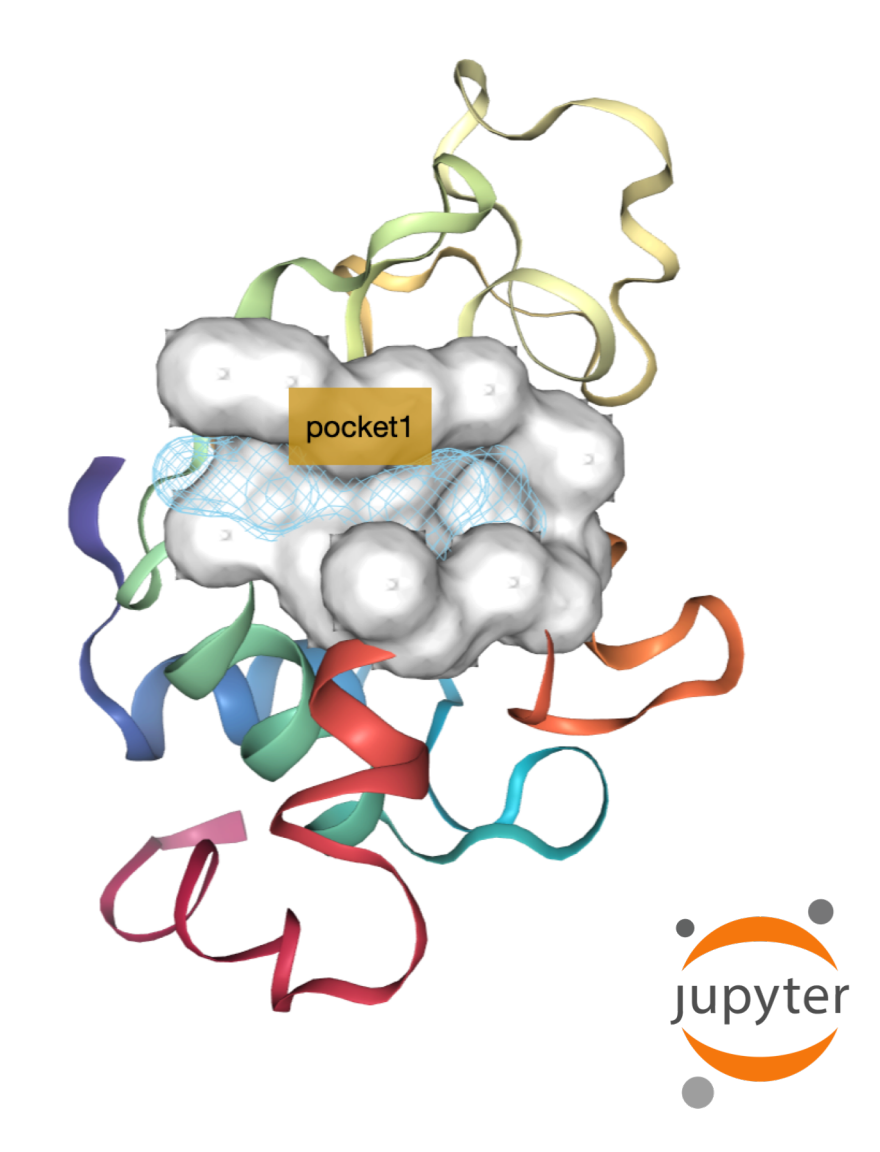

### **BioBB REST-API - Jupyter Notebooks**

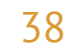

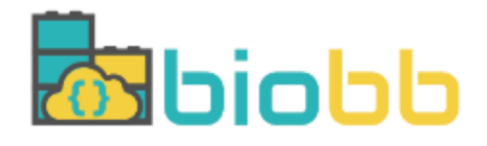

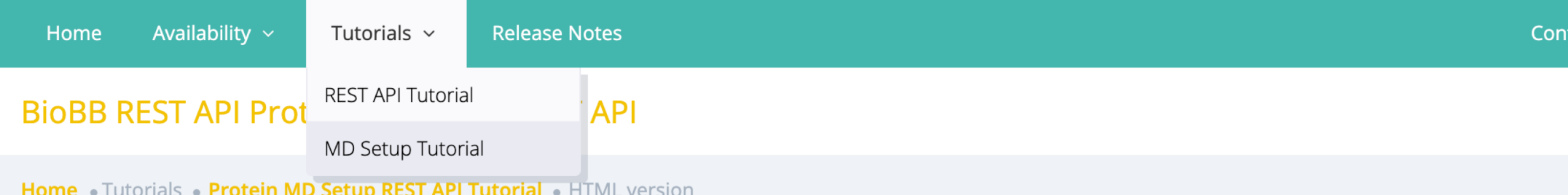

**EXAMPLE PROTEIN MD SETUP TUTORIAL USING BIOEXCEL BUILDING BLOCKS THROUGH BIOBB REST API.** 

## Protein MD Setup tutorial using BioExcel Building Blocks (biobb) through REST API

Based on the official GROMACS tutorial: https://www.mdtutorials.com/gmx/lysozyme/index.html

This tutorial aims to illustrate the process of setting up a simulation system containing a protein, step by step, using the BioExcel Building Blocks (biobb) REST API. The particular example used is the Lysozyme protein (PDB code 1AKI).

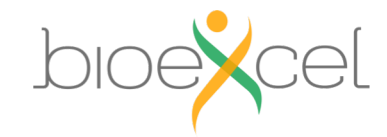

**BioBB REST-API - Jupyter Notebooks Tutorials** 

tact

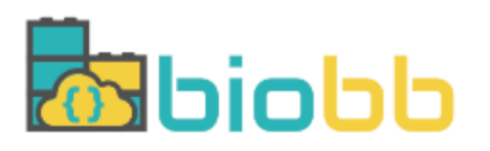

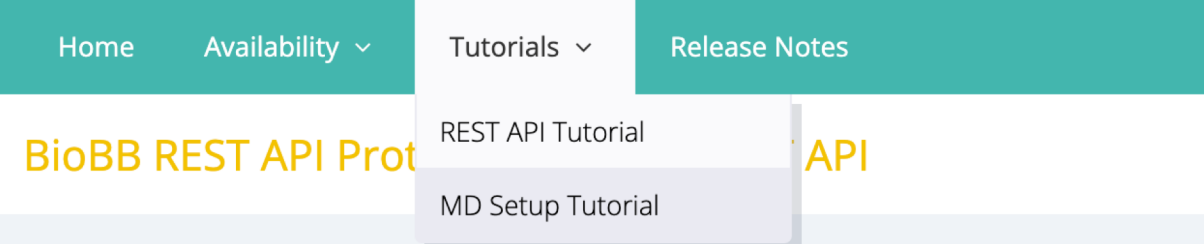

Home • Tutorials • Protein MD Setup REST API Tutorial • HTML version

REPROTEIN MD SETUP TUTORIAL USING BIOEXCEL BUILDING BLOCKS THROUGH

## Protein MD Setup tutorial using BioExc through REST API

Based on the official GROMACS tutorial: https://www.mdtutorials.com/gmx/lysozyme/inde>

This tutorial aims to illustrate the process of setting up a simulation system containing a prot The particular example used is the Lysozyme protein (PDB code 1AKI).

## Pipeline steps

- 1. Input Parameters
- 2. Fetching PDB Structure
- 3. Fix Protein Structure
- 4. Create Protein System Topology
- **5. Create Solvent Box**
- 6. Fill the Box with Water Molecules
- 7. Adding lons
- 8. Energetically Minimize the System
- 9. Equilibrate the System (NVT)
- 10. Equilibrate the System (NPT)
- 11. Free Molecular Dynamics Simulation
- 12. Post-processing and Visualizing Resulting 3D Trajectory
- 13. Output Files
- 14. Questions & Comments

name: biobb\_MDsetupAPI\_tutorial channels:

- conda-forge
- $bioconda$
- dependencies:
- $-$  python
- nb\_conda\_kernels
- plotly
- $-$  nglview
- simpletraj
- $-$  conda

**BioBB REST-API - Jupyter Notebooks Tutorials** 

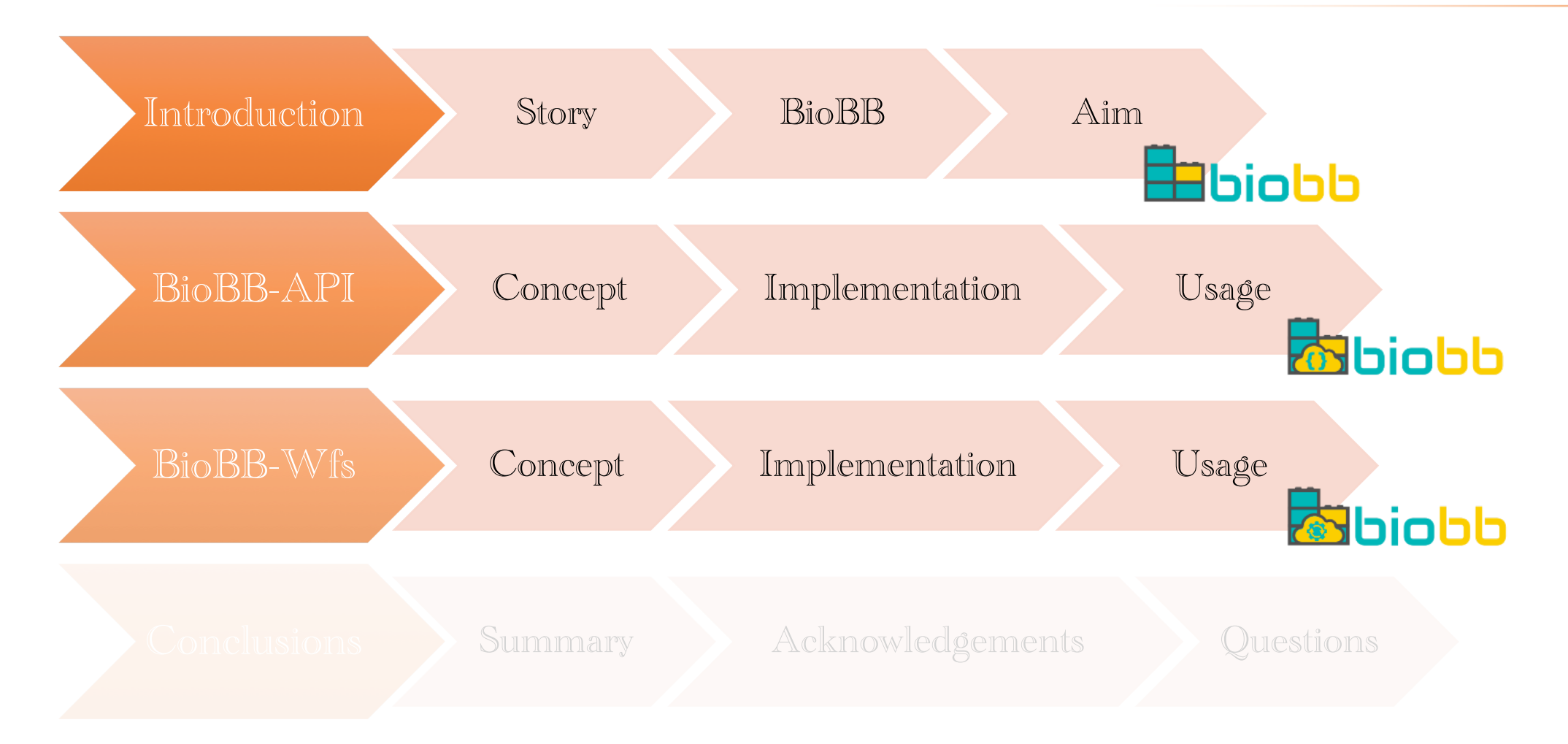

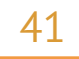

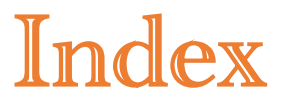

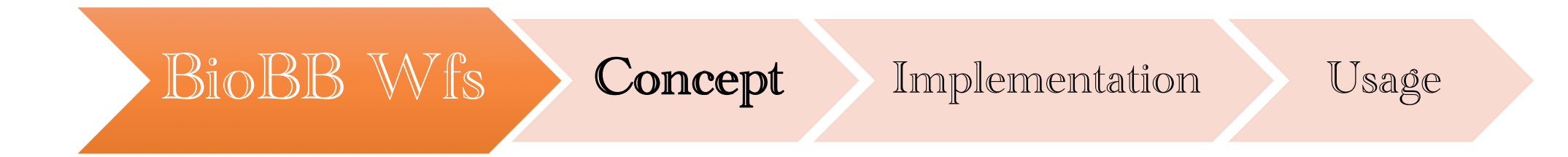

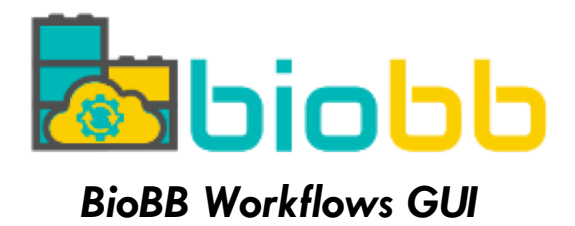

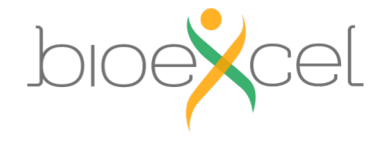

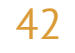

- § **Web-based graphical access** to pre-configured **biomolecular simulation workflows**
- § **Workflows** are run in the **provider's infrastructure** (with limitations) [but can also be downloaded to be run locally]
- **Personal workspace** with user's projects
- § **No needs** of any **installation** / **deployment**
- § Connection to external (HPC) **clusters**

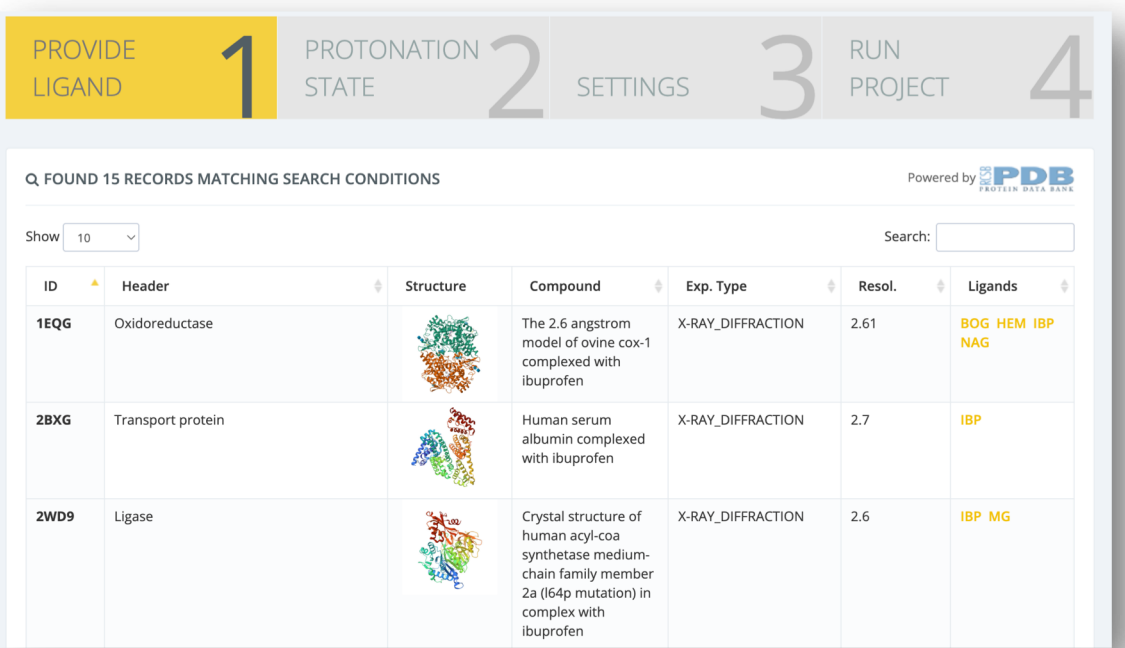

### *Web-based GUI access*

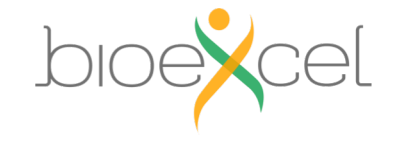

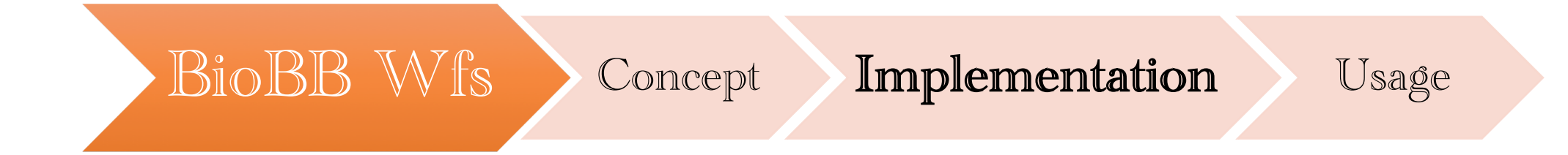

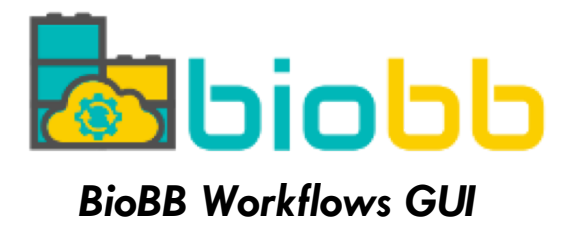

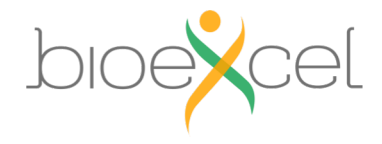

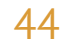

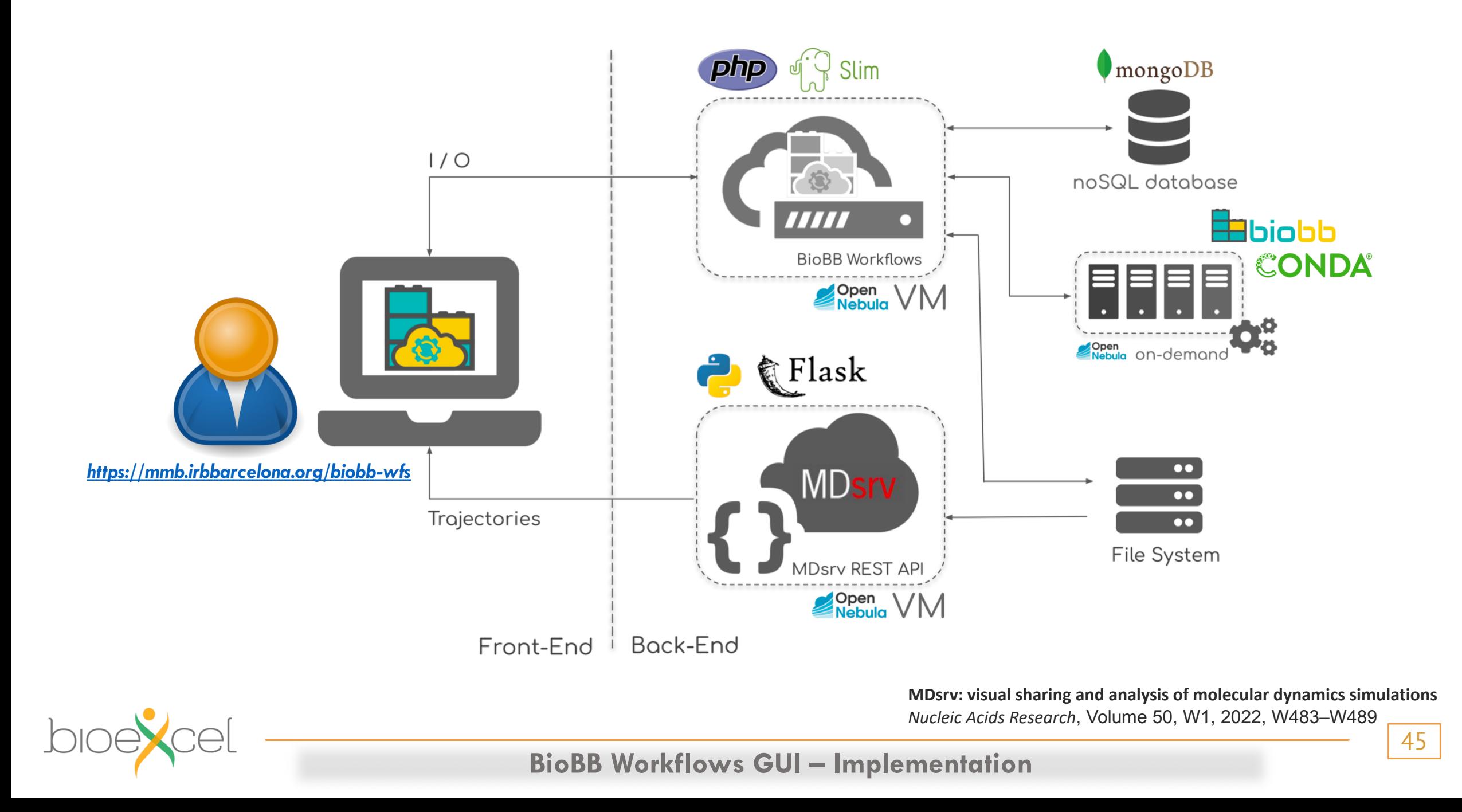

#### **A. GROMACS PROTEIN MD SETUP**

### 2023.1

2023.1

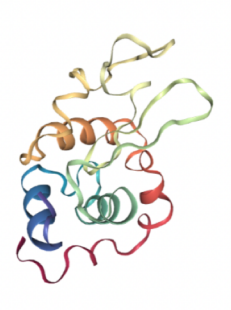

This tutorial aims to illustrate the process of setting up a simulation system containing a protein, step by step, using the BioExcel Building Blocks library (biobb). The particular example used is the Lysozyme protein (PDB code 1AKI).

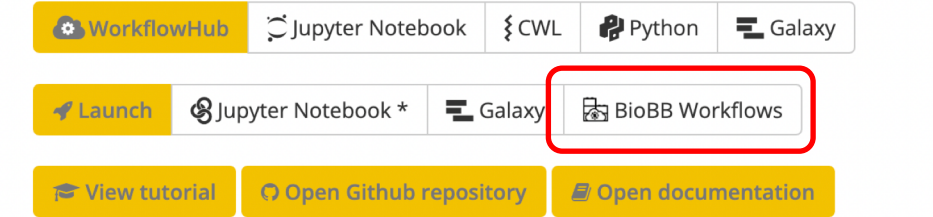

md protein  $gmx$ 

(\*) Binder for biobb is a small installation and to promote fair use of our resources, one user is allowed to run only one notebook server at a time. Launching a new notebook server should stop the previous one. Users cannot see the notebooks run by other users, but please avoid entering secret data to the notebooks.

**A AUTOMATIC LIGAND PARAMETERIZATION** 

This tutorial aims to illustrate the process of ligand parameterization for a small molecule, step by step, using the BioExcel Building Blocks library (biobb). The particular example used is the Ibuprofen small compound (3-letter code IBP, Drugbank code DB01050), a non-steroidal anti-inflammatory drug (NSAID) derived from propionic acid and it is considered the first of the propionics.

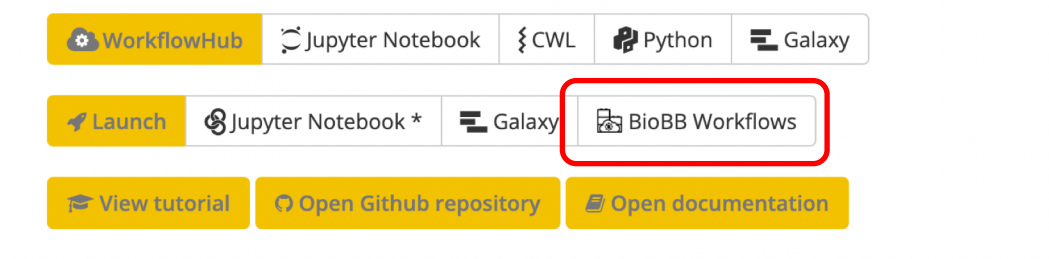

gmx ligand

(\*) Binder for biobb is a small installation and to promote fair use of our resources, one user is allowed to run only one notebook server at a time. Launching a new notebook server should stop the previous one. Users cannot see the notebooks run by other users, but please avoid entering secret data to the notebooks.

*Collection of Demonstration (Transversal) Workflows* 

## **BioBB Workflows GUI – Implementation**

### • *MD setup (Protein / DNA)*

- § *Amber*
- § *Gromacs*
- *Mutation(s)*
- *Ligand parameterization*
- *Protein-Ligand Docking*
- *MD trajectory analyses*
- *DNA helical parameters*

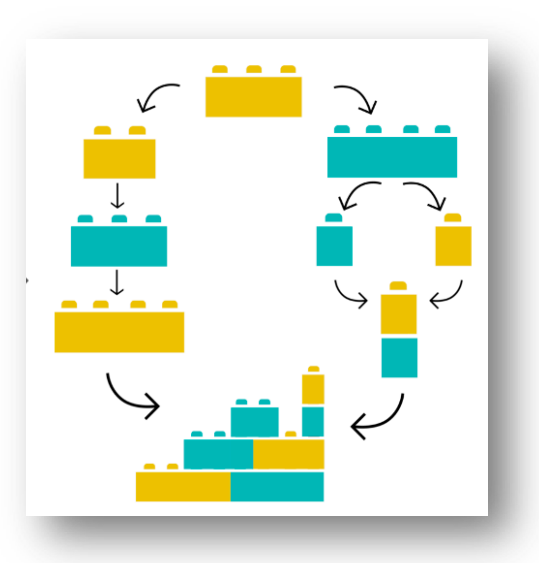

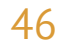

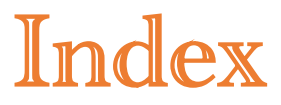

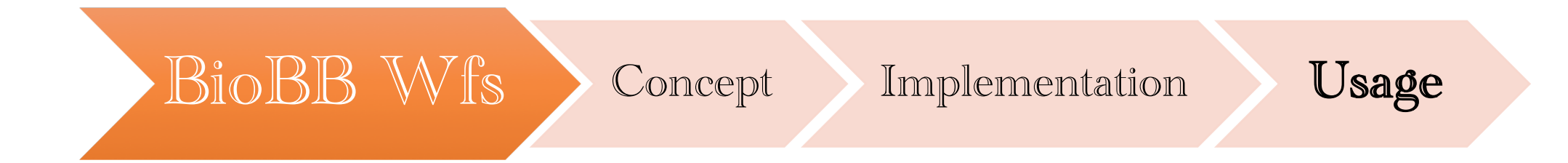

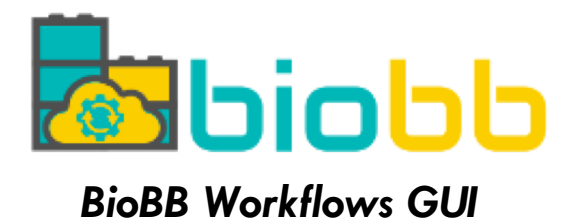

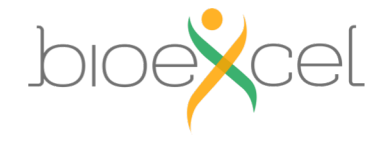

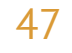

## **Topic Disk**

## **https://mmb.irbbar** BioExcel Building Blocks Workflows list

**Workflows** Home

Create project  $\sim$ Help  $\sim$ 

**CLIENT** 

### **Welcome to BioExcel Building Blocks Workflows**

Home

### **③** BioExcel Building Blocks Workflows

**BioBB (BioExcel Building Blocks)** packages are Python building blocks that create new layer of compatibility and interoperability over popular bioinformatics tools. In this site we provide the ability of running several workflows on top of the BioBB's.

Workflows can be run starting from a structure, a DNA sequence, a trajectory, a protein+ligand complex or a small molecule.

For more information about BioExcel Building Blocks, please visit the official website or the official repository.

This website is free and open to all users and there is no login requirement, though you can use the personal area to perform advanced actions.

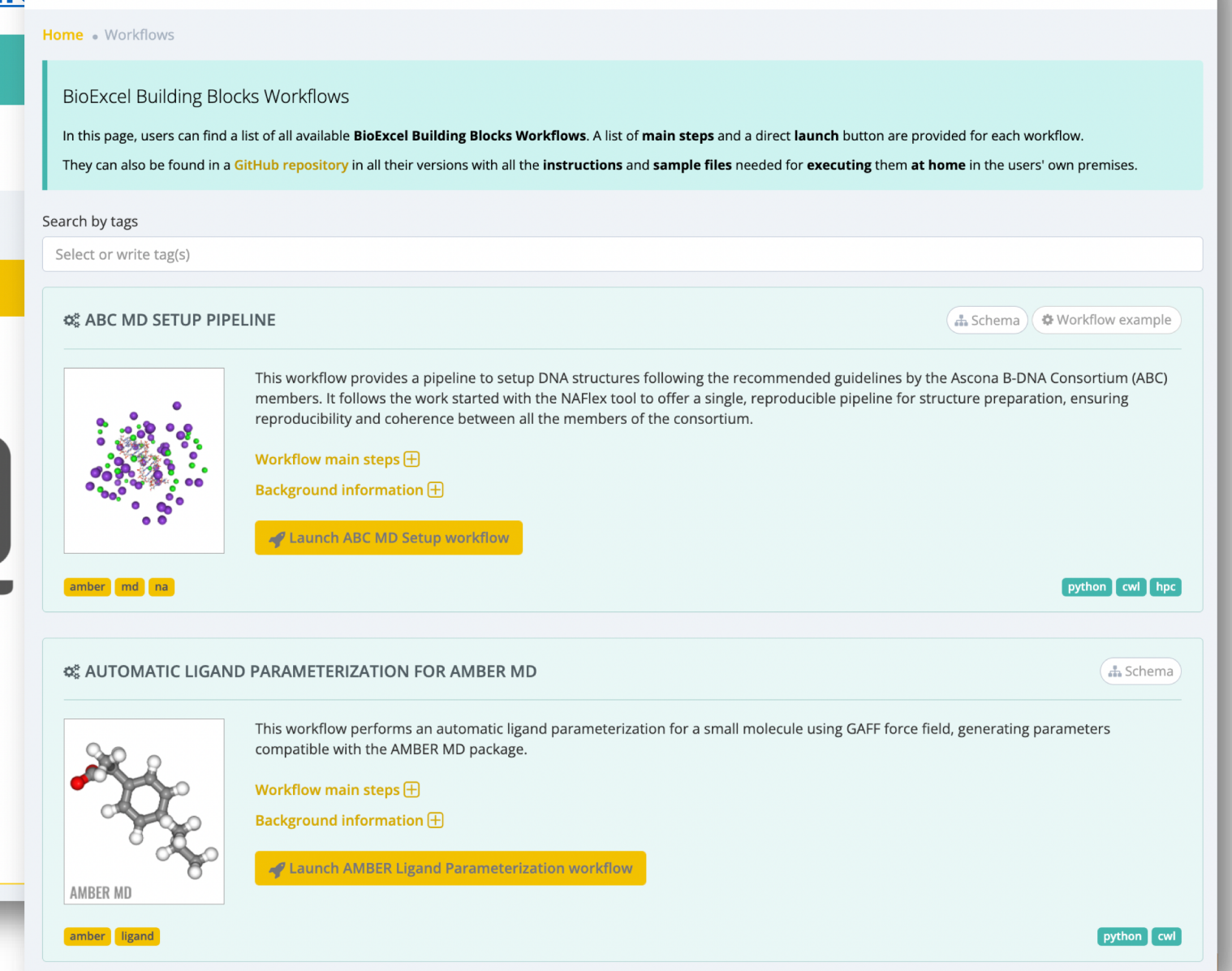

48

**BioBB Workflows GUI – Usage**

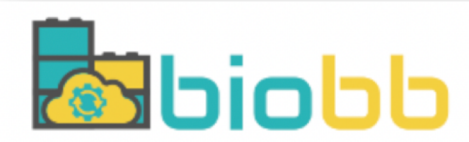

## **<https://mmb.irbbarcelona.org/biobb-wfs/>**

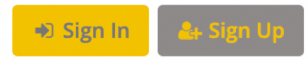

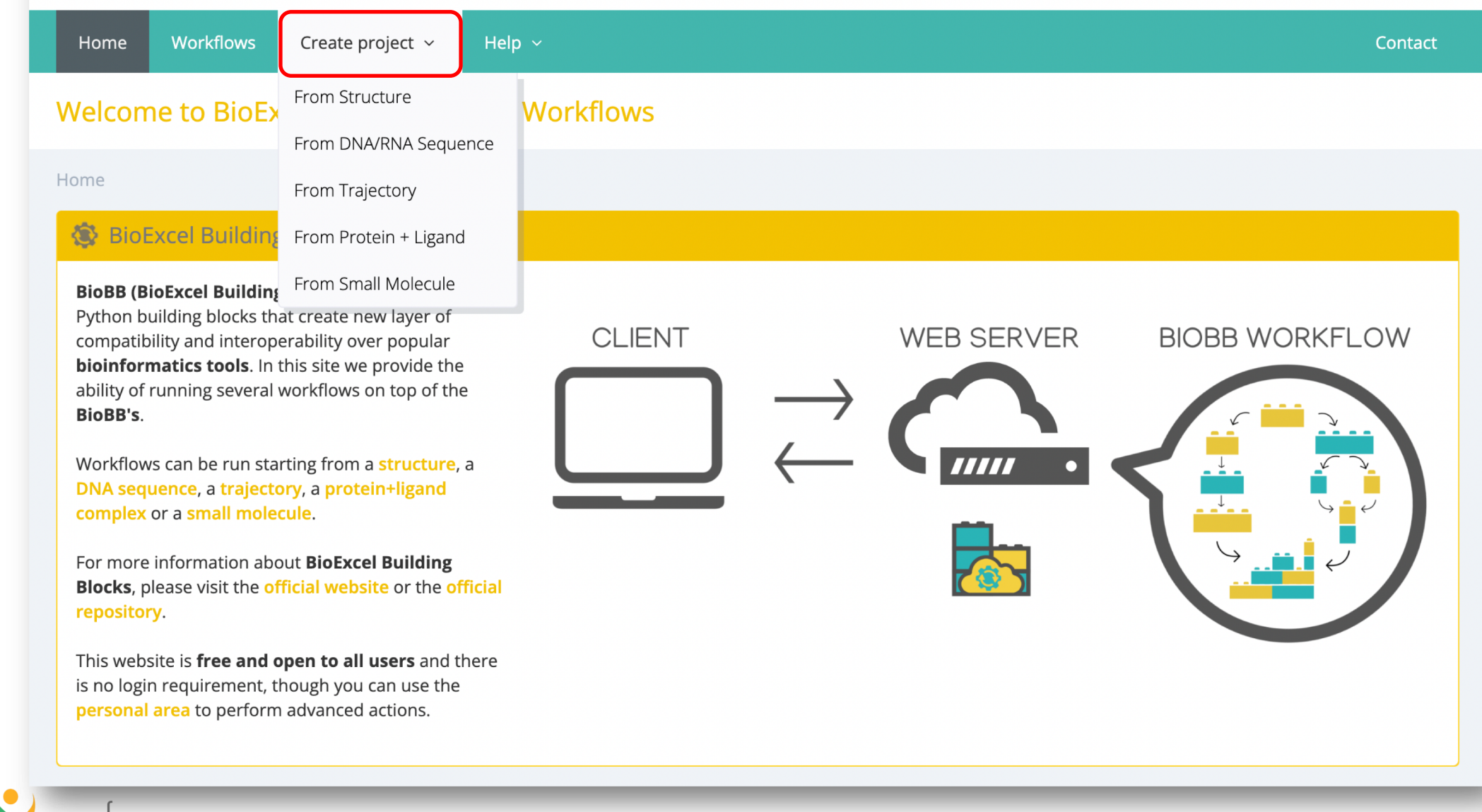

## **BioBB Workflows GUI – Usage**

### Create new project

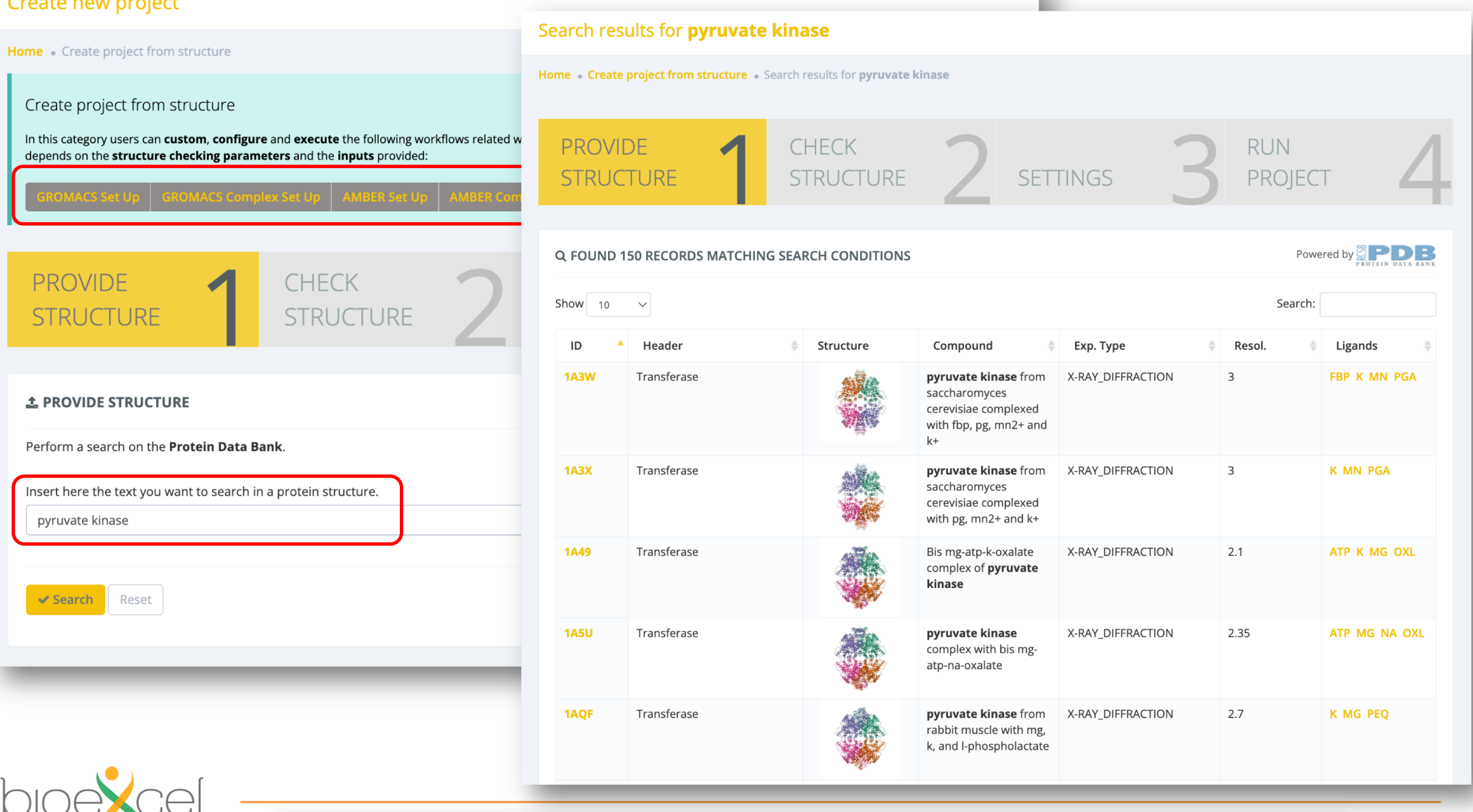

**BioBB Workflows GUI - Example** 

### RUN **CHECK** SETTINGS PROJECT STRUCTURE  $\mathcal{\mathcal{C}}$  CHECK STRUCTURE  $\mathbb C$  Reset

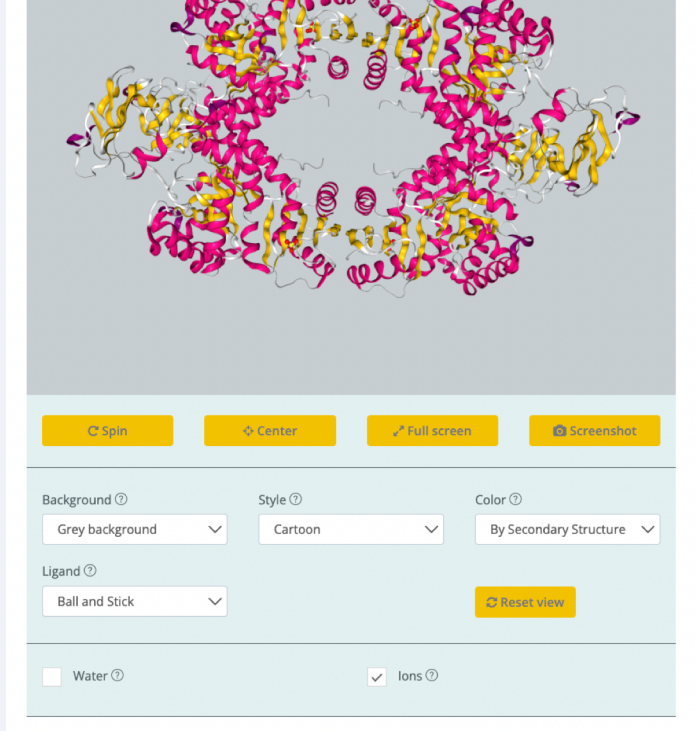

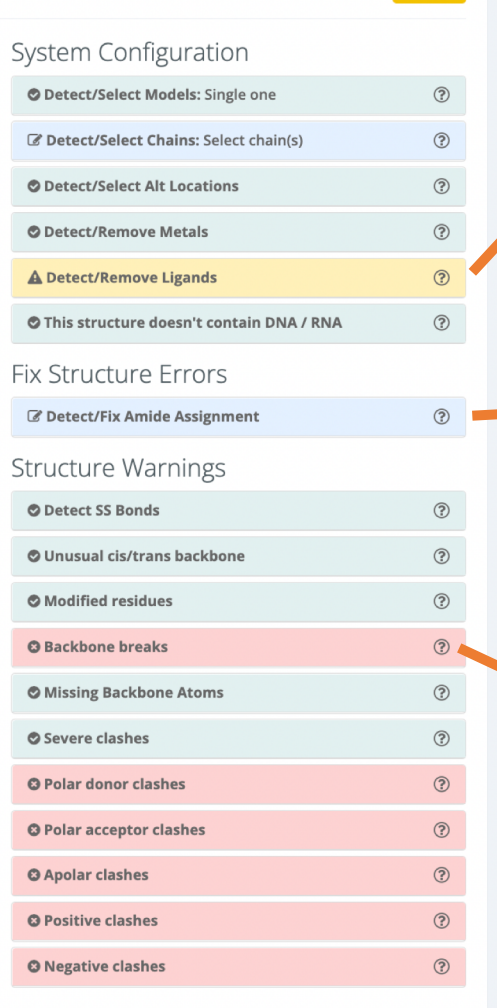

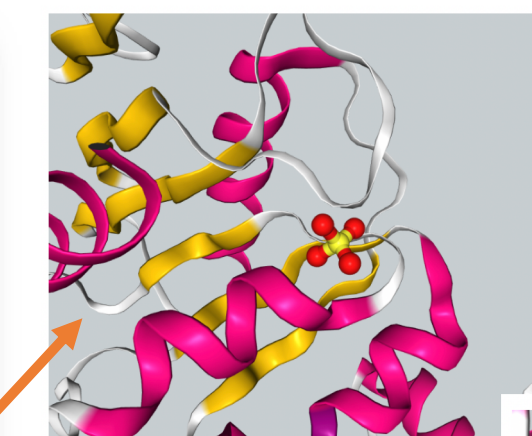

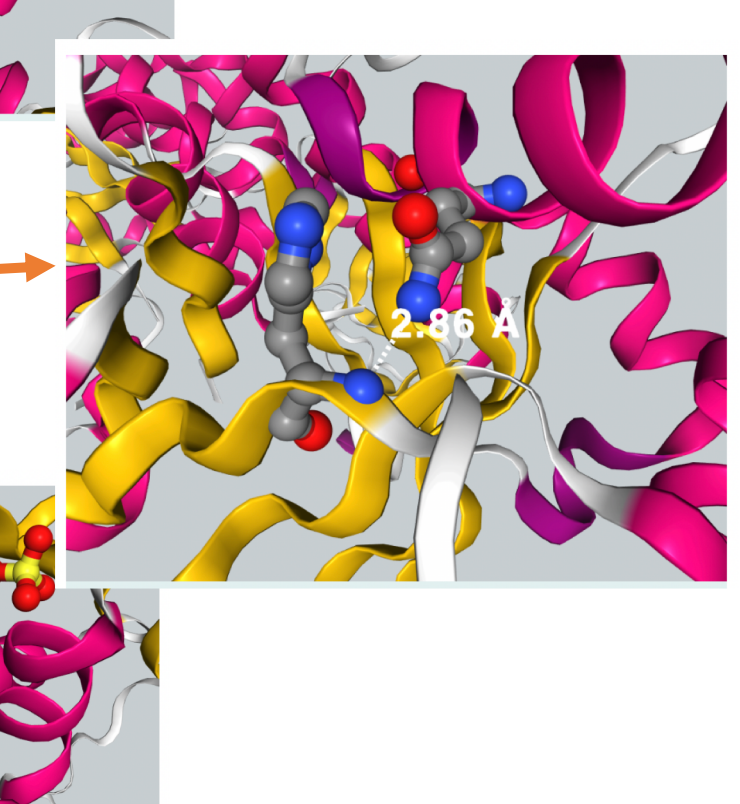

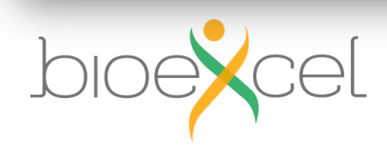

**BioBB Workflows GUI - Example** 

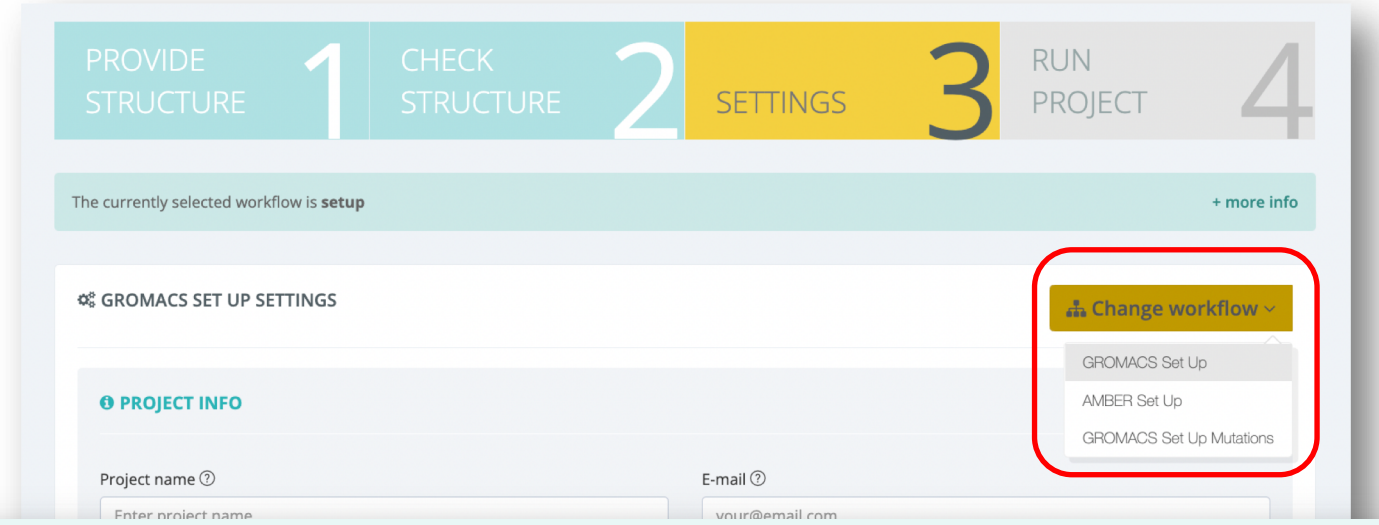

#### **C& GROMACS PROTEIN MD SETUP**

This workflow performs a simulation setup of a protein system, compatible with the GROMACS MD package.

#### Workflow main steps  $\ominus$

- 1. Fixing Protein Structure
- 2. Creating Protein Topology (with given input parameters. Default: amber99sb-ildn)
- 3. Creating Solvent Box and Solvating the System (with given input parameters. Default: cubic, 1nm, SPC water model)
- 4. Neutralizing the system and Adding an additional Ionic Concentration (Sodium (Na+) and Chloride (Cl-) counterions with a given input additional ionic concentration. Default: 50mM.)
- 5. Energetically Minimizing the System (Steepest descent algorithm, 5000 steps, maximum force placed at 500 KJ/mol.nm2)
- 6. Equilibrating the System (NVT. Heavy atoms restrained (force constant of 1000 KJ/mol.nm2). 50000 steps, 2fs timestep. Length 100ps)
- 7. Equilibrating the System (NPT. Heavy atoms restrained (force constant of 1000 KJ/mol.nm2). 50000 steps, 2fs timestep. Length 100ps)
- 8. Free (unrestrained) Molecular Dynamics Simulation (NPT. Unrestrained. 250000 steps, 2fs timestep. Length 500ps)
- 9. Post-processing and Visualizing Resulting 3D Trajectory (Remove PBC, RMSd, Rgyr)

Note: Please check steps done previously to launch this workflow in the corresponding help section. In this case, an exhaustive protein structure checking is previously run by BioBB Workflows.

Click to prepare configuration files to run a long MD simulation in your own premises  $\circledR$ 

### **BioBB Workflows GUI - Example**

◀ Summary and launch project

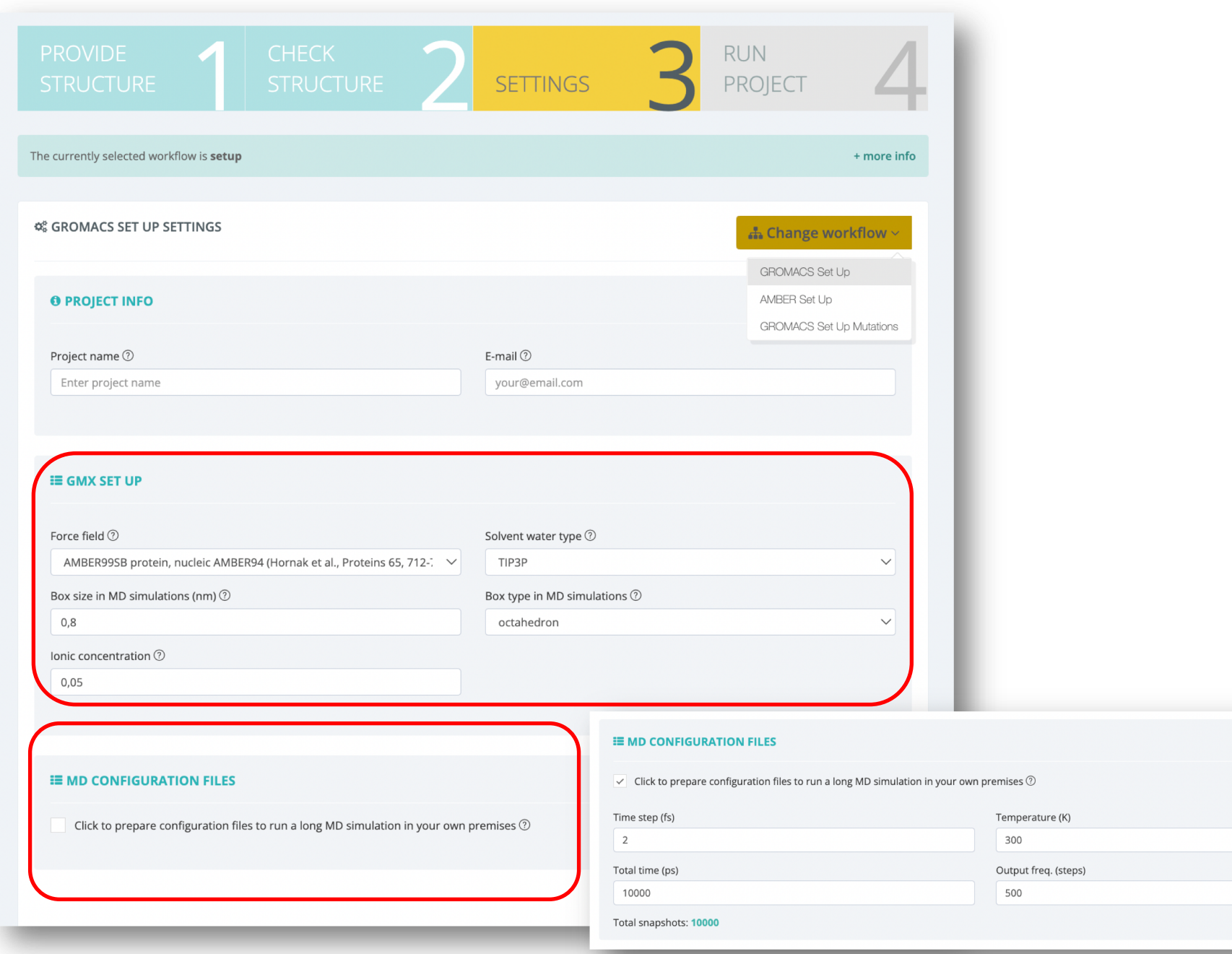

**BioBB Workflows GUI - Example** 

bioexcel

### **RUN SETTINGS PROJECT**

#### **SUMMARY SETTINGS STRUCTURE**

### Project information

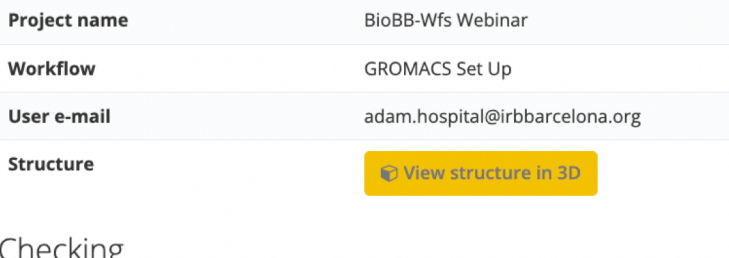

### LITELNII 15

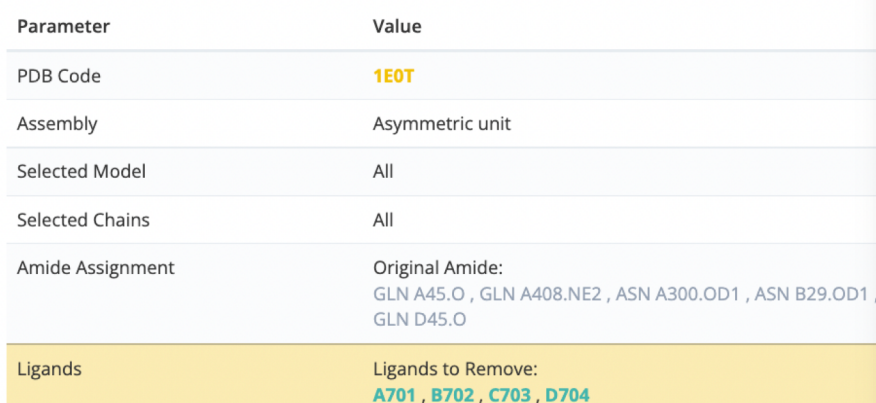

### Settings for GROMACS Set Up

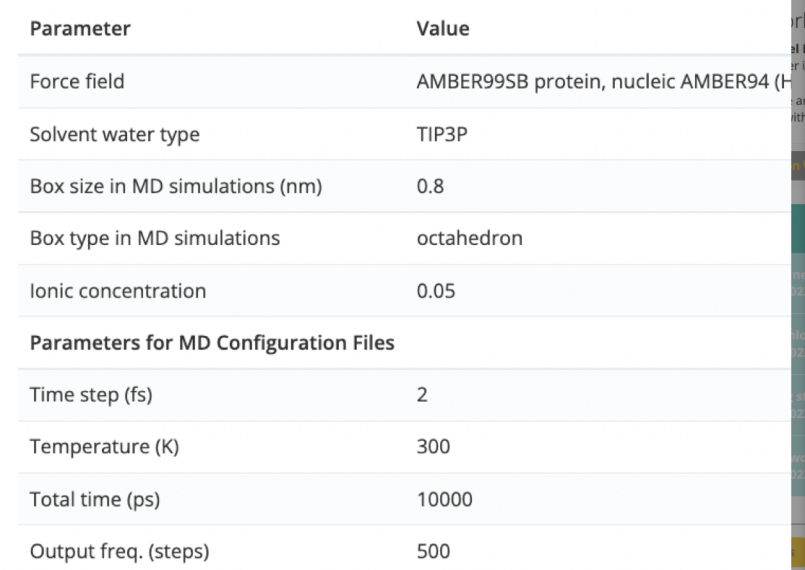

### Run workflows at home

The BioExcel Building Blocks Workflows website provides computational power for executing several workflows, but sometimes, users may want to execute them at home, either in a personal computer or in HPC. For this purpose, here you can download the scripts needed for executing the current workflow in Python and CWL.

Below there are two dropdown buttons with all the necessary files for executing the current workflow both in Python and CWL. Besides, at right there is a Download all button with all the scripts (Python and CWL).

## **BioBB Workflows GUI - Example**

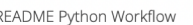

### Execute workflow through python script

To execute the workflow through a python script, please follow the next steps:

#### Download workflow files

First off, be sure to download all the files needed to execute this workflow by clicking the Download Python Workflow button in the Python Workflow dropdown. This action will download a zip file with the input(s) needed and the following files:

- . workflow.py: the python file with all the steps to execute this workflow.
- . workflow.yml: the configuration file with the I/O dependencies and settings for each step of the workflow. . workflow.env.yml: the environment file needed for create a conda environment where this workflow will be run.
- . workflow.py.md: this same README file

### Requirements

For executing a BioBB workflow in python, there is a single requirement: to have Anaconda installed in your computer. Once this requirement is fullfilled, you will be able to install the workflow.

The BioBB's are fully compatible with Linux and macOS. For running them on Windows 10, you should do it through the Windows Subsystem for Linux. In the BioBB official website, there is a tutorial explaining how to do it.

#### Installation

After downloading the workflow files and decompressing them in a folder, please go to this directory, open it in terminal and execute the following script:

#### conda env create --file workflow.env.yml

This process can take a while, and once it is finished you will have an environment with all the dependencies needed for running this workflow. For activate this environment, please follow the instructions given by the conda installator. Just before finishing the installation, the terminal will prompt the following message:

# To activate this environment, use

\$ conda activate name\_of\_environment

# To deactivate an active environment, use

\$ conda deactivate

So execute the following script (changing name\_of\_environment by the name shown in your terminal):

conda activate name\_of\_environment

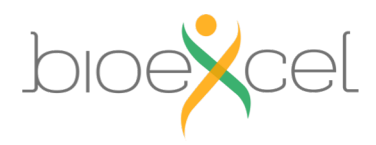

54

**上 Download all** 

Close

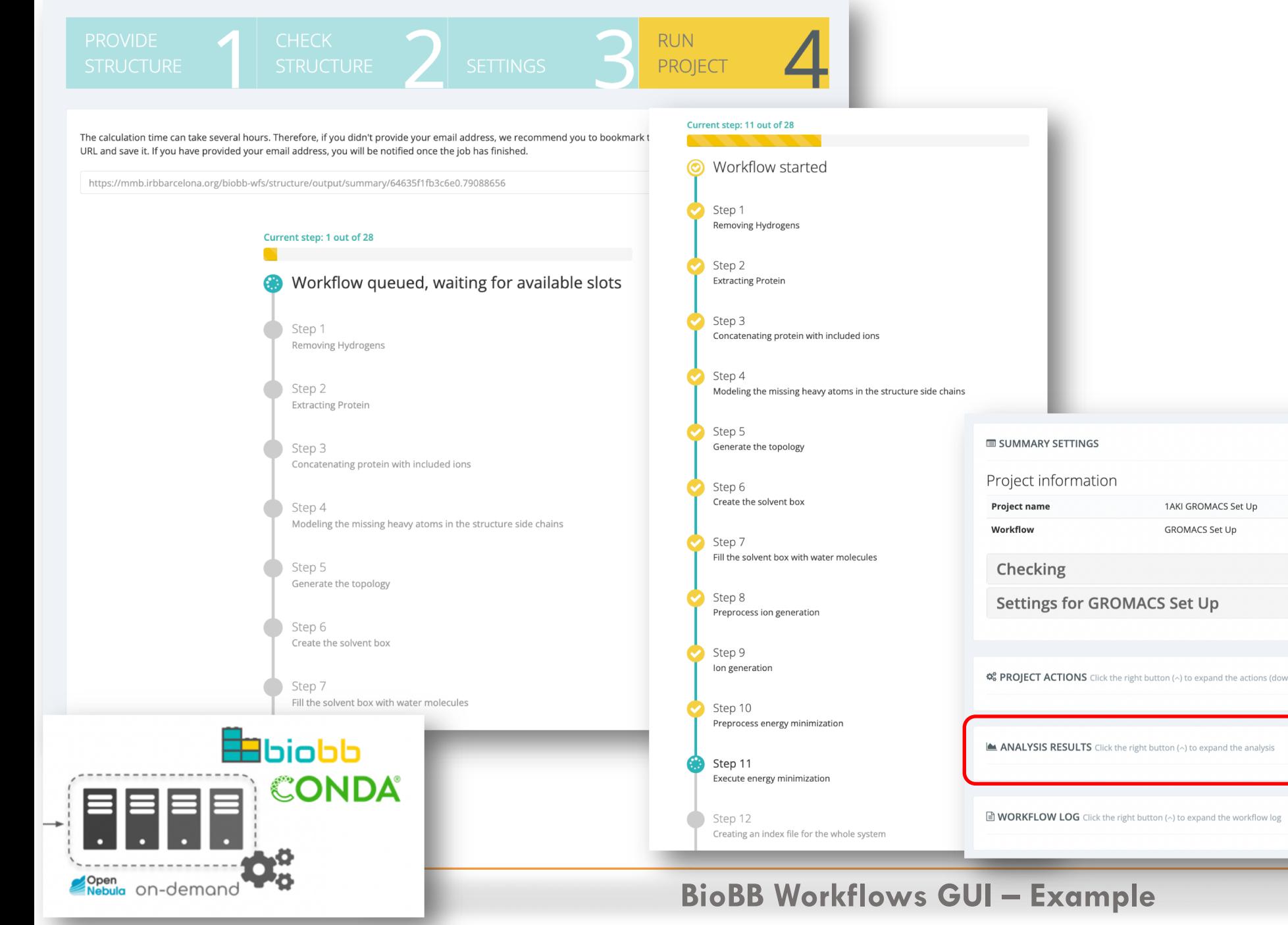

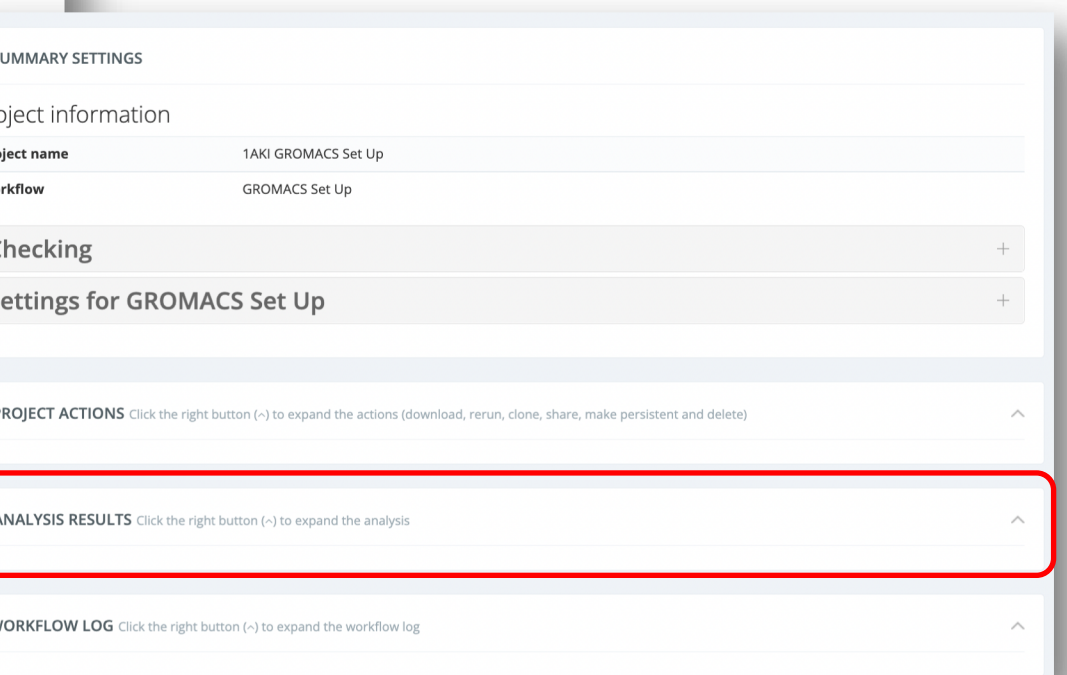

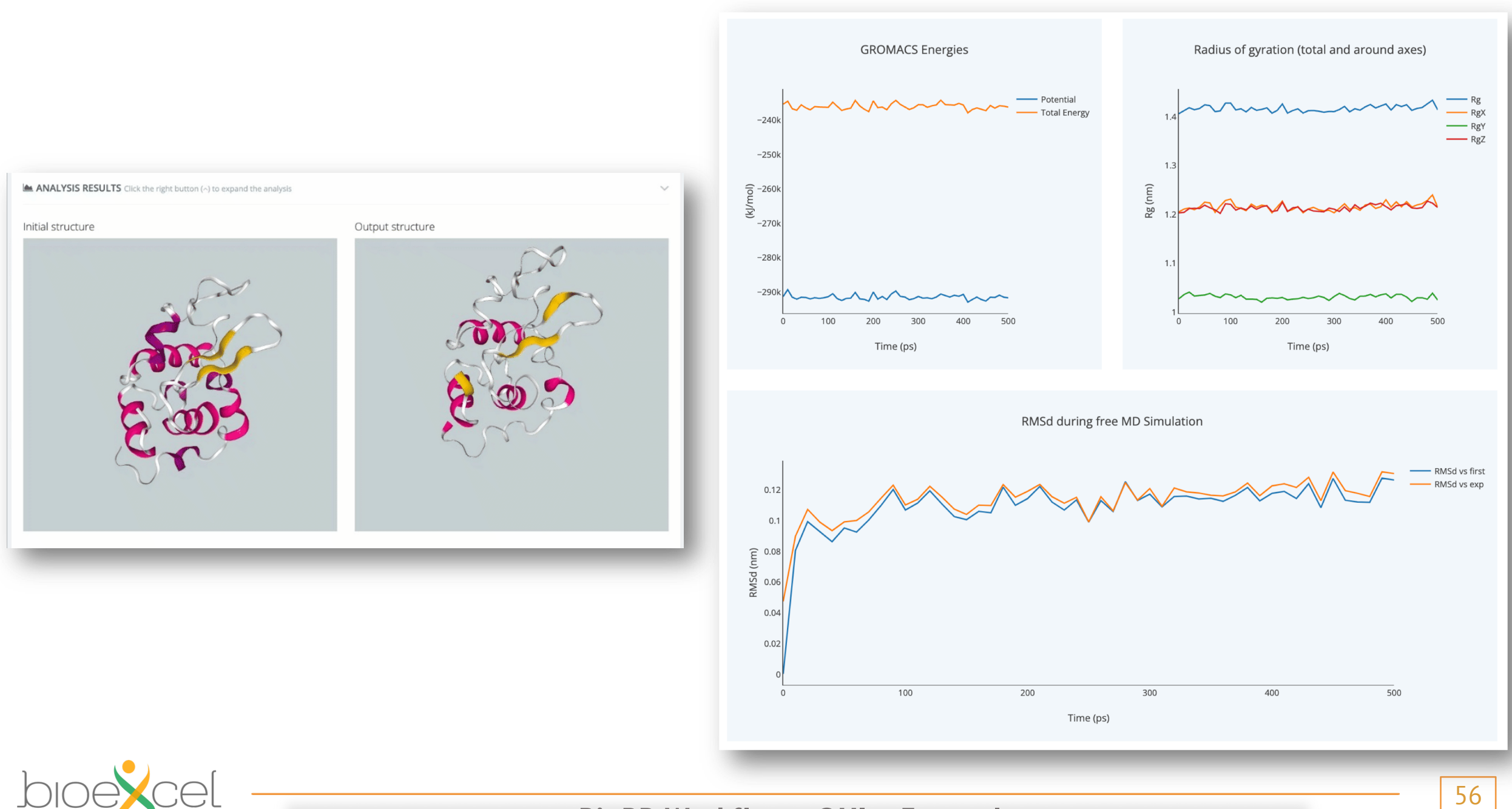

**BioBB Workflows GUI - Example** 

#### Q Complex final result Show 10 Search: **Dist from best mode Affinity** RMSd I.b. RMSd u.b. Mode  $-6.8$ 0.000 0.000  $\mathbf{1}$  $-6.2$ 1.051 1.414  $\overline{2}$  $-5.9$ 2.262 11.782  $\overline{3}$  $-5.3$ 1.831 2.493  $\overline{4}$ 2.698 3.221  $-4.5$ 5  $-4.3$ 2.449 11.142  $\checkmark$ 6 2.551 3.519  $-4.2$

2.856 8  $-4.0$ 3.486 Showing 1 to 8 of 8 records  $1 \rightarrow$  $\langle \rangle$ 

RMSd First / Average vs Trajectory Click into a point in the left plot to see the corresponding frame in the 3D representation at right.

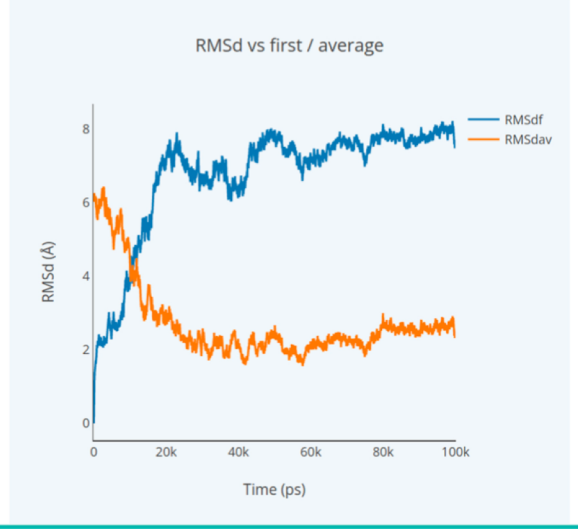

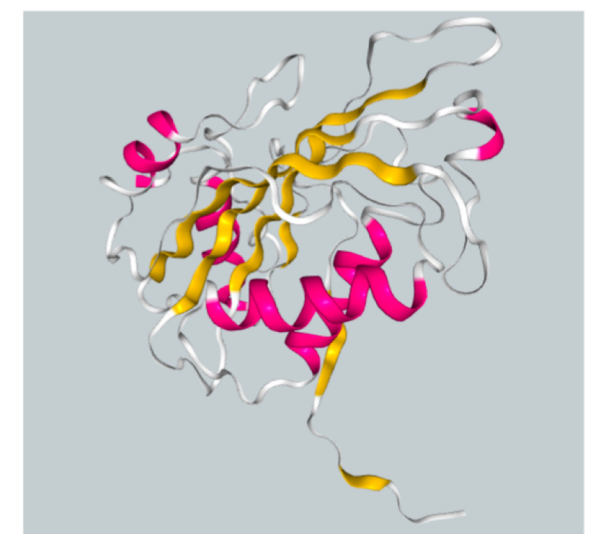

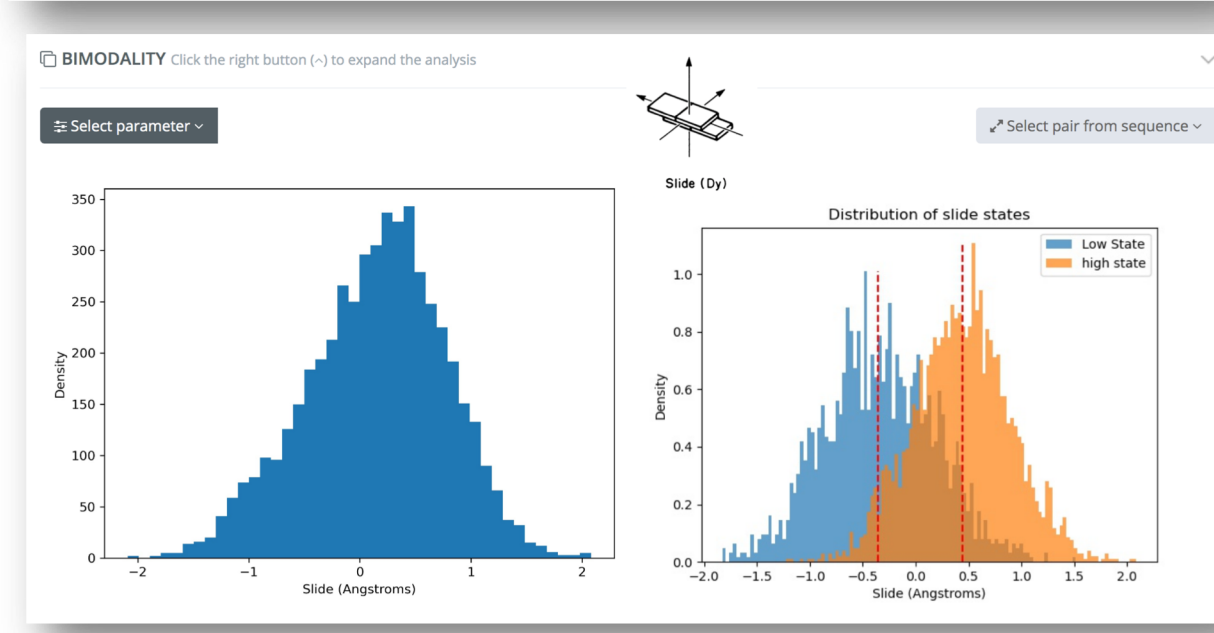

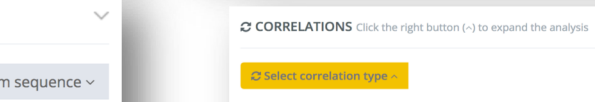

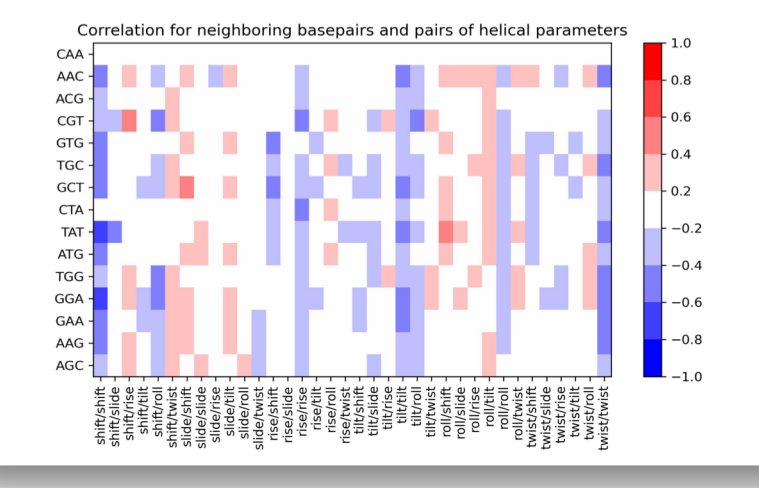

**BioBB Workflows GUI – Results**

h

#### Is it strictly necessary to be registered to BioBB Workflows?

No, the BioBB Workflows website is public and open access, but in case you want to enjoy some advantages such as run HPC, private projects, pe projects, rerun projects or clone projects then you should register to the website. For more information about the process of registering, please vi Area - Help section of this same website:

& BioBB Workflows personal area

## **Help - Frequently Asked Questio**

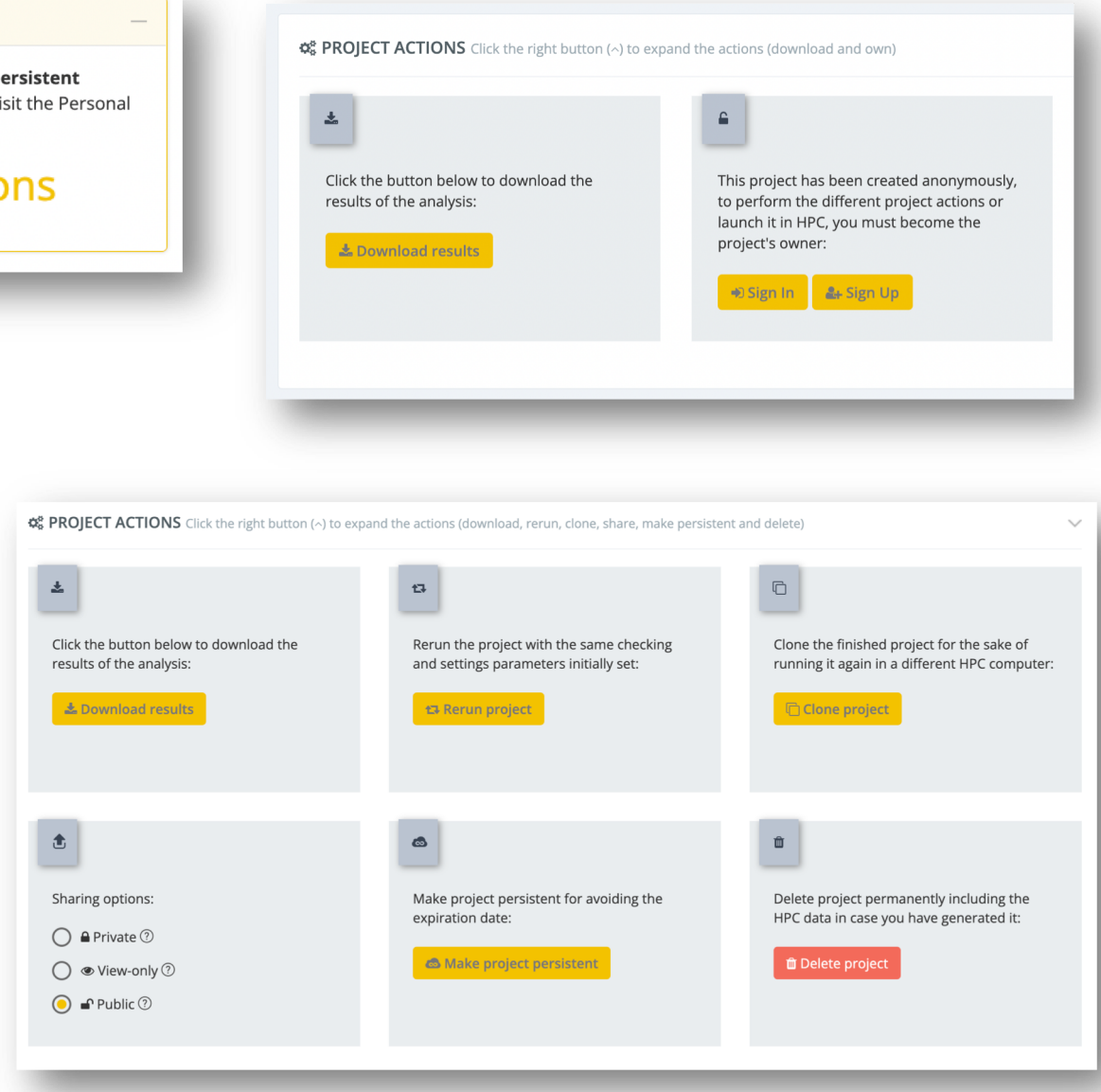

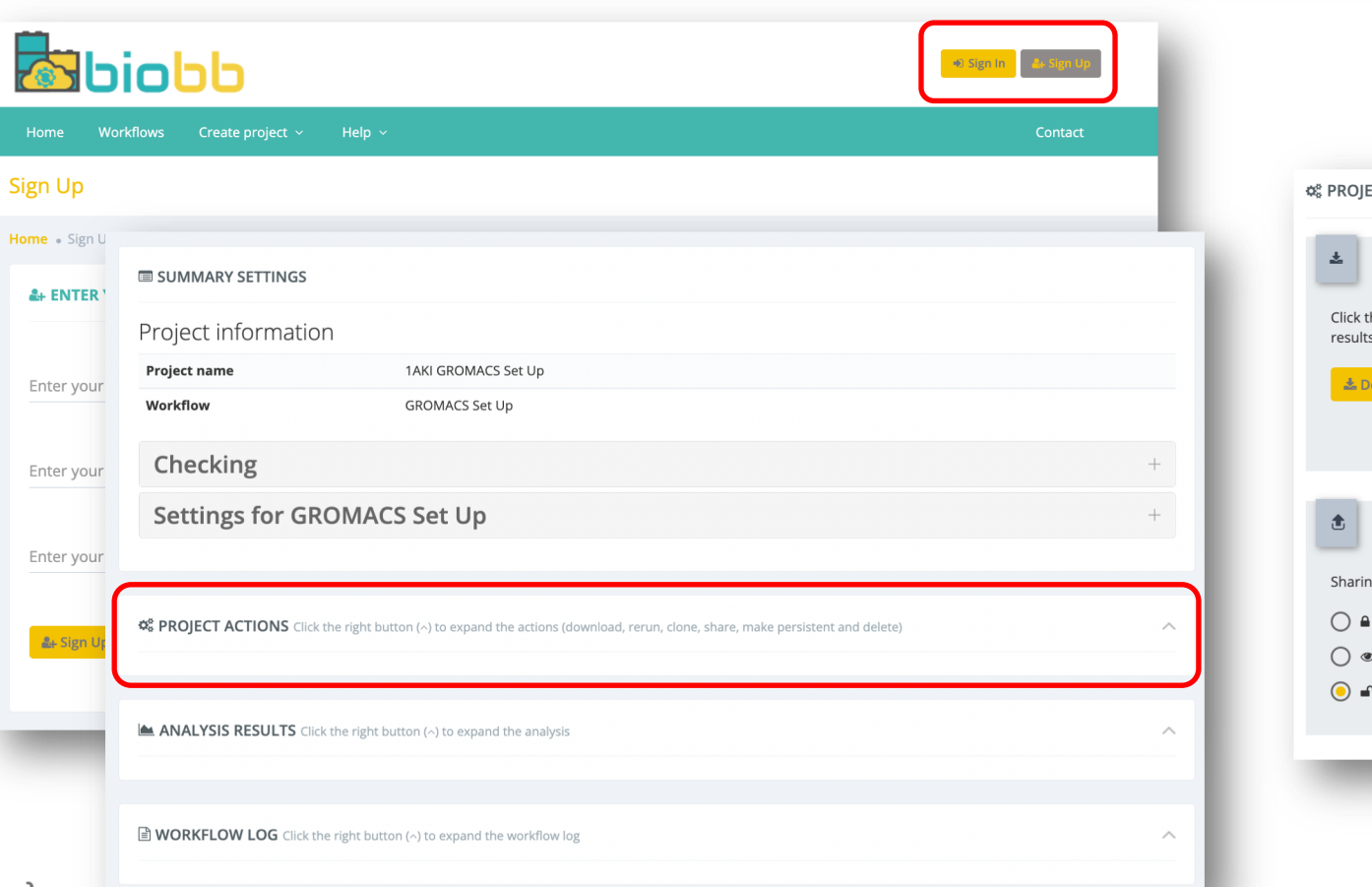

**BioBB Workflows GUI – User Account**

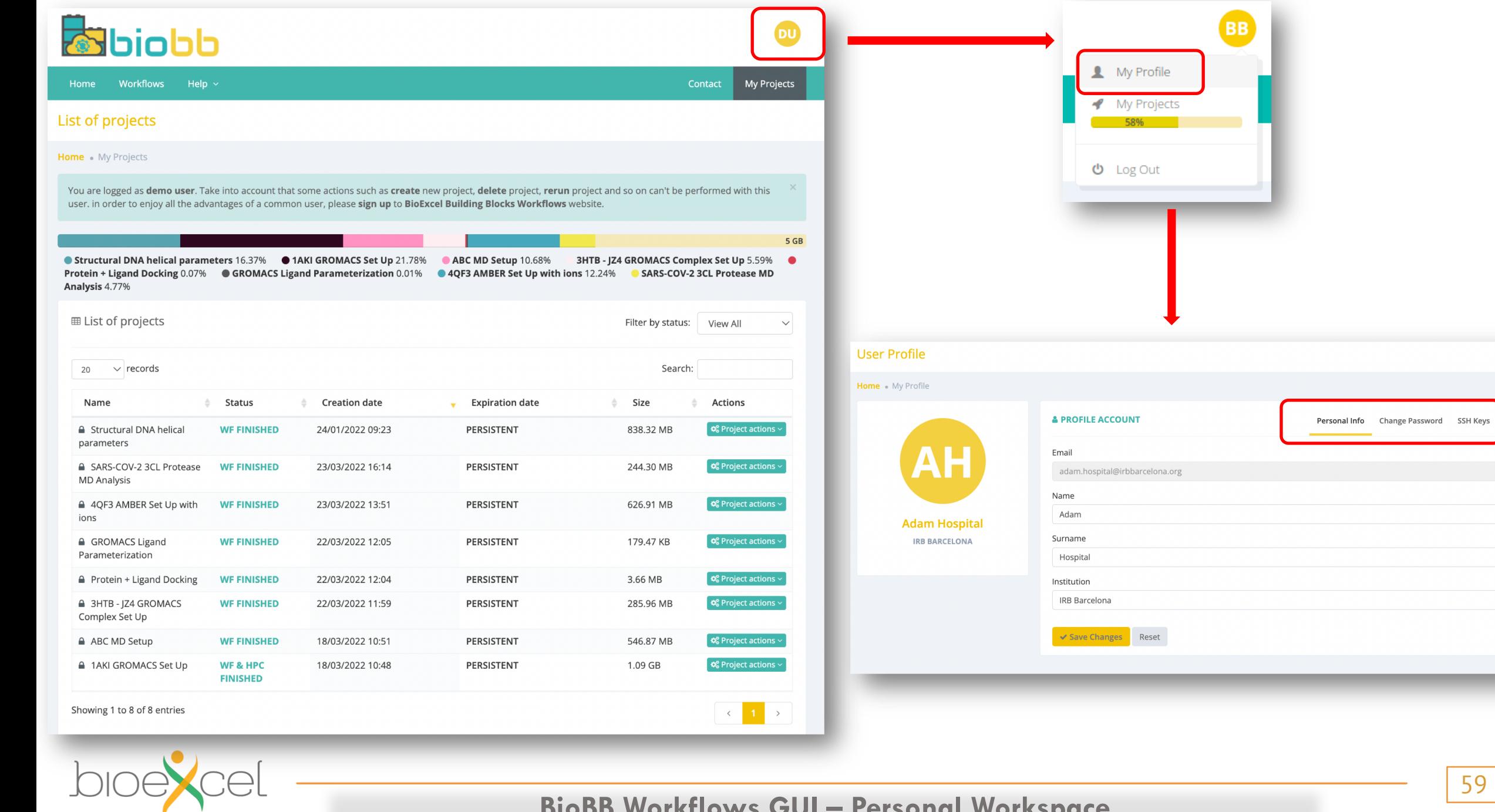

## **BioBB Workflows GUI – Personal Workspace**

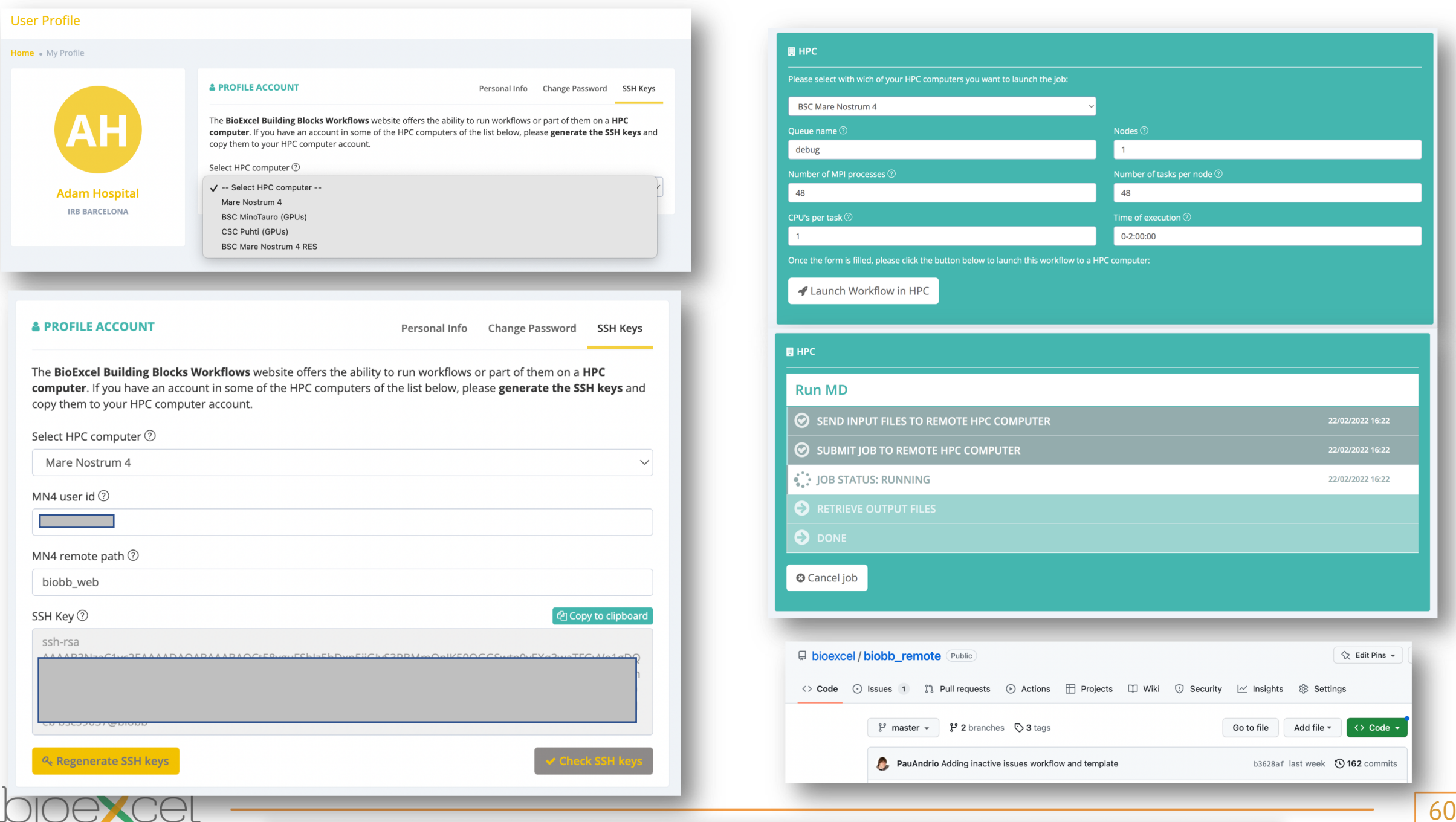

**BioBB Workflows GUI – Remote Cluster (HPC) Execution**

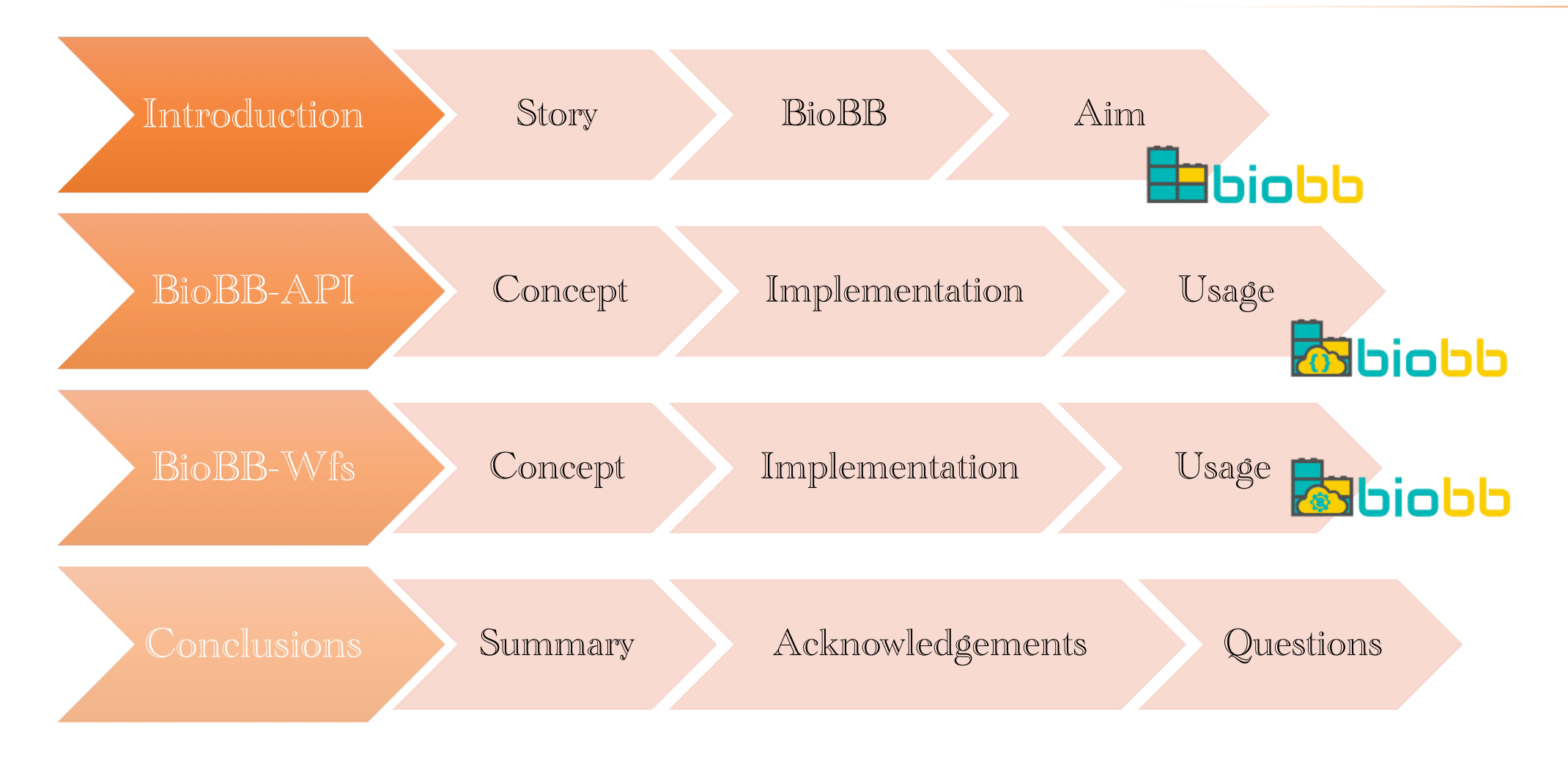

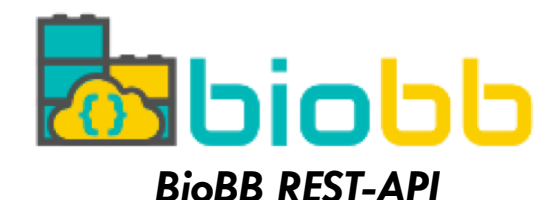

Summary

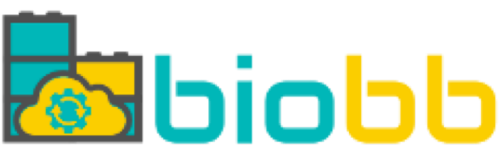

- § **Remote** and **programmatic access** to biomolecular simulation processes
- § Processes are run in the **provider's infrastructure** (with limitations)
- § **No needs** of any **installation** / **deployment**

<https://mmb.irbbarcelona.org/biobb-api/> <https://mmb.irbbarcelona.org/biobb-wfs/>

- § **Web-based graphical access** to preconfigured **biomolecular simulation workflows**
- § **Workflows** are run in the **provider's infrastructure** (with limitations) [but can also be downloaded to be run locally]
- **Personal workspace** with user's projects
- § **No needs** of any **installation** / **deployment**
- § Connection to external **clusters**

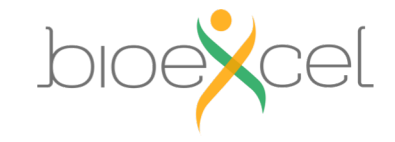

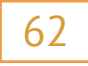

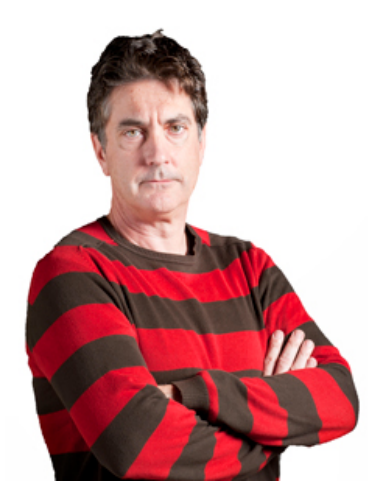

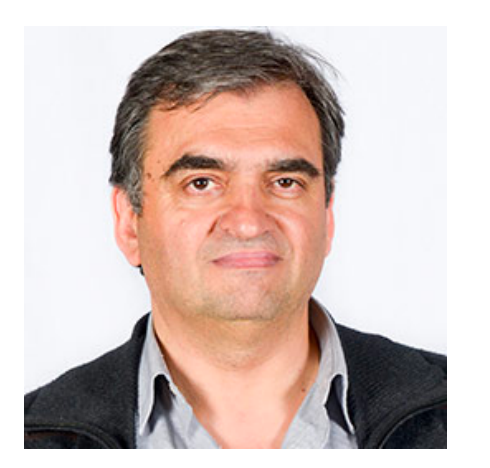

*Prof. Josep Lluís Gelpí Pau Andrio*

# Acknowledgments

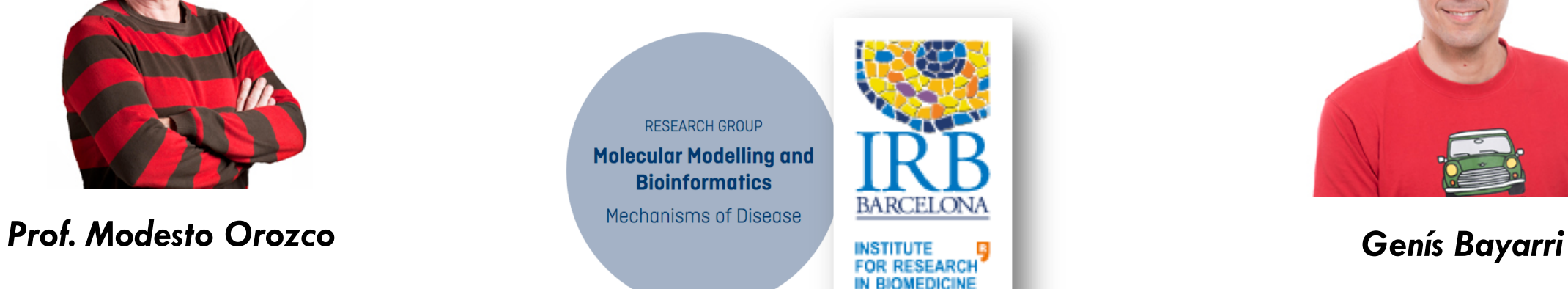

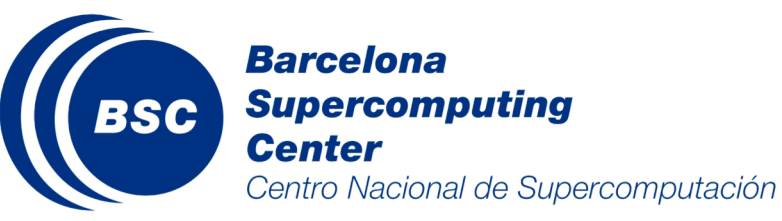

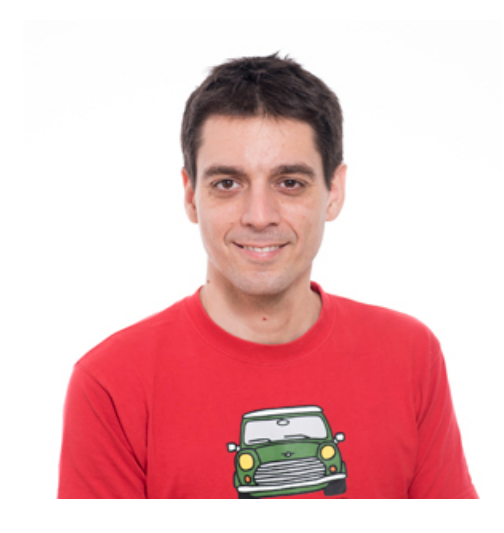

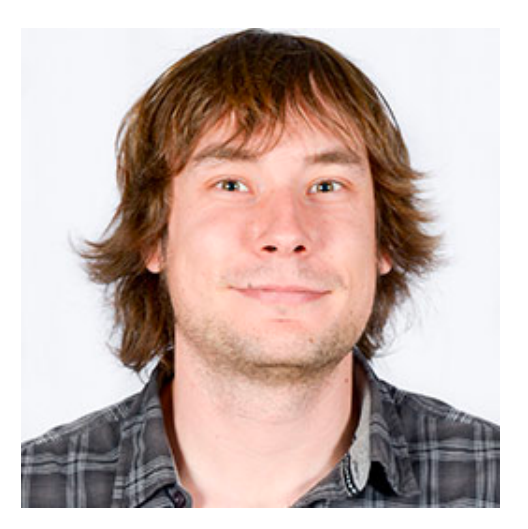

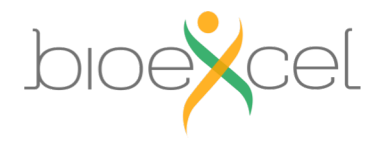

**Conclusions – Acknowledgments**

# Questions / Suggestions

#### JOURNAL ARTICLE

## **BioExcel Building Blocks REST API (BioBB REST)** API), programmatic access to interoperable **biomolecular simulation tools** Get access >

Genís Bayarri, Pau Andrio, Adam Hospital ⊠, Modesto Orozco ⊠, Josep Lluís Gelpí ⊠

Bioinformatics, Volume 38, Issue 12, 15 June 2022, Pages 3302-3303, https://doi.org/10.1093/bioinformatics/btac316 Published: 11 May 2022 Article history v

#### JOURNAL ARTICLE

**BioExcel Building Blocks Workflows (BioBB-Wfs),** an integrated web-based platform for biomolecular  $simulations$   $\partial$ 

Genís Bayarri, Pau Andrio, Adam Hospital X, Modesto Orozco X, Josep Lluís Gelpí X

Nucleic Acids Research, Volume 50, Issue W1, 5 July 2022, Pages W99-W107, https://doi.org/10.1093/nar/gkac380 Published: 26 May 2022 Article history v

- § What **functionality/workflow** would you like to see **integrated** in these tools? [*Add*]
- § I would consider **using** them only if …………………. [*Change*]
- § I find them **useful / not useful** because ………………… [*Feedback*]

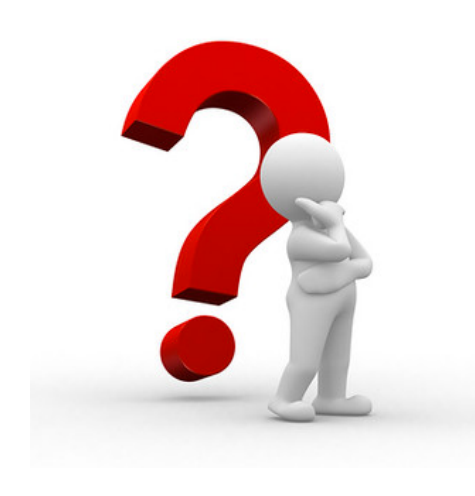

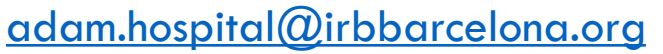

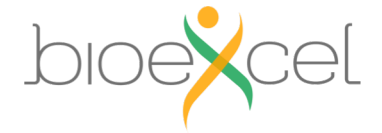